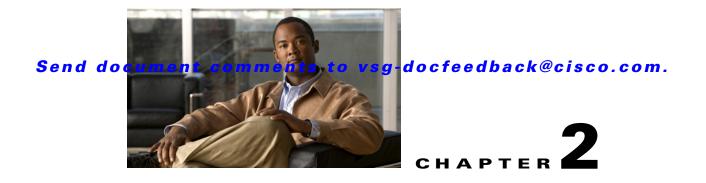

# **Cisco Virtual Security Gateway Commands**

This chapter provides information about Cisco Virtual Security Gateway (VSG) commands.

#### action

### Send document comments to vsg-docfeedback@cisco.com.

# action

To specify the actions to be executed when traffic characteristics match with an associated rule, use the **action** command. To remove the binding of the action with the given rule, use the **no** version of this command.

**action** {**drop** | **permit** | **log** | **inspection** *protocol-type*}

| Syntax Description | drop                                                                                                    | Drops the incoming packets.                                               |
|--------------------|----------------------------------------------------------------------------------------------------|---------------------------------------------------------------------------|
|                    | permit                                                                                                    | Permits the incoming packets.                                             |
|                    | log                                                                                                    | Logs the policy evaluation event.                                         |
|                    | inspection                                                                                                    | Specifies the protocol be inspected.                                      |
|                    | protocol-type                                                                                                    | Specific protocol type to be inspected. FTP, RSH, and TFTP are supported. |
| Command Default    | None                                                                                                    |                                                                           |
| Command Modes      | Policy configuration                                                                                                    | (config-policy)                                                           |
| SupportedUserRoles | network-admin                                                                                                    |                                                                           |
| Command History    | Release                                                                                                    | Modification                                                              |
|                    | 4.2(1)VSG1(2)                                                                                                    | This command was introduced.                                              |
| Usage Guidelines   | Use the <b>action</b> command to specify the actions to be executed when traffic characteristics match with the associated rule. The command can be entered multiple times until the upper bound limit is reached |                                                                           |
| Examples           | This example shows vsm(config-policy)                                                                                                    | how to specify that the policy is to drop packets.<br># action drop       |
| Related Commands   | Command                                                                                                    | Description                                                               |
|                    | rule                                                                                                    | Enters the rule configuration submode.                                    |
|                    |                                                                                                    |                                                                           |

### attach

To access a module or the console of a module, use the **attach** command.

attach {console module module-number | module module-number}

| Syntax Description | console module                                                                                                    | Specifies the console.                                                |  |  |
|--------------------|----------------------------------------------------------------------------------------------------|-----------------------------------------------------------------------|--|--|
|                    | module-number                                                                                                    | Module number. The range is from 1 to 66.                             |  |  |
|                    | module                                                                                                    | Specifies a module.                                                   |  |  |
|                    |                                                                                                    |                                                                       |  |  |
| Defaults           | None                                                                                                    |                                                                       |  |  |
| Command Modes      | EXEC                                                                                                    |                                                                       |  |  |
|                    | Global configurati                                                                                                    | on (config)                                                           |  |  |
| SupportedUserRoles | network-admin                                                                                                    |                                                                       |  |  |
|                    | network-operator                                                                                                    |                                                                       |  |  |
| Command History    | Release                                                                                                    | Modification                                                          |  |  |
| ,                  | 4.2(1)VSG1(1)                                                                                                    | This command was introduced.                                          |  |  |
| Examples           | This example show                                                                                                    | vs how to attach to a module:                                         |  |  |
|                    | VSG# <b>attach modu</b><br>Attaching to mod                                                                                         |                                                                       |  |  |
|                    | To exit type 'exit', to abort type '\$.'<br>Cisco Nexus Operating System (NX-OS) Software                                           |                                                                       |  |  |
|                    | TAC support: http://www.cisco.com/tac                                                                                               |                                                                       |  |  |
|                    | Copyright (c) 2002-2010, Cisco Systems, Inc. All rights reserved.<br>The copyrights to certain works contained in this software are |                                                                       |  |  |
|                    | owned by other third parties and used and distributed under<br>license. Certain components of this software are licensed under      |                                                                       |  |  |
|                    | the GNU General Public License (GPL) version 2.0 or the GNU                                                                         |                                                                       |  |  |
|                    | Lesser General Public License (LGPL) Version 2.1. A copy of each<br>such license is available at                                    |                                                                       |  |  |
|                    |                                                                                                    | ource.org/licenses/gpl-2.0.php and<br>ource.org/licenses/lgpl-2.1.php |  |  |
| <u></u>            |                                                                                                    | Description                                                           |  |  |
| Related Commands   | Command<br>show terminal                                                                                                    | Description           Displays information about the terminal.        |  |  |

# attribute

To specify the particular attribute characteristics of a policy that is to be tested, use the **attribute** command.

attribute attr-seq-num attr-name value attr-value

| attr-seq-num                                                                                                    | Attribute input sequence number.                                                                                                    |
|----------------------------------------------------------------------------------------------------|----------------------------------------------------------------------------------------------------|
|                                                                                                    | Attribute input sequence number.                                                                                                    |
| attr-name                                                                                                    | Name of a VM or network attribute (for example, src.vm.name).                                                                                                    |
| value                                                                                                    | Designates the use of the following attribute value.                                                                                                    |
| attr-value                                                                                                    | Value of a VM or network attribute (for example, engg).                                                                                                    |
| None                                                                                                    |                                                                                                    |
| Test policy-engine (to                                                                                                    | est-policy-engine)                                                                                                    |
| network-admin                                                                                                    |                                                                                                    |
| Release                                                                                                    | Modification                                                                                                    |
| 4.2(1)VSG1(2)                                                                                                    | This command was introduced.                                                                                                    |
| This example shows                                                                                                    | how to specify an attribute for a policy.                                                                                                    |
| <pre>vsg(test-policy-engine)# attribute 1 src.vm.name value engg<br/>vsg(test-policy-engine)# attribute 2 src.net.ip-address value 10.10.10.1<br/>vsg(test-policy-engine)# exit</pre> |                                                                                                    |
| Result: DROP, Polic                                                                                                    | cy: p1, Rule: r1                                                                                                    |
|                                                                                                    |                                                                                                    |
|                                                                                                    | attr-value         Attr-value         None         Test policy-engine (to         network-admin         Release         4.2(1)VSG1(2)         This example shows         vsg(test-policy-engine)         vsg(test-policy-engine)         vsg(test-policy-engine) |

simulate-pe-req policy

### banner motd

To configure a message of the day (MOTD) banner, use the **banner motd** command.

**banner motd** [delimiting-character message delimiting-character]

**no banner motd** [delimiting-character message delimiting-character]

| Syntax Description | delimiting-character                                                                                      | (Optional) Character used to signal the beginning and end of the message text. For example, in the following message, the delimiting character is #: |  |
|--------------------|----------------------------------------------------------------------------------------------------|----------------------------------------------------------------------------------------------------|--|
|                    |                                                                                                    | #Testing the MOTD#                                                                                                    |  |
|                    | message                                                                                                   | (Optional) Banner message. Up to 40 lines with a maximum of 80 characters in each line.                                                              |  |
|                    |                                                                                                    |                                                                                                    |  |
| Defaults           | "User Access Verification                                                                                 | on" is the default message of the day.                                                                                                    |  |
| Command Modes      | Global configuration (co                                                                                  | onfig)                                                                                                    |  |
| SupportedUserRoles | network-admin                                                                                             |                                                                                                    |  |
|                    | network-operator                                                                                          |                                                                                                    |  |
| Command History    | Release                                                                                                   | Modification                                                                                                    |  |
| oominana motory    | 4.2(1)VSG1(1)                                                                                             | This command was introduced.                                                                                                    |  |
| Usage Guidelines   |                                                                                                    | isplayed on the terminal before the login prompt whenever you log in.                                                                                |  |
|                    | The message is restricte                                                                                  | ed to 40 lines and 80 characters per line.                                                                                                    |  |
|                    | To create a multiple-line<br>line. You can enter up to                                                    | e MOTD banner, press Enter before typing the delimiting character to start a new to 40 lines of text.                                                |  |
|                    | Follow these guidelines when choosing your delimiting character:                                          |                                                                                                    |  |
|                    | • Do not use the <i>delin</i>                                                                             | miting-character in the message string.                                                                                                    |  |
|                    | • Do not use " and %                                                                                      | b as delimiter.                                                                                                    |  |
| Examples           | This example shows how MOTD:"                                                                             | w to configure and then display a banner message with the text, "Testing the                                                                         |  |
|                    | vsg# <b>configure</b><br>vsg(config)# <b>banner m</b><br>vsg(config)# <b>show ban</b><br>Testing the MOTD | notd #Testing the MOTD#<br>nner motd                                                                                                    |  |

This example shows how to configure and then display a multiple-line MOTD banner:

```
vsg(config)# banner motd #Welcome to authorized users.
> Unauthorized access prohibited.#
vsg(config)# show banner motd
Welcome to authorized users.
Unauthorized access prohibited.
```

This example shows how to revert to the default MOTD banner:

```
vsg# configure
vsg(config)# no banner motd
vsg(config)# show banner motd
User Access Verification
```

| <b>Related Commands</b> | Command          | Description               |
|-------------------------|------------------|---------------------------|
|                         | show banner motd | Displays the MOTD banner. |

# boot

To configure boot images, use the **boot** command. To revert to default settings, use the **no** form of this command.

boot {asm-sfn | auto-copy | kickstart bootflash | ssi | system bootflash}

no boot {asm-sfn | auto-copy | kickstart bootflash | ssi | system bootflash}

| Syntax Description | asm-sfn                | Specifies a boot variable.                                                     |
|--------------------|------------------------|--------------------------------------------------------------------------------|
|                    | auto-copy              | Enables or disables automatic copying of boot images to the standby Cisco VSG. |
|                    | kickstart bootflash    | Specifies the boot variable URI for the kickstart image.                       |
|                    | ssi                    | Specifies a boot variable.                                                     |
|                    | system bootflash       | Specifies the boot variable URI for the system image.                          |
| Defaults           | None                   |                                                                                |
| Command Modes      | Global configuration ( | config)                                                                        |
| SupportedUserRoles | network-admin          |                                                                                |
|                    | network-operator       |                                                                                |
| Command History    | Release                | Modification                                                                   |
|                    | 4.2(1)VSG1(1)          | This command was introduced.                                                   |
| Examples           | vsg# <b>configure</b>  | ow to configure a boot variable:                                               |
|                    |                        | m-sfn bootflash module 6                                                       |
| Related Commands   | Command                | Description                                                                    |
|                    | show boot              | Displays the current boot variables.                                           |

### cd

cd

To change to a different directory, use the **cd** command.

cd {bootflash: | volatile: }

| Syntax Description | bootflash:                      | Specifies the bootflash directory.                                   |
|--------------------|---------------------------------|----------------------------------------------------------------------|
|                    | volatile:                       | Specifies the volatile directory.                                    |
|                    |                                 |                                                                      |
| Defaults           | bootflash:                      |                                                                      |
| Command Modes      | EXEC                            |                                                                      |
|                    | Global configuration            | (config)                                                             |
| SupportedUserRoles | network-admin                   |                                                                      |
| oupponeuosemores   | network-operator                |                                                                      |
| Command History    | Release                         | Modification                                                         |
|                    | 4.2(1)VSG1(1)                   | This command was introduced.                                         |
| Usage Guidelines   | Use the <b>pwd</b> comman       | nd to verify the name of the directory you are currently working in. |
| Examples           | This example shows l            | how to change to the volatile directory:                             |
|                    | vsg# <b>cd volatile</b><br>vsg# |                                                                      |
| Related Commands   | Command                         | Description                                                          |
|                    | pwd                             | Displays the name of the directory you are currently working in.     |

# cdp

To configure the Cisco Discovery Protocol (CDP), use the **cdp** command. To remove the CDP configuration, use the **no** form of this command.

cdp {advertise {v1 | v2} | enable | format device-id | holdtime seconds | timer seconds}

**no cdp** {**advertise** | **enable** | format device-id | **holdtime** seconds | **timer** seconds }

| Syntax Description | advertise                                                                                                    | Specifies the CDP version to advertise.                                                                                     |
|--------------------|----------------------------------------------------------------------------------------------------|----------------------------------------------------------------------------------------------------|
|                    | v1                                                                                                    | CDP Version 1.                                                                                                    |
|                    | v2                                                                                                    | CDP Version 2.                                                                                                    |
|                    | enable                                                                                                    | Enables CDP globally on all interfaces and port channels.                                                                   |
|                    | format device-id                                                                                                    | Specifies the device ID format for CDP.                                                                                     |
|                    | holdtime seconds                                                                                                    | Sets the maximum amount of time that CDP holds onto neighbor information before discarding it. The range is from 10 to 255. |
|                    | timer seconds                                                                                                    | Sets the refresh time for CDP to send advertisements to neighbors. The range is from 5 to 254.                              |
| Defaults           | None                                                                                                    |                                                                                                    |
| Command Modes      | Global configuration (                                                                                                    | config)                                                                                                    |
| SupportedUserRoles | network-admin                                                                                                    |                                                                                                    |
|                    | network-operator                                                                                                    |                                                                                                    |
| Command History    | Release                                                                                                    | Modification                                                                                                    |
| ,                  | 4.2(1)VSG1(1)                                                                                                    | This command was introduced.                                                                                                |
| Examples           | This example shows how to set CDP Version 1 as the version to advertise:<br>vsg(config)# cdp advertise v1<br>This example shows how to remove CDP Version 1 as the version to advertise:<br>vsg(config)# no cdp advertise v1 |                                                                                                    |
| Related Commands   | Command<br>show cdp global                                                                                                    | <b>Description</b> Displays the CDP configuration.                                                                          |
|                    |                                                                                                    |                                                                                                    |

# clear accounting

To clear the accounting log, use the **clear accounting** command.

clear accounting log

| Syntax Description | log Clears                   | s the accounting log.          |
|--------------------|------------------------------|--------------------------------|
|                    |                              |                                |
| Defaults           | None                         |                                |
| Command Modes      | EXEC                         |                                |
|                    | Global configuration (co     | onfig)                         |
| SupportedUserRoles | network-admin                |                                |
|                    | network-operator             |                                |
| Command History    | Release                      | Modification                   |
|                    | 4.2(1)VSG1(1)                | This command was introduced.   |
| Examples           | This example shows how       | w to clear the accounting log: |
|                    | vsg# <b>clear accounting</b> | log                            |
| Related Commands   | Command                      | Description                    |
|                    | show accounting log          | Displays the accounting log.   |

## clear ac-driver

To clear Application Container (AC) driver statistics, use the clear ac-driver command.

clear ac-driver statistics

| Syntax Description | statistics Cle               | ears AC driver statistics.         |
|--------------------|------------------------------|------------------------------------|
| Defaults           | None                         |                                    |
| Command Modes      | EXEC                         |                                    |
|                    | Global configuration         | (config)                           |
| SupportedUserRoles | network-admin                |                                    |
|                    | network-operator             |                                    |
| Command History    | Release                      | Modification                       |
|                    | 4.2(1)VSG1(1)                | This command was introduced.       |
| Examples           | This example shows           | how to clear AC driver statistics: |
|                    | vsg# <b>clear ac-driv</b> (  | >r statistics                      |
| Related Commands   | Command                      | Description                        |
|                    | show ac-driver<br>statistics | Displays AC driver statistics.     |

# clear bootvar

To clear the boot variables log, use the **clear bootvar** command.

clear bootvar log

| Syntax Description     | log Clea                                                | ars the boot variables log.  |  |
|------------------------|---------------------------------------------------------|------------------------------|--|
|                        |                                                         |                              |  |
| Defaults               | None                                                    |                              |  |
| Command Modes          | EXEC                                                    |                              |  |
|                        | Global configuration (                                  | (config)                     |  |
| Cumparta di Jaar Dalaa |                                                         |                              |  |
| SupportedUserRoles     | network-admin                                           |                              |  |
|                        | network-operator                                        |                              |  |
| Command History        | Release                                                 | Modification                 |  |
|                        | 4.2(1)VSG1(1)                                           | This command was introduced. |  |
| <u> </u>               |                                                         |                              |  |
| Examples               | This example shows how to clear the boot variables log: |                              |  |
|                        | vsg <b># clear bootvar</b> :                            | log                          |  |
| Related Commands       | Command                                                 | Description                  |  |
|                        | show bootvar log                                        | Displays the accounting log. |  |
|                        |                                                         |                              |  |

# clear cdp

To clear Cisco Discovery Protocol (CDP) information, use the clear cdp command.

clear cdp {counters [interface {ethernet slot-number / port-number [. subinterface-number]}] |
 mgmt 0}] | table [interface {ethernet slot-number / port-number [. subinterface-number]}]

| Syntax Description           | counters                                           | Clears the CDP counters.                                                                     |
|------------------------------|----------------------------------------------------|----------------------------------------------------------------------------------------------|
|                              | interface                                          | (Optional) Clears interfaces.                                                                |
|                              | ethernet                                           | Clears Ethernet interfaces.                                                                  |
|                              | slot                                               | Slot. The range is from 1 to 66.                                                             |
|                              | port-number                                        | Port number. The range is from 1 to 128.                                                     |
|                              | . sub-interface                                    | (Optional) Subinterface number. The range of values is from 1 to 4094.                       |
|                              | mgmt 0                                             | Clears the management 0 interface.                                                           |
|                              | table                                              | Clears the CDP statistics table.                                                             |
| Defaults                     | None                                               |                                                                                              |
| Command Modes                | EXEC                                               |                                                                                              |
|                              | Global configura                                   | ation (config)                                                                               |
| SupportedUserRoles           | network-admin                                      |                                                                                              |
|                              | network-operato                                    | r                                                                                            |
| Command History              | Release                                            | Modification                                                                                 |
|                              | 11010400                                           | Woulloudon                                                                                   |
|                              | 4.2(1)VSG1(1)                                      | This command was introduced.                                                                 |
| Examples                     | 4.2(1)VSG1(1)<br>This example sh                   | This command was introduced.<br>ows how to clear CDP counters on all interfaces:             |
| Examples                     | 4.2(1)VSG1(1)                                      | This command was introduced.<br>ows how to clear CDP counters on all interfaces:             |
| Examples<br>Related Commands | 4.2(1)VSG1(1)<br>This example sh                   | This command was introduced.<br>ows how to clear CDP counters on all interfaces:             |
|                              | 4.2(1)VSG1(1)<br>This example sh<br>vsg# clear cdp | This command was introduced.<br>ows how to clear CDP counters on all interfaces:<br>counters |

#### clear cli

### Send document comments to vsg-docfeedback@cisco.com.

# clear cli

To clear command line interface (CLI) command history, use the clear cli command.

clear cli history

| Syntax Description | history                       | Clears the CLI command history.          |  |
|--------------------|-------------------------------|------------------------------------------|--|
| Defaults           | None                          |                                          |  |
| Delauits           | None                          |                                          |  |
| Occurrent Martine  | EVEC                          |                                          |  |
| Command Modes      | EXEC                          |                                          |  |
|                    | Global configurati            | on (config)                              |  |
|                    |                               |                                          |  |
| SupportedUserRoles | network-admin                 |                                          |  |
|                    | network-operator              |                                          |  |
|                    | -                             |                                          |  |
| Command History    | Release                       | Modification                             |  |
|                    | 4.2(1)VSG1(1)                 | This command was introduced.             |  |
|                    |                               |                                          |  |
| Examples           | This example show             | vs how to clear the CLI command history: |  |
|                    | vsg# <b>clear cli history</b> |                                          |  |
|                    |                               |                                          |  |
| Related Commands   | Command                       | Description                              |  |
|                    | show cli history              | Displays the CLI command history.        |  |

## clear cores

To clear the core files, use the **clear cores** command.

clear cores [archive file file-name]

| Syntax Description | archive file            | (Optional) Clears the archived core files. |
|--------------------|-------------------------|--------------------------------------------|
|                    | file-name               | Core filename.                             |
| Defaults           | None                    |                                            |
| Command Modes      | EXEC                    |                                            |
|                    | Global configuration    | (config)                                   |
| SupportedUserRoles | network-admin           |                                            |
|                    | network-operator        |                                            |
| Command History    | Release                 | Modification                               |
|                    | 4.2(1)VSG1(1)           | This command was introduced.               |
| Examples           |                         | how to clear all core files:               |
|                    | vsg# <b>clear cores</b> |                                            |
| Related Commands   | Command                 | Description                                |
|                    | show cores              | Displays the core filename.                |
|                    |                         |                                            |

### clear counters

To clear interface loopback counters, use the clear counters command.

clear counters [interface {all | data | ethernet slot / port [.{sub-interface}] | loopback
 virtual-interface-number | mgmt 0 | port-channel port-channel-number}]

| Syntax Description | interface                        | (Optional) Interface counters.                                         |  |
|--------------------|----------------------------------|------------------------------------------------------------------------|--|
|                    | all                              | Clears all interface counters.                                         |  |
|                    | ethernet                         | Clears Ethernet interface counters.                                    |  |
|                    | slot                             | Slot. The range is from1 to 66.                                        |  |
|                    | port                             | Port. The range is from 1 to 128.                                      |  |
|                    | sub-interface                    | (Optional) Subinterface number. The range of values is from 1 to 4094. |  |
|                    | loopback                         | Clears loopback interface counters.                                    |  |
|                    | virtual-interface-number         | Virtual interface number. The range is from 0 to 1023.                 |  |
|                    | mgmt 0                           | Clears the management interface.                                       |  |
|                    | port-channel                     | Clears port-channel interfaces.                                        |  |
|                    | port-channel-number              | Port channel number. The range is from 1 to 4096.                      |  |
|                    |                                  |                                                                        |  |
|                    |                                  |                                                                        |  |
| Defaults           | None                             |                                                                        |  |
|                    |                                  |                                                                        |  |
|                    |                                  |                                                                        |  |
| Command Modes      | EXEC                             |                                                                        |  |
|                    | Global configuration (con        | fig)                                                                   |  |
|                    |                                  |                                                                        |  |
| SupportedUserRoles | network-admin                    |                                                                        |  |
| Supporteuosernoies |                                  |                                                                        |  |
|                    | network-operator                 |                                                                        |  |
|                    |                                  |                                                                        |  |
| Command History    | Release                          | Modification                                                           |  |
| ooninana motory    | 4.2(1)VSG1(1)                    | This command was introduced.                                           |  |
|                    | 4.2(1) + 501(1)                  | This command was infoduced.                                            |  |
|                    |                                  |                                                                        |  |
| Examples           | This example shows how           | to clear a counter on a specific Ethernet interface:                   |  |
| -Admpioo           | vsg# clear counters ethernet 2/1 |                                                                        |  |
|                    | Vog Cicar Councers ett           |                                                                        |  |
|                    |                                  |                                                                        |  |
| Related Commands   | Command                          | Description                                                            |  |
|                    | show interface                   | Displays the interface status, which includes the counters.            |  |
|                    |                                  |                                                                        |  |

# clear debug-logfile

To clear the contents of the debug log, use the clear debug-logfile command.

clear debug-logfile log-name

| Syntax Description | log-name                                       | Name of the debug log.                      |  |
|--------------------|------------------------------------------------|---------------------------------------------|--|
|                    |                                                |                                             |  |
| Defaults           | None                                           |                                             |  |
| Command Modes      | EXEC                                           |                                             |  |
|                    | Global configuration                           | (config)                                    |  |
| SupportedUserRoles | network-admin                                  |                                             |  |
|                    | network-operator                               |                                             |  |
| Command History    | Release                                        | Modification                                |  |
|                    | 4.2(1)VSG1(1)                                  | This command was introduced.                |  |
| Examples           | This example shows h                           | ow to clear the debug log.                  |  |
| LAMPIES            | This example shows how to clear the debug log: |                                             |  |
|                    | vsg# <b>clear debug-lo</b>                     | gfile syslog_debug                          |  |
| Related Commands   | Command                                        | Description                                 |  |
|                    | show debug logfile                             | Displays the contents of the debug logfile. |  |
|                    |                                                |                                             |  |

# clear frame

To clear Layer 2 traffic statistics, use the **clear frame** command.

clear frame statistics

| Syntax Description | statistics                               | Clears Layer 2 traffic statistics.                                |
|--------------------|------------------------------------------|-------------------------------------------------------------------|
|                    |                                          |                                                                   |
| Defaults           | None                                     |                                                                   |
| Command Modes      | EXEC                                     |                                                                   |
|                    | Global configura                         | ation (config)                                                    |
| SupportedUserRoles | network-admin                            |                                                                   |
|                    | network-operato                          | r                                                                 |
| Command History    | Release                                  | Modification                                                      |
|                    | 4.2(1)VSG1(1)                            | This command was introduced.                                      |
| Examples           | This example sh<br>vsg# <b>clear fra</b> | ows how to clear the Layer 2 traffic statistics:<br>me statistics |
| Related Commandsi  | Command                                  | Description                                                       |
|                    | show vlan                                | Displays VLAN information.                                        |

# clear fs-daemon

To clear the file sharing (FS) daemon log, use the clear fs-daemon command.

clear fs-daemon log

| Syntax Description | log Cle                                         | ears the FS daemon log.                                              |
|--------------------|-------------------------------------------------|----------------------------------------------------------------------|
|                    |                                                 |                                                                      |
| Defaults           | None                                            |                                                                      |
| Command Modes      | EXEC                                            |                                                                      |
|                    | Global configuration                            | (config)                                                             |
| SupportedUserRoles | network-admin                                   |                                                                      |
|                    | network-operator                                |                                                                      |
| Command History    | Release                                         | Modification                                                         |
|                    | 4.2(1)VSG1(1)                                   | This command was introduced.                                         |
| Examples           | This example shows<br>vsg# <b>clear fs-daem</b> | how to clear the FS daemon log:<br>on log                            |
| Related Commands   | Command                                         | Description                                                          |
|                    | show logging                                    | Displays the logging configuration and the contents of the log file. |

1

# clear inspect

To clear the File Transfer Protocol (FTP) inspection statistics, use the clear inspect command.

clear inspect ftp statistics [svs-domain-id domain-id module module-number]

| Syntax Description | ftp statistics                                                 | Clears FTP statistics.                                 |  |
|--------------------|----------------------------------------------------------------|--------------------------------------------------------|--|
| Syntax Description | svs-domain-id                                                  |                                                        |  |
|                    |                                                                | (Optional) Clears FTP statistics in the SVS domain.    |  |
|                    | domain-id                                                      | SVS domain ID.                                         |  |
|                    | module                                                         | (Optional) Clears FTP statistics on a specific module. |  |
|                    | module-number                                                  | Module number.                                         |  |
| Defaults           | None                                                           |                                                        |  |
| Delaults           | None                                                           |                                                        |  |
| Command Modes      | EXEC                                                           |                                                        |  |
|                    | Global configuration (co                                       | nfia)                                                  |  |
|                    | Giobal configuration (co                                       | uitg)                                                  |  |
| SupportedUserRoles | network admin                                                  |                                                        |  |
| Supporteuosernoies | network-admin                                                  |                                                        |  |
|                    | network-operator                                               |                                                        |  |
|                    |                                                                |                                                        |  |
| Command History    | Release                                                        | Modification                                           |  |
|                    | 4.2(1)VSG1(1)                                                  | This command was introduced.                           |  |
|                    |                                                                |                                                        |  |
| Examples           | This example shows how to clear the FTP inspection statistics: |                                                        |  |
|                    | vsg# clear inspect ftp statistics svs-domain-id 2 module 63    |                                                        |  |
|                    |                                                                |                                                        |  |
| Related Commands   | Command                                                        | Description                                            |  |
|                    | show vsg                                                       | Displays Cisco VSG information.                        |  |

# clear install

To clear the installation log, use the **clear install** command.

clear install {all failed-standby | failure-reason | status}

| fa<br>st                | ilure-reason C            | lears all the installation logs.<br>lears the installation failure reason log.<br>lear the installation status log. |
|-------------------------|---------------------------|----------------------------------------------------------------------------------------------------|
|                         |                           |                                                                                                    |
|                         | atus C                    | lear the installation status log.                                                                                   |
| Defaults No             |                           |                                                                                                    |
| Defaults No             |                           |                                                                                                    |
|                         | one                       |                                                                                                    |
| <b>Command Modes</b> EX | KEC                       |                                                                                                    |
| Gl                      | obal configuration (confi | g)                                                                                                    |
| SupportedUserRoles ne   | twork-admin               |                                                                                                    |
| ne                      | twork-operator            |                                                                                                    |
| Command History Re      | elease                    | Iodification                                                                                                    |
|                         | 2(1)VSG1(1) T             | his command was introduced.                                                                                         |
| <b>Examples</b> Th      | is example shows how to   | clear all the installation logs:                                                                                    |
| -                       | g# clear install all f    | -                                                                                                    |
| Related Commands Co     | ommand                    | Description                                                                                                    |
| sh                      | now install all status    | Displays the status of the current or last installation.                                                            |

1

# clear ip adjacency statistics

To clear IP address adjacency statistics, use the clear ip adjacency statistics command.

#### clear ip adjacency statistics

| Syntax Description | This command has no ar                           | guments or keywords.                                |
|--------------------|--------------------------------------------------|-----------------------------------------------------|
| Defaults           | None                                             |                                                     |
| Command Modes      | EXEC<br>Global configuration (co                 | nfig)                                               |
| SupportedUserRoles | network-admin<br>network-operator                |                                                     |
| Command History    | <b>Release</b><br>4.2(1)VSG1(1)                  | Modification           This command was introduced. |
| Examples           | This example shows how<br>vsg# clear ip adjacenc | to clear IP adjacency statistics:                   |
| Related Commands   | Command                                          | Description                                         |
|                    | show ipv6 adjacency                              | Displays IP information.                            |

# clear ip arp

To clear specific Address Resolution Protocol (ARP) IP address statistics, use the **clear ip arp** command.

clear ip arp ip-address [vrf {vrf-name | all | default | management}]

| Syntax Description | ip-address                                                                       | IP address. The format is A.B.C.D.                                         |  |  |
|--------------------|----------------------------------------------------------------------------------|----------------------------------------------------------------------------|--|--|
|                    | vrf                                                                              | Clears all Virtual Routing and Forwarding (VRF) ARP IP address statistics. |  |  |
|                    | vrf-name                                                                         | VRF name. The range is from 1 to 32.                                       |  |  |
|                    | all                                                                              | Clears all ARP IP address statistics.                                      |  |  |
|                    | default                                                                          | Clears default VRF ARP IP address statistics.                              |  |  |
|                    | management                                                                       | Clears management VRF ARP IP address statistics.                           |  |  |
| Defaults           | None                                                                             |                                                                            |  |  |
| Command Modes      | EXEC                                                                             |                                                                            |  |  |
|                    | Global configuration                                                             | (config)                                                                   |  |  |
| SupportedUserRoles | network-admin                                                                    |                                                                            |  |  |
|                    | network-operator                                                                 |                                                                            |  |  |
| Command History    | Release                                                                          | Modification                                                               |  |  |
|                    | 4.2(1)VSG1(1)                                                                    | This command was introduced.                                               |  |  |
| Examples           | This example shows                                                               | how to clear a specific ARP IP address in EXEC mode:                       |  |  |
|                    | vsg# clear ip arp 209.165.200.229                                                |                                                                            |  |  |
|                    | This example shows how to clear a specific ARP IP address in configuration mode: |                                                                            |  |  |
|                    | vsg# configure<br>vsg#(config) <b>clear</b>                                      | ip arp 209.165.200.229                                                     |  |  |
| Related Commands   | Command                                                                          | Description                                                                |  |  |
|                    |                                                                                  | •                                                                          |  |  |

1

# clear ip arp data

To clear Address Resolution Protocol (ARP) IP address statistics on the data 0 interface, use the **clear ip arp data** command.

clear ip arp data 0 [vrf {vrf-name | all | default | management}]

| Syntax Description                              | 0                                   | Clears data 0 interface ARP IP address statistics.                                              |
|-------------------------------------------------|-------------------------------------|-------------------------------------------------------------------------------------------------|
| -                                               | vrf                                 | (Optional) Clears Virtual Routing and Forwarding (VRF) ARP IP address statistics.               |
|                                                 | vrf-name                            | VRF name. The range is from 1 to 32.                                                            |
|                                                 | all                                 | Clears all ARP IP address statistics.                                                           |
|                                                 | default                             | Clears default ARP IP address statistics.                                                       |
|                                                 | management                          | Clears management interface ARP IP address statistics.                                          |
| Defaults                                        | None                                |                                                                                                 |
| Command Modes                                   | EXEC                                |                                                                                                 |
|                                                 | Global configuration                | (config)                                                                                        |
| SupportedUserRoles                              | network-admin                       |                                                                                                 |
|                                                 | network-operator                    |                                                                                                 |
|                                                 |                                     |                                                                                                 |
| Command History                                 | Release                             | Modification                                                                                    |
| Command History                                 | <b>Release</b><br>4.2(1)VSG1(1)     | Modification This command was introduced.                                                       |
|                                                 | 4.2(1)VSG1(1)                       |                                                                                                 |
|                                                 | 4.2(1)VSG1(1)                       | This command was introduced.<br>how to clear all ARP IP address statistics on data 0 interface: |
| Command History<br>Examples<br>Related Commands | 4.2(1)VSG1(1)<br>This example shows | This command was introduced.<br>how to clear all ARP IP address statistics on data 0 interface: |

### Send document comments to vsg-docfeedback@cisco.com.

# clear ip arp ethernet

To clear Address Resolution Protocol (ARP) IP address statistics on Ethernet interfaces, use the **clear ip arp ethernet** command.

clear ip arp ethernet slot-number / port-number [. | vrf vrf-name]

| Syntax Description       slot-number       Slot number.         port-number       Port number.         vrf       (Optional) Clears VRF ARP IP address statistics.         vrf-name       VRF name. The range is from 1 to 32.         Defaults       None         Command Modes       EXEC         Global configuration (config)         SupportedUserRoles       network-admin         network-operator         Command History       Release         4.2(1)VSG1(1)       This command was introduced.         Examples       This example shows how to clear ARP IP address statistics on an Ethernet interface:         vsg# clear ip arp ethernet 1 / 1         Related Commands       Command         Description       show ip arp         Displays IP ARP information. |                    |                      |                                                  |
|----------------------------------------------------------------------------------------------------|--------------------|----------------------|--------------------------------------------------|
| vrf       (Optional) Clears VRF ARP IP address statistics.         vrf-name       VRF name. The range is from 1 to 32.         Defaults       None         Command Modes       EXEC         Global configuration (config)         SupportedUserRoles       network-admin network-operator         Command History       Release       Modification         4.2(1)VSG1(1)       This command was introduced.         Examples       This example shows how to clear ARP IP address statistics on an Ethernet interface:         vsg# clear ip arp ethernet 1 / 1         Related Commands       Command                                                                                                    | Syntax Description | slot-number          | Slot number.                                     |
| vrf-name       VRF name. The range is from 1 to 32.         Defaults       None         Command Modes       EXEC         Global configuration (config)         SupportedUserRoles       network-admin         network-operator         Command History       Release         4.2(1)VSG1(1)       This command was introduced.         Examples       This example shows how to clear ARP IP address statistics on an Ethernet interface:         vsg# clear ip arp ethernet 1 / 1         Related Commands       Command                                                                                                    |                    | port-number          | Port number.                                     |
| Defaults       None         Command Modes       EXEC         Global configuration (config)         SupportedUserRoles       network-admin         network-operator         Command History       Release       Modification         4.2(1)VSG1(1)       This command was introduced.         Examples       This example shows how to clear ARP IP address statistics on an Ethernet interface:         vsg# clear ip arp ethernet 1 / 1         Related Commands       Command       Description                                                                                                    |                    | vrf                  | (Optional) Clears VRF ARP IP address statistics. |
| Command Modes       EXEC         Global configuration (config)         SupportedUserRoles       network-admin         network-operator         Command History       Release       Modification         4.2(1)VSG1(1)       This command was introduced.         Examples       This example shows how to clear ARP IP address statistics on an Ethernet interface:         vsg# clear ip arp ethernet 1 / 1         Related Commands       Command       Description                                                                                                    |                    | vrf-name             | VRF name. The range is from 1 to 32.             |
| Global configuration (config)         SupportedUserRoles       network-admin network-operator         Command History       Release       Modification         4.2(1)VSG1(1)       This command was introduced.         Examples       This example shows how to clear ARP IP address statistics on an Ethernet interface:         vsg# clear ip arp ethernet 1 / 1         Related Commands       Command                                                                                                    | Defaults           | None                 |                                                  |
| SupportedUserRoles       network-admin         network-operator       Modification         Command History       Release       Modification         4.2(1)VSG1(1)       This command was introduced.         Examples       This example shows how to clear ARP IP address statistics on an Ethernet interface:         vsg# clear ip arp ethernet 1 / 1         Related Commands       Command       Description                                                                                                    | Command Modes      | EXEC                 |                                                  |
| Command History       Release       Modification         4.2(1)VSG1(1)       This command was introduced.         Examples       This example shows how to clear ARP IP address statistics on an Ethernet interface:         vsg# clear ip arp ethernet 1 / 1         Related Commands       Command         Description                                                                                                    |                    | Global configuration | (config)                                         |
| 4.2(1)VSG1(1)       This command was introduced.         Examples       This example shows how to clear ARP IP address statistics on an Ethernet interface:         vsg# clear ip arp ethernet 1 / 1         Related Commands       Command         Description                                                                                                    | SupportedUserRoles |                      |                                                  |
| Examples       This example shows how to clear ARP IP address statistics on an Ethernet interface:         vsg# clear ip arp ethernet 1 / 1         Related Commands       Command       Description                                                                                                    | Command History    |                      |                                                  |
| vsg# clear ip arp ethernet 1 / 1       Related Commands     Command     Description                                                                                                    |                    | 4.2(1)VSG1(1)        | This command was introduced.                     |
| · · · · · · · · · · · · · · · · · · ·                                                                                                    | Examples           | -                    |                                                  |
| show ip arpDisplays IP ARP information.                                                                                                    | Related Commands   | Command              | Description                                      |
|                                                                                                    |                    | show ip arp          | Displays IP ARP information.                     |

# clear ip arp loopback

To clear Address Resolution Protocol (ARP) IP address statistics on loopbacks, use the **clear ip arp loopback** command.

clear ip arp loopback loopback-number [vrf vrf-name]

| Syntax Description | loopback-number                                                                                           | Loopback number.                                 |
|--------------------|----------------------------------------------------------------------------------------------------|--------------------------------------------------|
|                    | vrf                                                                                                    | (Optional) Clears VRF ARP IP address statistics. |
|                    | vrf-name                                                                                                  | VRF name. The range is from 1 to 32.             |
|                    |                                                                                                    |                                                  |
| Defaults           | None                                                                                                    |                                                  |
| Command Modes      | EXEC                                                                                                    |                                                  |
|                    | Global configuration (                                                                                    | (config)                                         |
| SupportedUserRoles | network-admin<br>network-operator                                                                         |                                                  |
| Command History    | Release                                                                                                   | Modification                                     |
|                    | 4.2(1)VSG1(1)                                                                                             | This command was introduced.                     |
| Examples           | This example shows how to clear ARP IP address statistics on a loopback:<br>vsg# clear ip arp loopback 10 |                                                  |
| Related Commands   | Command                                                                                                   | Description                                      |
|                    | show ip arp                                                                                               | Displays ARP IP address information.             |

### Send document comments to vsg-docfeedback@cisco.com.

# clear ip arp mgmt

To clear Address Resolution Protocol (ARP) IP address statistics on the management interface, use the **clear ip arp mgmt** command.

clear ip arp mgmt 0 [vrf {vrf-name} | all | default | management}]

| Syntax Description           | 0                                         | Clears management 0 interface ARP IP address statistics.                          |
|------------------------------|-------------------------------------------|-----------------------------------------------------------------------------------|
|                              | vrf                                       | (Optional) Clears Virtual Routing and Forwarding (VRF) ARP IP address statistics. |
|                              | vrf-name                                  | VRF name. The range is from 1 to 32.                                              |
|                              | all                                       | Clears all ARP IP address statistics.                                             |
|                              | default                                   | Clears default ARP IP address statistics.                                         |
|                              | management                                | Clears management interface ARP IP address statistics.                            |
| Defaults                     | None                                      |                                                                                   |
| Command Modes                | EXEC                                      |                                                                                   |
|                              | Global configuration                      | (config)                                                                          |
| SupportedUserRoles           | network-admin                             |                                                                                   |
|                              | network-operator                          |                                                                                   |
| Command History              | Release                                   | Modification                                                                      |
|                              | 4.2(1)VSG1(1)                             | This command was introduced.                                                      |
|                              |                                           |                                                                                   |
| Examples                     | This example shows                        | how to clear ARP IP address statistics on the management interface:               |
| Examples                     | This example shows by vsg# clear ip arp r |                                                                                   |
| Examples<br>Related Commands | -                                         | -                                                                                 |

# clear ip arp port-channel

To clear Address Resolution Protocol (ARP) IP address statistics on port channels, use the **clear ip arp port-channel** command.

**clear ip arp port-channel** *port-channel-number* [. *sub-interface* | **vrf** *vrf-name*]

| Syntax Description | port-channel-number         | Port channel number.                                                  |
|--------------------|-----------------------------|-----------------------------------------------------------------------|
|                    | sub-interface               | (Optional) Subinterface number.                                       |
|                    | vrf                         | (Optional) Clears Virtual Routing and Forwarding (VRF) ARP IP address |
|                    |                             | statistics.                                                           |
|                    | vrf-name                    | VRF name. The range is from 1 to 32.                                  |
| Defaults           | None                        |                                                                       |
| Command Modes      | EXEC                        |                                                                       |
|                    | Global configuration (co    | onfig)                                                                |
| SupportedUserRoles | network-admin               |                                                                       |
|                    | network-operator            |                                                                       |
| Command History    | Release                     | Modification                                                          |
|                    | 4.2(1)VSG1(1)               | This command was introduced.                                          |
| Examples           | This example shows how      | w to clear ARP IP address statistics on a port channel:               |
|                    | vsg# <b>clear ip arp po</b> | rt-channel 2                                                          |
| Related Commands   | Command                     | Description                                                           |
|                    | show port-channel           | Displays port-channel information.                                    |

# clear ip arp statistics

To clear Address Resolution Protocol (ARP) IP address statistics, use the **clear ip arp statistics** command.

clear ip arp statistics {data 0 | ethernet | loopback | mgmt | port-channel | vrf}

| Syntax Description | data 0               | Clears the data 0 interface.                               |
|--------------------|----------------------|------------------------------------------------------------|
|                    | ethernet             | Clears the Ethernet interface.                             |
|                    | loopback             | Clears the loopback interface.                             |
|                    | mgmt                 | Clears the management interface.                           |
|                    | port-channel         | Clears the port channel interface.                         |
|                    | vrf                  | Clears the Virtual Routing and Forwarding (VRF) interface. |
| Defaults           | None                 |                                                            |
| Command Modes      | EXEC                 |                                                            |
|                    | Global configuration | (config)                                                   |
| SupportedUserRoles | network-admin        |                                                            |
|                    | network-operator     |                                                            |
| Command History    | Release              | Modification                                               |
|                    | 4.2(1)VSG1(1)        | This command was introduced.                               |
| Examples           | This example shows   | how to clear ARP IP address statistics on data 0:          |
|                    | vsg# clear ip arp    |                                                            |
| Related Commands   | -                    |                                                            |

# clear ip arp vrf

To clear Address Resolution Protocol (ARP) Virtual Routing and Forwarding (VRF) IP address statistics, use the **clear ip arp vrf** command.

clear ip arp vrf {vrf-name | all | default | management}

| Syntax Description | vrf-name             | VRF name. The range is from 1 to 32.                   |
|--------------------|----------------------|--------------------------------------------------------|
|                    | all                  | Clears all ARP IP address statistics.                  |
|                    | default              | Clears default ARP IP address statistics.              |
|                    | management           | Clears management interface ARP IP address statistics. |
| Defaults           | None                 |                                                        |
| Command Modes      | EXEC                 |                                                        |
|                    | Global configuration | (config)                                               |
| SupportedUserRoles | network-admin        |                                                        |
|                    | network-operator     |                                                        |
| Command History    | Release              | Modification                                           |
|                    | 4.2(1)VSG1(1)        | This command was introduced.                           |
| Examples           | This example shows   | how to clear IP ARP VRF IP address statistics:         |
| Related Commands   | Command              | Description                                            |
| neiacea commañas   |                      | Description                                            |
|                    | show vrf             | Displays VRF information.                              |

#### Send document comments to vsg-docfeedback@cisco.com.

# clear ip igmp event-history

To clear Internet Group Management Protocol (IGMP) IP address event history entries, use the **clear ip igmp event-history** command.

clear ip igmp event-history {cli | debugs | events | ha | igmp-internal | mtrace | policy | vrf}

| Syntax Description | cli                       | Clears the command line interface (CLI) IGMP IP address event history entries.     |
|--------------------|---------------------------|------------------------------------------------------------------------------------|
|                    | debugs                    | Clears debug IGMP IP address event history entries.                                |
|                    | events                    | Clears events IGMP IP address event history entries.                               |
|                    | ha                        | Clears high-availability (HA) IGMP IP address event history entries.               |
|                    | igmp-internal             | Clears internal IGMP IP address event history entries.                             |
|                    | mtrace                    | Clears Mtrace IGMP IP address event history entries.                               |
|                    | policy                    | Clears policy IGMP IP address event history entries.                               |
|                    | vrf                       | Clears virtual routing and forwarding (VRF) IGMP IP address event history entries. |
| Defaults           | None                      |                                                                                    |
| Command Modes      | EXEC                      |                                                                                    |
|                    | Global configuration      | (config)                                                                           |
| SupportedUserRoles | network-admin             |                                                                                    |
|                    | network-operator          |                                                                                    |
| Command History    | Release                   | Modification                                                                       |
|                    | 4.2(1)VSG1(1)             | This command was introduced.                                                       |
| Examples           | -                         | now to clear HA IGMP IP address event history entries:                             |
|                    | vsg# <b>clear ip igmp</b> | event-history ha                                                                   |
| Related Commands   | Command                   | Description                                                                        |
|                    | show ip igmp              | Displays the IGMP status and the IGMP configuration.                               |

# clear ip igmp snooping

To clear Internet Group Management Protocol (IGMP) IP address snooping entries, use the **clear ip igmp snooping** command.

clear ip igmp snooping {event-history [VPC | igmp-snoop-internal | mfdm | mfdm-sum | vlan | vlan-events] | explicit-tracking vlan vlan-id | statistics vlan [vlan-id | all]}

| Syntax Description | event-history                                          | Clears event history IGMP IP address snooping entries.                              |
|--------------------|--------------------------------------------------------|-------------------------------------------------------------------------------------|
| _                  | VPC                                                    | (Optional) Clears virtual port channel (vPC) IGMP IP address snooping entries.      |
|                    | igmp-snoop-internal                                    | (Optional) Clears internal IGMP IP address snooping entries.                        |
|                    | mfdm                                                   | (Optional) Clears MFDM IGMP IP address snooping entries.                            |
|                    | mfdm-sum                                               | (Optional) Clears MFDM-sum IGMP IP address snooping entries.                        |
|                    | vlan                                                   | (Optional) Clears VLAN IGMP IP address snooping entries.                            |
|                    | vlan-events                                            | (Optional) Clears VLAN event IGMP IP address snooping entries.                      |
|                    | explicit-tracking                                      | Clears explicit tracking IGMP IP address snooping entries.                          |
|                    | statistics vlan                                        | Clears VLAN statistical IGMP IP address snooping entries.                           |
|                    | vlan-id                                                | (Optional) VLAN identification number. The range is from 1 to 3967 or 4048 to 4093. |
|                    | all                                                    | (Optional) Clears all IGMP IP address snooping entries.                             |
| Command Modes      | EXEC<br>Global configuration (co                       | onfig)                                                                              |
| SupportedUserRoles | network-admin<br>network-operator                      |                                                                                     |
| Command History    | Release                                                | Modification                                                                        |
|                    | 4.2(1)VSG1(1)                                          | This command was introduced.                                                        |
| Examples           | This example shows how<br>vsg# <b>clear ip igmp sn</b> | w to clear all IGMP IP address snooping entries:                                    |

| <b>Related Commands</b> | Command      | Description                             |
|-------------------------|--------------|-----------------------------------------|
|                         | show ip igmp | Displays IGMP status and configuration. |

# clear ip interface

To clear IP address statistics on interfaces, use the clear ip interface command.

clear ip interface statistics [data 0 | ethernet slot-number / port-number [. sub-interface-number]
 | loopback loopback-number | mgmt | port-channel port-channel-number
 [. sub-interface-number]]

| Syntax Description | statistics               | Clears IP address statistics on interfaces.                            |
|--------------------|--------------------------|------------------------------------------------------------------------|
|                    | data 0                   | (Optional) Clears IP address statistics on the data 0 interface.       |
|                    | ethernet                 | (Optional) Clears IP address statistics on Ethernet interfaces.        |
|                    | slot-number              | Slot number. The range is from 1 to 66.                                |
|                    | port-number              | Port number. The rang is from 1 to 128.                                |
|                    | subinterface-number      | Subinterface number. The range is 1 to 4094.                           |
|                    | loopback                 | (Optional) Clears IP address statistics on the loopback interface.     |
|                    | loopback-number          | Loopback number. The range is from 0 to 123.                           |
|                    | mgmt 0                   | (Optional) Clears IP address statistics on the management 0 interface. |
|                    | port-channel             | (Optional) Clears IP address statistics on the port-channel interface. |
|                    | port-channel-number      | Port-channel number. The range is from 1 to 4096.                      |
|                    |                          |                                                                        |
| Defaults           | None                     |                                                                        |
| Command Modes      | EXEC                     |                                                                        |
|                    | Global configuration (co | onfig)                                                                 |
| SupportedUserRoles | network-admin            |                                                                        |
|                    | network-operator         |                                                                        |
| Command History    | Release                  | Modification                                                           |
|                    | 4.2(1)VSG1(1)            | This command was introduced.                                           |
| Examples           | 1                        | w to clear IP address statistics on an Ethernet interface:             |
| Related Commands   | Command                  | Description                                                            |
|                    | show ip interface        | Displays IP interface information.                                     |
|                    |                          |                                                                        |

Cisco Virtual Security Gateway for Nexus 1000V Series Switch Command Reference, Release 4.2(1)VSG1(3.1)

### clear ip route

To clear IP routing information, use the clear ip route command.

clear ip route {\* | A.B.C.D [A.B.C.D {data 0 | ethernet slot / port | loopback loopback-number |
 port-channel portchannel-number }] | A.B.C.D/LEN [A.B.C.D {data 0 | ethernet slot / port |
 loopback loopback-number | port-channel portchannel-number }] | vrf {vrf-name | default |
 management 0}}

| Syntax Description        | *                                               | Clears all IP routing information.                                    |
|---------------------------|-------------------------------------------------|-----------------------------------------------------------------------|
|                           | A.B.C.D                                         | Clears IP routing information at a specific IP address.               |
|                           | data 0                                          | Clears IP routing information on the management 0 interface.          |
|                           | ethernet slot / port                            | Clears IP routing information on a specific Ethernet interface.       |
|                           | loopback                                        | Clears IP routing information on the loopback interface.              |
|                           | loopback-number                                 | Loopback number. The range is from 0 to 1023.                         |
|                           | port-channel                                    | Clears IP routing information on the port channel.                    |
|                           | portchannel-number                              | Port-channel number. The range is from 1 to 4096.                     |
|                           | A.B.C.D/LEN                                     | Clears IP routing information at a specific IP address.               |
|                           | vrf                                             | Clears IP routing information for a VRF.                              |
|                           | vrf-name                                        | Virtual forwarding and routing (VRF) name. The range is from 1 to 32. |
|                           | default                                         | Clears default IP routing information.                                |
|                           | management 0                                    | Clears IP routing information on the management 0 interface.          |
| Defaults<br>Command Modes | None                                            |                                                                       |
| command wodes             | EXEC<br>Global configuration (co                | onfig)                                                                |
| SupportedUserRoles        | network-admin<br>network-operator               |                                                                       |
| Command History           | Release                                         | Modification                                                          |
|                           | 4.2(1)VSG1(1)                                   | This command was introduced.                                          |
| Examples                  | This example shows how<br>vsg# clear ip route * | w to clear all IP routing information:                                |

| <b>Related Commands</b> | Command      | Description      |
|-------------------------|--------------|------------------|
|                         | show routing | Displays routes. |

#### Send document comments to vsg-docfeedback@cisco.com.

# clear ip traffic

To clear global IP statistics, use the clear ip traffic command.

clear ip traffic [vrf {vrf-name | default | management}]

|                    | 0                                        |                                                                           |
|--------------------|------------------------------------------|---------------------------------------------------------------------------|
| Syntax Description | vrf                                      | Clears Virtual Routing and Forwarding (VRF) global IP address statistics. |
|                    | vrf-name                                 | VRF name. The range is from 1 to 32.                                      |
|                    | default                                  | Clears default global IP address statistics.                              |
|                    | management                               | Clears management global IP address statistics.                           |
| Defaults           | None                                     |                                                                           |
| Command Modes      | EXEC<br>Global configuration             | (config)                                                                  |
| SupportedUserRoles | network-admin<br>network-operator        |                                                                           |
| Command History    | Release                                  | Modification                                                              |
|                    | 4.2(1)VSG1(1)                            | This command was introduced.                                              |
| Examples           | This example shows<br>vsg# clear ip traf | how to clear global IP statistics:<br>fic                                 |
| Related Commands   | Command                                  | Description                                                               |
|                    | show ip traffic                          | Displays IP traffic information.                                          |

# clear ipv6 adjacency statistics

To clear IPv6 address adjacency statistics, use the clear ipv6 adjacency statistics command.

#### clear ipv6 adjacency statistics

| Syntax Description | This command has no arguments or keywords.                                                                 |                                           |
|--------------------|----------------------------------------------------------------------------------------------------|-------------------------------------------|
| Defaults           | None                                                                                                    |                                           |
| Command Modes      | EXEC<br>Global configuration (cc                                                                           | onfig)                                    |
| SupportedUserRoles | network-admin<br>network-operator                                                                          |                                           |
| Command History    | <b>Release</b><br>4.2(1)VSG1(1)                                                                            | Modification This command was introduced. |
| Examples           | This example shows how to clear IPv6 address adjacency statistics:<br>vsg# clear ipv6 adjacency statistics |                                           |
| Related Commands   | Command                                                                                                    | Description                               |
|                    | show ipv6 adjacency                                                                                        | Displays IPv6 statistics.                 |

#### Send document comments to vsg-docfeedback@cisco.com.

## clear ipv6 icmp interface statistics

To clear Internet Control Management Protocol (ICMP) IPv6 interface statistics, use the **clear ipv6 icmp** interface statistics command.

clear ipv6 icmp interface statistics [data 0 | ethernet slot-number | port-number

[. *sub-interface-number*] | **loopback** *virtual-interface-number* | **port-channel** *port-channel-number* [. *sub-interface-number*] ]

| Syntax Description | data 0                                                                   | (Optional) Clears the data 0 interface.                      |  |
|--------------------|--------------------------------------------------------------------------|--------------------------------------------------------------|--|
| eynax 2000nprion   | ethernet                                                                 | (Optional) Clears the Ethernet interface.                    |  |
|                    | slot-number                                                              | Ethernet slot number. The range is from 1 to 66.             |  |
|                    | 1                                                                        | Slot number port number separator.                           |  |
|                    | port-number                                                              | Ethernet port number. The range is from 1 to 128.            |  |
|                    | •                                                                        | Port number subinterface number separator.                   |  |
|                    | sub-interface-number                                                     | (Optional) Subinterface number. The range is from 1 to 4094. |  |
|                    | loopback                                                                 | (Optional) Clears the loopback interface.                    |  |
|                    | virtual-interface-number                                                 | Virtual interface number. The range is from 0 to 1023.       |  |
|                    | port-channel                                                             | (Optional) Clears the port-channel interface.                |  |
|                    | port-channel-number                                                      | Port-channel number. The range is from 1 to 4096.            |  |
|                    |                                                                          |                                                              |  |
|                    |                                                                          |                                                              |  |
| Defaults           | None                                                                     |                                                              |  |
|                    |                                                                          |                                                              |  |
| Command Modes      | EXEC                                                                     |                                                              |  |
|                    | Global configuration (config)                                            |                                                              |  |
|                    | Global configuration (con                                                |                                                              |  |
|                    |                                                                          |                                                              |  |
| SupportedUserRoles | network-admin                                                            |                                                              |  |
|                    | network-operator                                                         |                                                              |  |
|                    | 1                                                                        |                                                              |  |
|                    |                                                                          |                                                              |  |
| Command History    |                                                                          | Modification                                                 |  |
|                    | 4.2(1)VSG1(1)                                                            | This command was introduced.                                 |  |
|                    |                                                                          |                                                              |  |
| Free marks a       |                                                                          |                                                              |  |
| Examples           | This example shows how to clear ICMP IPv6 Ethernet interface statistics: |                                                              |  |
|                    | vsg# <b>clear ipv6 icmp in</b>                                           | terface statistics ethernet 1 / 2 . 3                        |  |
|                    |                                                                          |                                                              |  |
| Related Commands   | Command                                                                  | Description                                                  |  |
|                    | show ipv6 icmp                                                           | Displays ICMPv6 information.                                 |  |
|                    |                                                                          | · · · · · · · · · · · · · · · · · · ·                        |  |

### clear ipv6 icmp mld groups

To clear Internet Control Message Protocol (ICMP) Multitask Listener Discovery (MLD) group IPv6 statistics, use the **clear ipv6 icmp mld groups** command.

clear ipv6 icmp mld groups {\* [vrf {*vrf-name* | all | default | management}] | A:B::C:D | A:B::C:D/LEN}

| Syntax Description | *                                                                                                    | Clears all routes.                                                           |
|--------------------|----------------------------------------------------------------------------------------------------|------------------------------------------------------------------------------|
|                    | vrf                                                                                                    | (Optional) Clears ICMP MLD virtual routing and forwarding (VRF) IPv6 routes. |
|                    | vrf-name                                                                                                 | VRF name. The range is from 1 to 32.                                         |
|                    | all                                                                                                    | Clears all routing information.                                              |
|                    | default                                                                                                  | Clears default routing information.                                          |
|                    | management                                                                                               | Clears management routing information.                                       |
|                    | A:B::C:D                                                                                                 | Clears a specific IPv6 address.                                              |
|                    | A:B::C:D/LEN                                                                                             | Clears a specific IPv6 address.                                              |
| Defaults           | None                                                                                                    |                                                                              |
| Command Modes      | EXEC                                                                                                    |                                                                              |
|                    | Global configuration (                                                                                   | (config)                                                                     |
| SupportedUserRoles | network-admin                                                                                            |                                                                              |
|                    | network-operator                                                                                         |                                                                              |
| Command History    | Release                                                                                                  | Modification                                                                 |
|                    | 4.2(1)VSG1(1)                                                                                            | This command was introduced.                                                 |
| Examples           | This example shows how to clear all ICMP MLD group IPv6 statistics:<br>vsg# clear ipv6 icmp mld groups * |                                                                              |
|                    | Gammand                                                                                                  | Description                                                                  |
| Related Commands   | Command                                                                                                  | Description                                                                  |
|                    | show ipv6 icmp                                                                                           | Displays ICMPv6 information.                                                 |

#### Send document comments to vsg-docfeedback@cisco.com.

### clear ipv6 icmp mld route

To clear Internet Control Message Protocol (ICMP) Multitask Listener Discovery (MLD) routes, use the **clear ipv6 icmp mld route** command.

clear ipv6 icmp mld route {\* [vrf {vrf-name | all | default | management}] | A:B::C:D | A:B::C:D/LEN}

| Syntax Description | *                          | Clears all routes.                                                   |
|--------------------|----------------------------|----------------------------------------------------------------------|
|                    | vrf                        | (Optional) Clears ICMP MLD virtual routing and forwarding (VRF) IPv6 |
|                    |                            | routes.                                                              |
|                    | vrf-name                   | VRF name. The range is from 1 to 32.                                 |
|                    | all                        | Clears all routing information.                                      |
|                    | default                    | Clears default routing information.                                  |
|                    | management                 | Clears management routing information.                               |
|                    | A:B::C:D                   | Clears a specific ICMP MLD IPv6 route.                               |
|                    | A:B::C:D/LEN               | Clears a specific ICMP MLD IPv6 route.                               |
| Defaults           | None                       |                                                                      |
| Command Modes      | EXEC                       |                                                                      |
|                    | Global configuration       | (config)                                                             |
| SupportedUserRoles | network-admin              |                                                                      |
|                    | network-operator           |                                                                      |
| Command History    | Release                    | Modification                                                         |
|                    | 4.2(1)VSG1(1)              | This command was introduced.                                         |
| Examples           | This example shows l       | how to clear all IPv6 ICMP MLD routes:                               |
|                    | vsg# <b>clear ipv6 icm</b> | np mld route *                                                       |
| Related Commands   | Command                    | Description                                                          |
|                    | show ipv6 icmp             | Displays ICMPv6 information.                                         |

### clear ipv6 nd interface statistics

To clear Neighbor Discovery (ND) IPv6 interface statistics, use the **clear ipv6 nd interface statistics** command.

clear ipv6 nd interface statistics [data 0 | ethernet slot-number / port-number

[. *sub-interface-number*] | **loopback** *virtual-interface-number* | **port-channel** *port-channel-number* [. *sub-interface-number*]]

| Syntax Description | data 0                                                        | (Optional) Clears the data 0 interface.                      |  |
|--------------------|---------------------------------------------------------------|--------------------------------------------------------------|--|
| -,                 | ethernet                                                      | (Optional) Clears the Ethernet interface.                    |  |
|                    | slot-number                                                   | Ethernet slot number. The range is from 1 to 66.             |  |
|                    | /                                                             | Slot number port number separator.                           |  |
|                    | port-number                                                   | Ethernet port number. The range is from 1 to 128.            |  |
|                    | •                                                             | Port number subinterface number separator.                   |  |
|                    | sub-interface-number                                          | (Optional) Subinterface number. The range is from 1 to 4094. |  |
|                    | loopback                                                      | (Optional) Clears the loopback interface.                    |  |
|                    | virtual-interface-number                                      | Virtual interface number. The range is from 0 to 1023.       |  |
|                    | port-channel                                                  | (Optional) Clears the port-channel interface.                |  |
|                    | port-channel-number                                           | Port-channel number. The range is from 1 to 4096.            |  |
|                    |                                                               |                                                              |  |
|                    |                                                               |                                                              |  |
| Defaults           | None                                                          |                                                              |  |
|                    |                                                               |                                                              |  |
| Command Modes      | EXEC<br>Global configuration (config)                         |                                                              |  |
|                    |                                                               |                                                              |  |
|                    | C A                                                           |                                                              |  |
|                    |                                                               |                                                              |  |
| SupportedUserRoles | network-admin                                                 |                                                              |  |
|                    | network-operator                                              |                                                              |  |
|                    |                                                               |                                                              |  |
| Command History    | Release                                                       | Modification                                                 |  |
|                    | 4.2(1)VSG1(1)                                                 | This command was introduced.                                 |  |
|                    |                                                               |                                                              |  |
|                    |                                                               |                                                              |  |
| Examples           | This example shows how to clear IPv6 ND interface statistics: |                                                              |  |
|                    | vsg# <b>clear ipv6 nd inte</b>                                | erface statistics ethernet 2 / 3 . 4                         |  |
|                    |                                                               |                                                              |  |
| Related Commands   | Command                                                       | Description                                                  |  |
|                    | show ipv6 nd                                                  | Displays Neighbor Discovery interface statistics.            |  |
|                    | Show ip to nu                                                 | Displays therefore Discovery interface statistics.           |  |

# clear line

To end a session on a specified Virtual Teletype (VTY), use the clear line command.

clear line vty-name

| Syntax Description | vty-name V1               | Y name. The range is from 1 to 64.       |  |
|--------------------|---------------------------|------------------------------------------|--|
|                    |                           |                                          |  |
| Defaults           | None                      |                                          |  |
| Command Modes      | EXEC                      |                                          |  |
|                    | Global configuration      | (config)                                 |  |
| SupportedUserRoles | network-admin             |                                          |  |
|                    | network-operator          |                                          |  |
| Command History    | Release                   | Modification                             |  |
|                    | 4.2(1)VSG1(1)             | This command was introduced.             |  |
| Examples           | This example shows        | how to end a session on a specified VTY: |  |
|                    | vsg# <b>clear line VT</b> | -                                        |  |
| Related Commands   | Command                   | Description                              |  |
|                    | show users                | Displays active user sessions.           |  |
|                    |                           |                                          |  |

1

# clear logging

To clear logfile messages and logging sessions, use the clear logging command.

clear logging {logfile | session }

| Syntax Description | logfile                      | Clears log file messages.                  |
|--------------------|------------------------------|--------------------------------------------|
|                    | session                      | Clears logging sessions.                   |
| Defaults           | None                         |                                            |
| Command Modes      | EXEC                         |                                            |
|                    | Global configuration (c      | onfig)                                     |
| SupportedUserRoles | network-admin                |                                            |
|                    | network-operator             |                                            |
| Command History    | Release                      | Modification                               |
|                    | 4.2(1)VSG1(1)                | This command was introduced.               |
| Examples           | This example shows ho        | w to clear messages from the logging file: |
|                    | vsg# <b>clear logging lo</b> | ogfile                                     |
| Related Commands   | Command                      | Description                                |
|                    | show logging logfile         | Displays the contents of the log file.     |

### clear ntp

To clear the Network Time Protocol (NTP) sessions and statistics, use the clear ntp command.

clear ntp {session | statistics {all-peers | io | local | memory}}

| Syntax Description  | session                | Clears NTP sessions.                  |  |
|---------------------|------------------------|---------------------------------------|--|
| e finan Beeen prior | statistics             | Clears NTP statistics.                |  |
|                     | all-peers              | Clears all statistics.                |  |
|                     | io                     | Clears IO statistics.                 |  |
|                     | local                  | Clears local statistics.              |  |
|                     | memory                 | Clears memory statistics.             |  |
| Defaults            | None                   |                                       |  |
| Command Modes       | EXEC                   |                                       |  |
|                     | Global configura       | ation (config)                        |  |
| SupportedUserRoles  | network-admin          |                                       |  |
|                     | network-operato        | r                                     |  |
| Command History     | Release                | Modification                          |  |
|                     | 4.2(1)VSG1(1)          | This command was introduced.          |  |
| Examples            | This example sh        | ows how to clear all NTP statistics:  |  |
|                     | vsg <b># clear ntp</b> | statistics all-peers                  |  |
| Related Commands    | Command                | Description                           |  |
|                     | show ntp peers         | Displays information about NTP peers. |  |

### clear nvram

To clear the nonvolatile RAM (NVRAM), use the clear nvram command.

clear nvram

| Syntax Description | This command has no arg                    | guments or keywords.                      |
|--------------------|--------------------------------------------|-------------------------------------------|
| Defaults           | None                                       |                                           |
| Command Modes      | EXEC<br>Global configuration (co           | nfig)                                     |
| SupportedUserRoles | network-admin<br>network-operator          |                                           |
| Command History    | Release<br>4.2(1)VSG1(1)                   | Modification This command was introduced. |
| Examples           | This example shows how<br>vsg# clear nvram |                                           |
| Related Commands   | Command                                    | Description                               |
|                    | show system resources                      | Displays system resources.                |

# clear pktmgr client

To clear packet manager client counters, use the clear pktmgr client command.

clear pktmgr client [client-counter-uuid]

| Syntax Description | client-counter-uuid        | (Optional) Client counter user identification. The range is from 0 to 4294967295. |
|--------------------|----------------------------|-----------------------------------------------------------------------------------|
| Defaults           | None                       |                                                                                   |
| Command Modes      | EXEC                       |                                                                                   |
|                    | Global configuration (     | (config)                                                                          |
| SupportedUserRoles | network-admin              |                                                                                   |
|                    | network-operator           |                                                                                   |
| Command History    | Release                    | Modification                                                                      |
|                    | 4.2(1)VSG1(1)              | This command was introduced.                                                      |
| Examples           | This example shows h       | now to clear a packet manager client counter:                                     |
|                    | vsg# <b>clear pktmgr c</b> | lient 100                                                                         |
| Related Commands   | Command                    | Description                                                                       |
|                    | clear routing              | Clears routing information.                                                       |

### clear pktmgr interface

To clear packet manager interface information, use the clear pktmgr interface command.

clear pktmgr interface [data 0 | ethernet slot-number / port-number [. sub-interface-number] |
loopback virtual-interface-number | mgmt 0 | port-channel [. sub-interface-number]]

| Syntax Description | data 0                    | (Optional) Clears the data 0 interface.                |
|--------------------|---------------------------|--------------------------------------------------------|
|                    | ethernet                  | (Optional) Clears the Ethernet interface.              |
|                    | slot-number               | Ethernet slot number. The range is from 1 to 66.       |
|                    | /                         | Slot-number port-number separator.                     |
|                    | port-number               | Ethernet port number. The range is from 1 to 128.      |
|                    | •                         | Port-number subinterface number separator.             |
|                    | sub-interface-number      | Subinterface number. The range is from 1 to 4094.      |
|                    | loopback                  | (Optional) Clears the loopback interface.              |
|                    | virtual-interface-number  | Virtual interface number. The range is from 0 to 1023. |
|                    | port-channel              | (Optional) Clears the port-channel interface.          |
|                    | port-channel-number       | Port-channel number. The range is from 1 to 4096.      |
|                    |                           |                                                        |
| Defaults           | None                      |                                                        |
| Command Modes      | EXEC                      |                                                        |
|                    | Global configuration (con | fig)                                                   |
| SupportedUserRoles | network-admin             |                                                        |
|                    | network-operator          |                                                        |
| Command History    | Release                   | Modification                                           |
|                    | 4.2(1)VSG1(1)             | This command was introduced.                           |
| Examples           | This example shows how t  | to clear packet manager interface information:         |
| Examples           | -                         | face ethernet 10 / 11 . 12                             |
|                    |                           |                                                        |
| Related Commands   | Command                   | Description                                            |
|                    | clear pktmgr client       | Clears the packet manager client.                      |
|                    |                           |                                                        |

# clear policy-engine

To clear policy engine statistics, use the clear policy-engine command.

clear policy-engine {policy-name stats | stats}

| Syntax Description | policy-name                                               | Policy engine name.              |  |
|--------------------|-----------------------------------------------------------|----------------------------------|--|
|                    | stats                                                     | Clears policy engine statistics. |  |
|                    |                                                           |                                  |  |
|                    |                                                           |                                  |  |
| Defaults           | None                                                      |                                  |  |
|                    |                                                           |                                  |  |
|                    |                                                           |                                  |  |
| Command Modes      | EXEC                                                      |                                  |  |
|                    | Global configuration                                      | (config)                         |  |
|                    | energia eningunation                                      |                                  |  |
|                    |                                                           |                                  |  |
| SupportedUserRoles | network-admin                                             |                                  |  |
|                    | network-operator                                          |                                  |  |
|                    | network-operator                                          |                                  |  |
|                    |                                                           |                                  |  |
| Command History    | Release                                                   | Modification                     |  |
| oonnana motory     | 4.2(1)VSG1(1)                                             | This command was introduced.     |  |
|                    | 4.2(1) ¥301(1)                                            |                                  |  |
|                    |                                                           |                                  |  |
| Evomplee           | This second a shares                                      |                                  |  |
| Examples           | This example shows how to clear policy engine statistics: |                                  |  |
|                    | vsg# <b>clear policy-</b>                                 | engine stats                     |  |
|                    |                                                           |                                  |  |
| Deleted Common de  | Commond                                                   | Description                      |  |
| Related Commands   | Command                                                   | Description                      |  |
|                    | show policy-engine                                        | Displays the policy engine.      |  |
|                    |                                                           |                                  |  |

# clear processes

To clear process logs, use the clear processes command.

| Syntax Description | log                           | Clears process logs.                           |  |
|--------------------|-------------------------------|------------------------------------------------|--|
|                    | all                           | Clears all process logs.                       |  |
|                    | archive                       | Clears archived process logs.                  |  |
|                    | archive-name                  | (Optional) Archive name.                       |  |
|                    | pid                           | Clears the process log for a specific process. |  |
|                    | pid-number                    | PID number.                                    |  |
|                    | vdc                           | Clears process logs for a specific Cisco VSG.  |  |
|                    | vdc-name                      | VDC name.                                      |  |
|                    |                               |                                                |  |
| Defaults           | None                          |                                                |  |
|                    |                               |                                                |  |
| Command Modes      | EXEC                          |                                                |  |
|                    | Global configuration (config) |                                                |  |
|                    |                               |                                                |  |
| SupportedUserRoles | network-admin                 |                                                |  |
|                    | network-operator              |                                                |  |
|                    |                               |                                                |  |
| Command History    | Release                       | Modification                                   |  |
|                    | 4.2(1)VSG1(1)                 | This command was introduced.                   |  |
|                    |                               |                                                |  |
| Examples           | This example shows ho         | ow to clear all process logs:                  |  |
|                    | vsg# <b>clear processes</b>   | log all                                        |  |
| Related Commands   | Command                       | Description                                    |  |
|                    |                               | -                                              |  |
|                    | show processes                | Displays all processes.                        |  |

### clear rmon

To clear Remote Monitoring (RMON) logs, use the clear rmon command.

clear rmon {alarms | all-alarms | events | hcalarms}

| Syntax Description | alarms                   | Clears RMON alarms.          |
|--------------------|--------------------------|------------------------------|
|                    | all-alarms               | Clears all RMON alarms.      |
|                    | events                   | Clears RMON events.          |
|                    | hcalarms                 | Clears HC RMON alarms.       |
|                    |                          |                              |
| Defaults           | None                     |                              |
|                    |                          |                              |
| Command Modes      | EXEC                     |                              |
|                    | Global configuration     | on (config)                  |
| SupportedUserRoles | network-admin            |                              |
| oupporteuosernoies |                          |                              |
|                    | network-operator         |                              |
| Command History    | Release                  | Modification                 |
|                    | 4.2(1)VSG1(1)            | This command was introduced. |
|                    |                          |                              |
| Examples           | This example show        | s how to clear RMON alarms:  |
|                    | vsg# <b>clear rmon a</b> | larms                        |
|                    |                          |                              |
| Related Commands   | Command                  | Description                  |
|                    | show rmon                | Displays RMON information.   |
|                    |                          |                              |

## clear role

To clear role session information, use the clear role command.

clear role session

| Syntax Description | session Cl                | ears the role session information.     |
|--------------------|---------------------------|----------------------------------------|
|                    |                           |                                        |
| Defaults           | None                      |                                        |
| Command Modes      | EXEC                      |                                        |
|                    | Global configuration      | (config)                               |
| SupportedUserRoles | network-admin             |                                        |
|                    | network-operator          |                                        |
| Command History    | Release                   | Modification                           |
|                    | 4.2(1)VSG1(1)             | This command was introduced.           |
| Examples           | This example shows        | how to clear role session information: |
|                    | vsg# <b>clear role se</b> |                                        |
| Related Commands   | Command                   | Description                            |
|                    | show role                 | Displays role information.             |

# clear routing \*

To clear all routes, use the **clear routing** \* command.

clear routing \*

| Syntax Description | This command has no ar                                                               | guments or keywords.                                |
|--------------------|--------------------------------------------------------------------------------------|-----------------------------------------------------|
| Defaults           | None                                                                                 |                                                     |
| Command Modes      | EXEC<br>Global configuration (co                                                     | onfig)                                              |
| SupportedUserRoles | network-admin<br>network-operator                                                    |                                                     |
| Command History    | <b>Release</b><br>4.2(1)VSG1(1)                                                      | Modification           This command was introduced. |
| Examples           | This example shows how<br>vsg# <b>clear routing *</b><br>Clearing ALL routes<br>vsg# | v to clear all routes:                              |
| Related Commands   | Command show routing                                                                 | Description Displays the IP route table.            |
|                    |                                                                                      |                                                     |

# clear routing A.B.C.D

To clear specific routes, use the clear routing A.B.C.D command.

clear routing ip-address [ip-address {data 0 | ethernet slot-number / port-number
[.{sub-interface-number}] | loopback virtual-interface-number | port-channel
port-channel-number}]

| Syntax Description | ip-address                                                      | IP address. The format is A.B.C.D.                           |  |
|--------------------|-----------------------------------------------------------------|--------------------------------------------------------------|--|
|                    | data 0                                                          | (Optional) Clears routing on the data 0 interface.           |  |
|                    | ethernet                                                        | (Optional) Clears routing on Ethernet interfaces.            |  |
|                    | slot-number                                                     | Slot number. The range is from 1 to 66.                      |  |
|                    | 1                                                               | Slot and port number separator.                              |  |
|                    | port-number                                                     | Port number. The range is from 1 to 128.                     |  |
|                    | •                                                               | Subinterface separator.                                      |  |
|                    | subinterface-number                                             | (Optional) Subinterface number. The range is from 1 to 4094. |  |
|                    | loopback                                                        | (Optional) Clears routing on the loopback interface.         |  |
|                    | virtual-interface-number                                        | Loopback number. The range is from 0 to 123.                 |  |
|                    | port-channel                                                    | (Optional) Clears routing on the port-channel interface.     |  |
|                    | port-channel-number                                             | Port-channel number. The range is from 1 to 4096.            |  |
|                    |                                                                 |                                                              |  |
| Defeation          | N                                                               |                                                              |  |
| Defaults           | None                                                            |                                                              |  |
|                    |                                                                 |                                                              |  |
| Command Modes      | EXEC                                                            |                                                              |  |
|                    | Global configuration (config)                                   |                                                              |  |
|                    | -                                                               |                                                              |  |
|                    |                                                                 |                                                              |  |
| SupportedUserRoles | network-admin                                                   |                                                              |  |
|                    | network-operator                                                |                                                              |  |
|                    |                                                                 |                                                              |  |
| Command History    | Release                                                         | Modification                                                 |  |
|                    | 4.2(1)VSG1(1)                                                   | This command was introduced.                                 |  |
|                    |                                                                 |                                                              |  |
|                    |                                                                 |                                                              |  |
| Examples           | This example shows how to clear routes on the data 0 interface: |                                                              |  |
|                    | vsg# clear routing 209.165.200.228 data 0                       |                                                              |  |
|                    |                                                                 |                                                              |  |
| Related Commands   | Command                                                         | Description                                                  |  |
|                    |                                                                 | Displays the IP route table.                                 |  |
|                    | show routing                                                    | Displays the fit fourt table.                                |  |

Cisco Virtual Security Gateway for Nexus 1000V Series Switch Command Reference, Release 4.2(1)VSG1(3.1)

### clear routing A.B.C.D/LEN

To clear specific routes, use the clear routing A.B.C.D command.

clear routing ip-address [ip-address {data 0 | ethernet slot-number / port-number
[.{sub-interface-number}] | loopback virtual-interface-number | port-channel
port-channel-number}]

| Syntax Description      | ip-address                                | IP address. The format is A.B.C.D.                           |  |
|-------------------------|-------------------------------------------|--------------------------------------------------------------|--|
| Syntax Description      | data 0                                    | (Optional) Clears routing on the data 0 interface.           |  |
|                         | ethernet                                  | (Optional) Clears routing on Ethernet interfaces.            |  |
|                         | slot-number                               | Slot number. The range is from 1 to 66.                      |  |
|                         | 1                                         | Slot and port number separator.                              |  |
|                         | port-number                               | Port number. The range is from 1 to 128.                     |  |
|                         |                                           | Subinterface separator.                                      |  |
|                         | subinterface-number                       | (Optional) Subinterface number. The range is from 1 to 4094. |  |
|                         | loopback                                  | (Optional) Clears routing on the loopback interface.         |  |
|                         | virtual-interface-number                  | Loopback number. The range is from 0 to 123.                 |  |
|                         | port-channel                              | (Optional) Clears routing on the port-channel interface.     |  |
|                         | port-channel-number                       | Port-channel number. The range is from 1 to 4096.            |  |
|                         | <u></u>                                   | v                                                            |  |
|                         |                                           |                                                              |  |
| Defaults                | None                                      |                                                              |  |
|                         |                                           |                                                              |  |
|                         |                                           |                                                              |  |
| Command Modes           | EXEC<br>Global configuration (config)     |                                                              |  |
|                         |                                           |                                                              |  |
|                         |                                           |                                                              |  |
| SupportedUserRoles      | network-admin                             |                                                              |  |
| Supporteuosernoies      |                                           |                                                              |  |
|                         | network-operator                          |                                                              |  |
|                         |                                           |                                                              |  |
| Command History         | Release                                   | Modification                                                 |  |
| •                       | 4.2(1)VSG1(1)                             | This command was introduced.                                 |  |
|                         |                                           |                                                              |  |
|                         |                                           |                                                              |  |
| Examples                | This example shows how t                  | o clear routes on the data 0 interface:                      |  |
|                         | vsg# clear routing 209.165.200.228 data 0 |                                                              |  |
|                         |                                           |                                                              |  |
|                         |                                           |                                                              |  |
| <b>Related Commands</b> | Command                                   | Description                                                  |  |
|                         | show routing                              | Displays the IP route table.                                 |  |

Cisco Virtual Security Gateway for Nexus 1000V Series Switch Command Reference, Release 4.2(1)VSG1(3.1)

# clear routing event-history

To clear routing event histories, use the clear routing event-history command.

clear routing event-history {add-route | cli | delete-route | errors | general | loop-detection | modify-route | notifications | recursive-next-hop | summary | udfm | udfm-summary }

| Syntax Description | add-route                                                                | Clears the added routes event history.                         |  |
|--------------------|--------------------------------------------------------------------------|----------------------------------------------------------------|--|
|                    | cli                                                                      | Clears the command line interface (CLI) routing event history. |  |
|                    | delete-route                                                             | Clears the deleted routes event history.                       |  |
|                    | errors                                                                   | Clears the error routes event history.                         |  |
|                    | general                                                                  | Clears the general routes event history.                       |  |
|                    | loop-detection                                                           | Clears the loop-detection routes event history.                |  |
|                    | modify-route                                                             | Clears the modified routes event history.                      |  |
|                    | notifications                                                            | Clears the notification routes event history.                  |  |
|                    | recursive-next-hop                                                       | Clears the recursive-next-hop routing event history.           |  |
|                    | summary                                                                  | Clears the summary routing event history.                      |  |
|                    | ufdm                                                                     | Clears the UDFM routing event history.                         |  |
|                    | ufdm-summary                                                             | Clears the UDFM summary routing event history.                 |  |
|                    |                                                                          |                                                                |  |
|                    |                                                                          |                                                                |  |
| Defaults           | None                                                                     |                                                                |  |
|                    |                                                                          |                                                                |  |
|                    | FUE                                                                      |                                                                |  |
| Command Modes      | EXEC                                                                     |                                                                |  |
|                    | Global configuration (config)                                            |                                                                |  |
|                    |                                                                          |                                                                |  |
| SupportedUserRoles | network-admin                                                            |                                                                |  |
| Supporteuosernoies |                                                                          |                                                                |  |
|                    | network-operator                                                         |                                                                |  |
|                    |                                                                          |                                                                |  |
| Command History    | Release                                                                  | Modification                                                   |  |
|                    | 4.2(1)VSG1(1)                                                            | This command was introduced.                                   |  |
|                    |                                                                          |                                                                |  |
|                    |                                                                          |                                                                |  |
| Examples           | This example shows how to clear the loop-detection routes event history: |                                                                |  |
|                    | vsg# clear routing event-history loop-detection                          |                                                                |  |
|                    |                                                                          |                                                                |  |
|                    |                                                                          |                                                                |  |
| Related Commands   | Command                                                                  | Description                                                    |  |
|                    | show routing                                                             | Displays the IP route table.                                   |  |
|                    |                                                                          |                                                                |  |

# clear routing ip \*

To clear all IP routes, use the **clear routing ip** \* command.

clear routing ip \*

| Syntax Description | This command has no               | arguments or keywords.                    |
|--------------------|-----------------------------------|-------------------------------------------|
| Defaults           | None                              |                                           |
| Command Modes      | EXEC<br>Global configuration      | (config)                                  |
| SupportedUserRoles | network-admin<br>network-operator |                                           |
| Command History    | <b>Release</b><br>4.2(1)VSG1(1)   | Modification This command was introduced. |
| Examples           | This example shows h              | now to clear all IP routes:<br>ip *       |
| Related Commands   | Command                           | Description                               |
|                    | show routing                      | Displays the IP route table.              |

1

# clear routing ip A.B.C.D

To clear IP routing statistics, use the clear routing ip command.

**clear routing ip** *ip-address* [**data 0** | **ethernet** *slot-number | port-number* [. *sub-interface-number*] | **loopback** *virtual-interface-number* | **mgmt 0** | **port-channel** [. *sub-interface-number*]]

| Syntax Description                | data 0                                                       | Clears the data 0 interface.                           |  |  |
|-----------------------------------|--------------------------------------------------------------|--------------------------------------------------------|--|--|
| • , • • • • • • • • • • • • • • • | ethernet                                                     | Clears the Ethernet interface.                         |  |  |
|                                   | slot-number                                                  | Ethernet slot number. The range is from 1 to 66.       |  |  |
|                                   | 1                                                            | Slot number port number separator.                     |  |  |
|                                   | port-number                                                  | Ethernet port number. The range is from 1 to 128.      |  |  |
|                                   |                                                              | Port number subinterface number separator.             |  |  |
|                                   | sub-interface-number                                         | Subinterface number. The range is from 1 to 4094.      |  |  |
|                                   | loopback<br>virtual-interface-number<br>port-channel         | Clears the loopback interface.                         |  |  |
|                                   |                                                              | Virtual interface number. The range is from 0 to 1023. |  |  |
|                                   |                                                              | Clears the port channel interface.                     |  |  |
|                                   | -<br>port-channel-number                                     | Port Channel number. The range is from 1 to 4096.      |  |  |
|                                   |                                                              |                                                        |  |  |
| Defaults                          | None                                                         |                                                        |  |  |
| Command Modes                     | EXEC                                                         |                                                        |  |  |
|                                   | Global configuration (conf                                   | ig)                                                    |  |  |
| SupportedUserRoles                | network-admin                                                |                                                        |  |  |
|                                   | network-operator                                             |                                                        |  |  |
| Command History                   | Release                                                      | Modification                                           |  |  |
|                                   | 4.2(1)VSG1(1)                                                | This command was introduced.                           |  |  |
|                                   |                                                              |                                                        |  |  |
| Examples                          | This example shows how to clear IP routes on slot 2, port 3: |                                                        |  |  |
|                                   | vsg# <b>clear routing ip e</b>                               | thernet 2 / 3                                          |  |  |
| Related Commands                  | Command                                                      | Description                                            |  |  |
|                                   | show routing                                                 | Displays the IP route table.                           |  |  |
|                                   |                                                              |                                                        |  |  |

# clear routing ip A.B.C.D/LEN

To clear routing, use the clear routing ip A.B.C.D/LEN command.

clear routing ip ip-address [ip-address {data 0 | ethernet slot-number / port-number [.{sub-interface-number}] | loopback virtual-interface-number | port-channel port-channel-number}]

| Syntax Description | data 0                                                       | Clears the data 0 interface.                           |  |
|--------------------|--------------------------------------------------------------|--------------------------------------------------------|--|
| .,                 | ethernet                                                     | Clears the Ethernet interface.                         |  |
|                    | slot-number                                                  | Ethernet slot number. The range is from 1 to 66.       |  |
|                    | 1                                                            | Slot number port number separator.                     |  |
|                    | port-number                                                  | Ethernet port number. The range is from 1 to 128.      |  |
|                    | •                                                            | Port number subinterface number separator.             |  |
|                    | sub-interface-number<br>loopback<br>virtual-interface-number | Subinterface number. The range is from 1 to 4094.      |  |
|                    |                                                              | Clears the loopback interface.                         |  |
|                    |                                                              | Virtual interface number. The range is from 0 to 1023. |  |
|                    | port-channel                                                 | Clears the port-channel interface.                     |  |
|                    | port-channel-number                                          | Port-channel number. The range is from 1 to 4096.      |  |
|                    |                                                              |                                                        |  |
|                    |                                                              |                                                        |  |
| Defaults           | None                                                         |                                                        |  |
|                    |                                                              |                                                        |  |
| Command Modes      | EXEC                                                         |                                                        |  |
| Commanu Moues      |                                                              | £)                                                     |  |
|                    | Global configuration (con                                    | ng)                                                    |  |
|                    |                                                              |                                                        |  |
| SupportedUserRoles | network-admin                                                |                                                        |  |
|                    | network-operator                                             |                                                        |  |
|                    | notificial operator                                          |                                                        |  |
|                    |                                                              |                                                        |  |
| Command History    | Release                                                      | Modification                                           |  |
|                    | 4.2(1)VSG1(1)                                                | This command was introduced.                           |  |
|                    |                                                              |                                                        |  |
|                    |                                                              |                                                        |  |
| Examples           | This example shows how to clear IP routes:                   |                                                        |  |
|                    | vsg# clear routing ip 209.165.200.228                        |                                                        |  |
|                    |                                                              |                                                        |  |
| Related Commands   | Command                                                      | Description                                            |  |
|                    |                                                              | Description                                            |  |
|                    | show routing                                                 | Displays the IP route table.                           |  |

Cisco Virtual Security Gateway for Nexus 1000V Series Switch Command Reference, Release 4.2(1)VSG1(3.1)

# clear routing ip event-history

To clear routing event histories, use the clear routing ip event-history command.

clear routing ip event-history {add-route | cli | delete-route | errors | general | loop-detection | modify-route | notifications | recursive-next-hop | summary | udfm | udfm-summary}

| Syntax Description | add-route                                                               | Clears the added routes event history.                         |  |
|--------------------|-------------------------------------------------------------------------|----------------------------------------------------------------|--|
|                    | cli                                                                     | Clears the command line interface (CLI) routing event history. |  |
|                    | delete-route                                                            | Clears the deleted routes event history.                       |  |
|                    | errors                                                                  | Clears the error routes event history.                         |  |
|                    | general                                                                 | Clears the general routes event history.                       |  |
|                    | loop-detection                                                          | Clears the loop-detection routes event history.                |  |
|                    | modify-route                                                            | Clears the modified routes event history.                      |  |
|                    | notifications                                                           | Clears the notification routes event history.                  |  |
|                    | recursive-next-hop                                                      | Clears the recursive-next-hop routing event history.           |  |
|                    | summary                                                                 | Clears the summary routing event history.                      |  |
|                    | udfm                                                                    | Clears the UDFM routing event history.                         |  |
|                    | udfm-summary                                                            | Clears the UDFM summary routing event history.                 |  |
|                    |                                                                         |                                                                |  |
| Defaults           | Nama                                                                    |                                                                |  |
| Delauits           | None                                                                    |                                                                |  |
|                    |                                                                         |                                                                |  |
| Command Modes      | EXEC                                                                    |                                                                |  |
|                    | Global configuration (config)                                           |                                                                |  |
|                    |                                                                         |                                                                |  |
|                    |                                                                         |                                                                |  |
| SupportedUserRoles | network-admin                                                           |                                                                |  |
|                    | network-operator                                                        |                                                                |  |
|                    |                                                                         |                                                                |  |
| Command History    | Release                                                                 | Modification                                                   |  |
|                    | 4.2(1)VSG1(1)                                                           | This command was introduced.                                   |  |
|                    |                                                                         |                                                                |  |
| Evamplas           | This around shows b                                                     | ow to clear the notifications routes event history             |  |
| Examples           | This example shows how to clear the notifications routes event history: |                                                                |  |
|                    | vsg# <b>clear routing</b> :                                             | ip event-history notifications                                 |  |
|                    |                                                                         |                                                                |  |
| Related Commands   | Command                                                                 | Description                                                    |  |
|                    | show routing                                                            | Displays the IP route table.                                   |  |

Cisco Virtual Security Gateway for Nexus 1000V Series Switch Command Reference, Release 4.2(1)VSG1(3.1)

# clear routing ip unicast

To clear unicast routing entries, use the clear routing ip unicast command.

clear routing ip unicast {\* | A.B.C.D | A.B.C.D/LEN | event-history}

| Syntax Description | *                                                      | Clears all IP unicast routes.        |  |
|--------------------|--------------------------------------------------------|--------------------------------------|--|
| oynax besonption   | A.B.C.D                                                | Clears a specific IP unicast route.  |  |
|                    | A.B.C.D/LEN                                            | Clears a specific IP unicast route.  |  |
|                    | event-history                                          | Clears the IP unicast event history. |  |
|                    |                                                        | · · ·                                |  |
| Defaults           | None                                                   |                                      |  |
| Command Modes      | EXEC                                                   |                                      |  |
|                    | Global configuration                                   | n (config)                           |  |
| SupportedUserRoles | network-admin                                          |                                      |  |
|                    | network-operator                                       |                                      |  |
| Command History    | Release                                                | Modification                         |  |
|                    | 4.2(1)VSG1(1)                                          | This command was introduced.         |  |
|                    |                                                        |                                      |  |
| Examples           | This example shows how to clear all IP unicast routes: |                                      |  |
|                    | vsg# <b>clear routing</b>                              | g ip unicast *                       |  |
| Related Commands   | Command                                                | Description                          |  |
|                    | show routing                                           | Displays the IP route table.         |  |
|                    |                                                        |                                      |  |

# clear routing ipv4

To clear IPv4 route entries, use the **clear routing ipv4** command.

clear routing ipv4 {\* | A.B.C.D | A.B.C.D/LEN | event-history | unicast}

| Syntax Description | *                         | Clears all IPv4 routes.                |  |
|--------------------|---------------------------|----------------------------------------|--|
|                    | A.B.C.D                   | Clears a specific IPv4 route.          |  |
|                    | A.B.C.D/LEN               | Clears a specific IPv4 route.          |  |
|                    | event-history             | Clears the IPv4 routing event history. |  |
|                    | unicast                   | Clears IPv4 unicast routes.            |  |
|                    |                           |                                        |  |
| Defaults           | None                      |                                        |  |
|                    |                           |                                        |  |
| Command Modes      | EXEC                      |                                        |  |
|                    | Global configuration (    | (config)                               |  |
|                    |                           |                                        |  |
| SupportedUserRoles | network-admin             |                                        |  |
|                    | network-operator          |                                        |  |
|                    |                           |                                        |  |
| Command History    | Release                   | Modification                           |  |
|                    | 4.2(1)VSG1(1)             | This command was introduced.           |  |
|                    |                           |                                        |  |
| Examples           | This example shows h      | ow to clear all IPv4 routes:           |  |
|                    | vsg# clear routing ipv4 * |                                        |  |
|                    |                           |                                        |  |
| Related Commands   | Command                   | Description                            |  |
|                    | show routing              | Displays the IP route table.           |  |

# clear routing ipv6

To clear IPv6 route entries, use the clear routing ipv6 command.

clear routing ipv6 {\* | A:B::C:D | A:B::C:D/LEN | event-history | unicast}

| Syntax Description | *                                                                             | Clears all IPv6 routes.                |
|--------------------|-------------------------------------------------------------------------------|----------------------------------------|
|                    | A:B::C:D                                                                      | Clears a specific IPv6 route.          |
|                    | A:B::C:D/LEN                                                                  | Clears a specific IPv6 route.          |
|                    | event-history                                                                 | Clears the IPv6 routing event history. |
|                    | unicast                                                                       | Clears IPv6 unicast routes.            |
| Defaults           | None                                                                          |                                        |
| Command Modes      | EXEC                                                                          |                                        |
|                    | Global configuration                                                          | (config)                               |
| SupportedUserRoles | network-admin<br>network-operator                                             |                                        |
| Command History    | Release                                                                       | Modification                           |
| -                  | 4.2(1)VSG1(1)                                                                 | This command was introduced.           |
| Examples           | This example shows how to clear all IPv6 routes:<br>vsg# clear routing ipv6 * |                                        |
| Related Commands   | Command                                                                       | Description                            |
|                    | show routing                                                                  | Displays the IP route table.           |
|                    |                                                                               |                                        |

# clear routing vrf

To clear virtual routing and forwarding (VRF) routes, use the clear routing vrf command.

clear routing vrf vrf-name

| Syntax Description | vrf-name                                                                      | VRF name. The range is from 1 to 32.            |  |
|--------------------|-------------------------------------------------------------------------------|-------------------------------------------------|--|
| Defaults           | None                                                                          |                                                 |  |
| Command Modes      | EXEC<br>Global configuration                                                  | (config)                                        |  |
| SupportedUserRoles | network-admin<br>network-operator                                             |                                                 |  |
| Command History    | Release<br>4.2(1)VSG1(1)                                                      | Modification This command was introduced.       |  |
| Examples           | This example shows how to clear VRF routes:<br>vsg# clear routing vrf vrfTest |                                                 |  |
| Related Commands   | <b>Command</b><br>show routing                                                | <b>Description</b> Displays the IP route table. |  |

# clear routing vrf default

To clear virtual routing and forwarding (VRF) routes, use the clear routing vrf default command.

clear routing vrf default {\* | A.B.C.D | A.B.C.D/LEN | ip | ipv4 | ipv6 | unicast}

| Syntax Description | *                                           | Clears all VRF routes.       |
|--------------------|---------------------------------------------|------------------------------|
| , ,                | A.B.C.D                                     | Clears a specific VRF route. |
|                    | A.B.C.D/LEN                                 | Clears a specific VRF route. |
|                    | ір                                          | Clears IP VRF routes.        |
|                    | ipv4                                        | Clears IPv4 VRF routes.      |
|                    | ipv6                                        | Clears IPv6 VRF routes.      |
|                    | unicast                                     | Clears unicast VRF routes.   |
| Defaults           | None                                        |                              |
| Command Modes      | EXEC                                        |                              |
|                    | Global configuration                        | (config)                     |
| SupportedUserRoles | network-admin<br>network-operator           |                              |
| Command History    | Release                                     | Modification                 |
| ·····,             | 4.2(1)VSG1(1)                               | This command was introduced. |
| Examples           | This example shows how to clear VRF routes: |                              |
|                    | vsg# <b>clear routing</b>                   | vri default *                |
| Related Commands   | Command                                     | Description                  |
|                    | show routing                                | Displays the IP route table. |

# clear routing vrf management \*

To clear all virtual routing and forwarding (VRF) management routes, use the **clear routing vrf management** \* command.

#### clear routing vrf management \*

| Syntax Description | This command has no                                                                               | arguments or keywords.                    |
|--------------------|---------------------------------------------------------------------------------------------------|-------------------------------------------|
| Defaults           | None                                                                                              |                                           |
| Command Modes      | EXEC<br>Global configuration (                                                                    | config)                                   |
| SupportedUserRoles | network-admin<br>network-operator                                                                 |                                           |
| Command History    | <b>Release</b><br>4.2(1)VSG1(1)                                                                   | Modification This command was introduced. |
| Examples           | This example shows how to clear all VRF management routes:<br>vsg# clear routing vrf management * |                                           |
| Related Commands   | Command<br>show routing                                                                           | Description Displays the IP route table.  |

### clear routing vrf management

To clear specific virtual routing and forwarding (VRF) management routes, use the **clear routing vrf management** command.

clear routing vrf managment ethernet-address [ethernet-address {data 0 | ethernet slot-number /
 port-number [. sub-interface] | loopback loopback-number | port-channel port-number [.
 sub-interface] }

| Syntax Description | ethernet-address              | Ethernet address.                                           |  |
|--------------------|-------------------------------|-------------------------------------------------------------|--|
|                    | data 0                        | Clears VRF management routes.                               |  |
|                    | ethernet                      | Clears VRF management routes on Ethernet ports.             |  |
|                    | slot-number                   | Ethernet port slot number.                                  |  |
|                    | /                             | Slot and port separator.                                    |  |
|                    | port-number                   | Ethernet port number.                                       |  |
|                    | . sub-interface               | (Optional) Ethernet subinterface.                           |  |
|                    | loopback                      | Clears VRF management routes on a loopback.                 |  |
|                    | loopback-number               | Loopback number.                                            |  |
|                    | port-channel                  | Clears VRF management routes on a port channel.             |  |
|                    | port-number                   | Port-channel number.                                        |  |
|                    | unicast                       | Clears unicast IP routes.                                   |  |
|                    |                               |                                                             |  |
|                    |                               |                                                             |  |
| Defaults           | None                          |                                                             |  |
|                    |                               |                                                             |  |
|                    | EVEC                          |                                                             |  |
| Command Modes      | EXEC                          |                                                             |  |
|                    | Global configuration (config) |                                                             |  |
|                    |                               |                                                             |  |
| SupportedUserRoles |                               |                                                             |  |
| Supporteuosernoies | network-admin                 |                                                             |  |
|                    | network-operator              |                                                             |  |
|                    |                               |                                                             |  |
| Command History    | Release                       | Modification                                                |  |
| oommunu mistory    | 4.2(1)VSG1(1)                 | This command was introduced.                                |  |
|                    | 4.2(1) (301(1)                |                                                             |  |
|                    |                               |                                                             |  |
| Examples           | This example shows how        | w to clear a specific set of Ethernet routes:               |  |
| -Aumproo           | _                             | -                                                           |  |
|                    | vsg# clear routing vr         | f management 209.165.200.226 209.165.200.236 ethernet 2 / 4 |  |
|                    |                               |                                                             |  |

| <b>Related Commands</b> | Command      | Description                  |
|-------------------------|--------------|------------------------------|
|                         | show routing | Displays the IP route table. |

#### Send document comments to vsg-docfeedback@cisco.com.

### clear routing vrf management

To clear specific virtual routing and forwarding (VRF) management routes, use the **clear routing vrf management** command.

clear routing vrf management ethernet-address [ethernet-address {data 0 | ethernet slot-number / port-number [. sub-interface] | loopback loopback-number | port-channel port-number [. sub-interface] }

| Syntax Description             | ethernet-address            | Ethernet address.                                             |  |
|--------------------------------|-----------------------------|---------------------------------------------------------------|--|
|                                | data 0                      | Clears VRF management routes.                                 |  |
|                                | ethernet                    | Clears VRF management routes on Ethernet ports.               |  |
|                                | slot-number                 | Ethernet port slot number.                                    |  |
|                                | port-number                 | Ethernet port number.                                         |  |
|                                | . sub-interface             | Ethernet subinterface.                                        |  |
|                                | loopback                    | Clears VRF management routes on a loopback.                   |  |
|                                | loopback-number             | Loopback number.                                              |  |
|                                | port-channel                | Clears VRF management routes on a port channel.               |  |
|                                | port-number                 | Port-channel number.                                          |  |
|                                |                             |                                                               |  |
|                                |                             |                                                               |  |
| Defaults                       | None                        |                                                               |  |
|                                |                             |                                                               |  |
|                                |                             |                                                               |  |
| Command Modes                  | EXEC                        |                                                               |  |
|                                | Global configuration (      | config)                                                       |  |
|                                |                             |                                                               |  |
| <u>Cumporto di lo or Doloo</u> |                             |                                                               |  |
| SupportedUserRoles             | network-admin               |                                                               |  |
|                                | network-operator            |                                                               |  |
|                                |                             |                                                               |  |
| Commond Illiotom               | Release                     | Modification                                                  |  |
| Command History                |                             |                                                               |  |
|                                | 4.2(1)VSG1(1)               | This command was introduced.                                  |  |
|                                |                             |                                                               |  |
| <b>F</b> uerran les            | <b>T</b> 1.                 |                                                               |  |
| Examples                       | -                           | ow to clear a specific set of Ethernet routes:                |  |
|                                | vsg# <b>clear routing v</b> | vrf management 209.165.200.226 209.165.200.236 ethernet 2 / 4 |  |
|                                |                             |                                                               |  |
| Related Commands               | Command                     | Description                                                   |  |
|                                | show routing                | Displays the IP route table.                                  |  |
|                                | show routing                |                                                               |  |

## clear routing vrf management ip

To clear virtual routing and forwarding (VRF) IP management routes, use the **clear routing vrf management ip** command.

clear routing vrf management ip {\* | A.B.C.D [A.B.C.D {data 0 | ethernet slot-number /
 port-number [. sub-interface] | loopback loopback-number | port-channel port-number [.
 sub-interface] | A.B.C.D/LEN [A.B.C.D {data 0 | ethernet slot-number / port-number [.
 sub-interface] | loopback loopback-number | port-channel port-number [. sub-interface] | loopback loopback-number / port-number [. sub-interface] | loopback loopback-number / port-number [.
 unicast [A.B.C.D {data 0 | ethernet slot-number / port-number [. sub-interface] | loopback
 loopback-number / port-number [. sub-interface] | loopback
 loopback-number | port-channel port-number [. sub-interface] | loopback

| Syntax Description | *                                 | Clears all IP routes.                                 |
|--------------------|-----------------------------------|-------------------------------------------------------|
|                    | A.B.C.D                           | (Optional) Clears a specific VRF management IP route. |
|                    | data 0                            | Clears VRF management IP routes.                      |
|                    | ethernet                          | Clears VRF management IP routes on Ethernet ports.    |
|                    | slot-number                       | Ethernet port slot number.                            |
|                    | 1                                 | Slot number and port number separator.                |
|                    | port-number                       | Ethernet port number.                                 |
|                    | •                                 | Subinterface separator.                               |
|                    | sub-interface                     | (Optional) Ethernet subinterface.                     |
|                    | loopback                          | Clears VRF management IP routes on a loopback.        |
|                    | loopback-number                   | Loopback number.                                      |
|                    | port-channel                      | Clears VRF management IP routes on a port channel.    |
|                    | port-number                       | Port-channel number.                                  |
|                    | unicast                           | Clears unicast IP routes.                             |
| Defaults           | None                              |                                                       |
| Command Modes      | EXEC                              |                                                       |
|                    | Global configuration (co          | onfig)                                                |
| SupportedUserRoles | network-admin<br>network-operator |                                                       |
| Command History    | Release                           | Modification                                          |
| •                  | 4.2(1)VSG1(1)                     | This command was introduced.                          |
|                    | · · · · · ·                       |                                                       |

Cisco Virtual Security Gateway for Nexus 1000V Series Switch Command Reference, Release 4.2(1)VSG1(3.1)

**Examples** This example shows how to clear all IP unicast routes: vsg# clear routing vrf management ip unicast \*

| <b>Related Commands</b> | Command      | Description                  |
|-------------------------|--------------|------------------------------|
|                         | show routing | Displays the IP route table. |

### clear routing vrf management ipv4

To clear IPv4 virtual routing and forwarding (VRF) management routes, use the **clear routing vrf management ipv6** command.

clear routing vrf management ipv4 {\* | A.B.C.D [A.B.C.D { data 0 | ethernet slot-number /
 port-number [. sub-interface] | loopback loopback-number | port-channel port-number [.
 sub-interface] | A.B.C.D/LEN [A.B.C.D { data 0 | ethernet slot-number / port-number [.
 sub-interface] | loopback loopback-number | port-channel port-number [. sub-interface] } |
 unicast [A.B.C.D { data 0 | ethernet slot-number / port-number [. sub-interface] | loopback
 loopback-number / port-number [. sub-interface] | loopback
 loopback-number / port-number [. sub-interface] | loopback

|                                               | 4.2(1)VSG1(1)                 | This command was introduced.                         |  |
|-----------------------------------------------|-------------------------------|------------------------------------------------------|--|
| Command History                               | Release                       | Modification                                         |  |
| Command Western                               | Palassa                       | Madification                                         |  |
|                                               | network-operator              |                                                      |  |
| SupportedUserRoles                            | network-admin                 |                                                      |  |
|                                               |                               |                                                      |  |
|                                               | Global configuration (config) |                                                      |  |
| Command Modes                                 | EXEC                          |                                                      |  |
| Defaults                                      | None                          |                                                      |  |
| <u>- (                                   </u> |                               |                                                      |  |
|                                               | unicast                       | Clears unicast IP routes.                            |  |
|                                               | port-number                   | Port-channel number.                                 |  |
|                                               | port-channel                  | Clears VRF management IPv4 routes on a port channel. |  |
|                                               | loopback-number               | Loopback number.                                     |  |
|                                               | loopback                      | Clears VRF management IPv4 routes on a loopback.     |  |
|                                               | sub-interface                 | Ethernet subinterface.                               |  |
|                                               | •                             | Subinterface separator.                              |  |
|                                               | port-number                   | Ethernet port number.                                |  |
|                                               | /                             | Slot number and port number separator.               |  |
|                                               | slot-number                   | Ethernet port slot number.                           |  |
|                                               | ethernet                      | Clears VRF management IPv4 routes on Ethernet ports. |  |
|                                               | data 0                        | Clears VRF management IPv4 routes.                   |  |
| ,                                             | A.B.C.D                       | Clears a specific VRF management IPv4 route.         |  |
| Syntax Description                            | *                             | Clears all IPv4 routes.                              |  |

Cisco Virtual Security Gateway for Nexus 1000V Series Switch Command Reference, Release 4.2(1)VSG1(3.1)

Examples

This example shows how to clear an IPv4 VRF management route:

vsg# clear routing vrf management ipv4 209:165::200:229

| <b>Related Commands</b> | Command      | Description                  |
|-------------------------|--------------|------------------------------|
|                         | show routing | Displays the IP route table. |

### clear routing vrf management ipv6

To clear IPv6 virtual routing and forwarding (VRF) management routes, use the **clear routing vrf management ipv6** command.

clear routing vrf management ipv6 {\* | A.B.C.D [A.B.C.D { data 0 | ethernet slot-number /
 port-number [. sub-interface] | loopback loopback-number | port-channel port-number [.
 sub-interface] } | A.B.C.D/LEN [A.B.C.D { data 0 | ethernet slot-number / port-number [.
 sub-interface] | loopback loopback-number | port-channel port-number [. sub-interface] } |
 unicast [A.B.C.D { data 0 | ethernet slot-number / port-number [. sub-interface] | loopback
 loopback-number / port-number [. sub-interface] | loopback
 loopback-number / port-number [. sub-interface] | loopback

|                    | 4.2(1)VSG1(1)                 | This command was introduced.                         |  |
|--------------------|-------------------------------|------------------------------------------------------|--|
|                    |                               |                                                      |  |
| Command History    | Release                       | Modification                                         |  |
|                    | network-operator              |                                                      |  |
| outhourogooning22  |                               |                                                      |  |
| SupportedUserRoles | network-admin                 |                                                      |  |
|                    | Global configuration (config) |                                                      |  |
| Command Modes      | EXEC                          |                                                      |  |
| Defaults           | None                          |                                                      |  |
|                    |                               |                                                      |  |
|                    | unicast                       | Clears unicast IP routes.                            |  |
|                    | port-number                   | Port-channel number.                                 |  |
|                    | port-channel                  | Clears VRF management IPv6 routes on a port channel. |  |
|                    | loopback-number               | Loopback number.                                     |  |
|                    | loopback                      | Clears VRF management IPv6 routes on a loopback.     |  |
|                    | sub-interface                 | Ethernet subinterface.                               |  |
|                    | •                             | Subinterface separator.                              |  |
|                    | port-number                   | Ethernet port number.                                |  |
|                    | 1                             | Slot number and port number separator.               |  |
|                    | slot-number                   | Ethernet port slot number.                           |  |
|                    | ethernet                      | Clears VRF management IPv6 routes on Ethernet ports. |  |
|                    | data 0                        | Clears VRF management IPv6 routes.                   |  |
|                    | A.B.C.D                       | Clears a specific IPv6 route.                        |  |
| Syntax Description | *                             | Clears all IPv6 routes.                              |  |

Cisco Virtual Security Gateway for Nexus 1000V Series Switch Command Reference, Release 4.2(1)VSG1(3.1)

Examples

This example shows how to clear an IPv6 VRF management route:

vsg# clear routing vrf management ipv6 209:165::200:225

| Related Commands | Command      | Description                  |
|------------------|--------------|------------------------------|
|                  | show routing | Displays the IP route table. |

### clear routing vrf management unicast

To clear unicast virtual routing and forwarding (VRF) management routes, use the **clear routing vrf management unicast** command.

clear routing vrf management unicast {\* | A.B.C.D [A.B.C.D {data 0 | ethernet slot-number /
 port-number [. sub-interface] | loopback loopback-number | port-channel port-number [.
 sub-interface] | A.B.C.D/LEN [A.B.C.D {data 0 | ethernet slot-number / port-number [.
 sub-interface] | loopback loopback-number | port-channel port-number [. sub-interface]}]}

| Syntax Description | *                             | Clears all unicast routes.                              |  |
|--------------------|-------------------------------|---------------------------------------------------------|--|
|                    | A.B.C.D                       | Clears a specific VRF management unicast route.         |  |
|                    | data 0                        | Clears VRF management unicast routes.                   |  |
|                    | ethernet                      | Clears VRF management unicast routes on Ethernet ports. |  |
|                    | slot-number                   | Ethernet port slot number.                              |  |
|                    | 1                             | Slot number and port number separator.                  |  |
|                    | port-number                   | Ethernet port number.                                   |  |
|                    | •                             | Subinterface separator.                                 |  |
|                    | sub-interface                 | Ethernet subinterface.                                  |  |
|                    | loopback                      | Clears VRF management unicast routes on a loopback.     |  |
|                    | loopback-number               | Loopback number.                                        |  |
|                    | port-channel                  | Clears VRF management unicast routes on a port channel. |  |
|                    | port-number                   | Port-channel number.                                    |  |
| Defaults           | None                          |                                                         |  |
| Command Modes      | EXEC                          |                                                         |  |
|                    | Global configuration (config) |                                                         |  |
| SupportedUserRoles | network-admin                 |                                                         |  |
|                    | network-operator              |                                                         |  |
| Command History    | Release                       | Modification                                            |  |
|                    | 4.2(1)VSG1(1)                 | This command was introduced.                            |  |

 Examples
 This example shows how to clear a specific unicast route:

 vsg# clear routing vrf management unicast 209.165.200.225

 Polated Commande
 Command

| Related Commands | Command      | Description                  |
|------------------|--------------|------------------------------|
|                  | show routing | Displays the IP route table. |

### clear scheduler

To clear the scheduler log, use the **clear scheduler** command.

clear scheduler logfile

| Syntax Description | logfile Clears              | the scheduler log.                 |
|--------------------|-----------------------------|------------------------------------|
|                    |                             |                                    |
| Defaults           | None                        |                                    |
| Command Modes      | EXEC                        |                                    |
|                    | Global configuration (co    | onfig)                             |
| SupportedUserRoles | network-admin               |                                    |
|                    | network-operator            |                                    |
| Command History    | Release                     | Modification                       |
|                    | 4.2(1)VSG1(1)               | This command was introduced.       |
| Examples           | This example shows how      | v to clear the scheduler log file: |
| -                  | vsg# <b>clear scheduler</b> | -                                  |
| Related Commands   | Command                     | Description                        |
|                    | show scheduler logfile      | Displays the scheduler log file.   |

### clear screen

To clear the screen, use the **clear screen** command.

clear screen

| Syntax Description | This command has no                                              | b key words or arguments.                   |
|--------------------|------------------------------------------------------------------|---------------------------------------------|
| Defaults           | None                                                             |                                             |
| Command Modes      | EXEC<br>Global configuration                                     | (config)                                    |
| SupportedUserRoles | network-admin<br>network-operator                                |                                             |
| Command History    | <b>Release</b><br>4.2(1)VSG1(1)                                  | Modification This command was introduced.   |
| Examples           | This example shows how to clear the screen:<br>vsg# clear screen |                                             |
| Related Commands   | Command                                                          | Description                                 |
|                    | show terminal                                                    | Displays terminal configuration parameters. |

# clear service-path

To clear service path information, use the **clear service-path** command.

clear service-path {connection | statistics [svs-domain-id id module module-number]}

| id<br>mo                | tistics<br>-domain-id | Clears service path statistics.<br>(Optional) Clears the SVS domain identification number. |
|-------------------------|-----------------------|--------------------------------------------------------------------------------------------|
| id<br>mo                | -domain-id            | (Optional) Clears the SVS domain identification number.                                    |
| mo                      |                       |                                                                                            |
|                         |                       | DVS domain identification number.                                                          |
|                         | dule                  | (Optional) Clears module information.                                                      |
| mod                     | dule-number           | Module number.                                                                             |
| Defaults Non            | ne                    |                                                                                            |
| Command Modes EXE       | EC                    |                                                                                            |
| Glo                     | bal configuration     | (config)                                                                                   |
| SupportedUserRoles netw | work-admin            |                                                                                            |
| netv                    | work-operator         |                                                                                            |
| Command History Rel     | ease                  | Modification                                                                               |
| 4.20                    | (1)VSG1(1)            | This command was introduced.                                                               |
| -                       | -                     | now to clear service path statistics:<br>-path statistics                                  |
| Related Commands Con    | nmand                 | Description                                                                                |
| sho                     | w service-path s      | tatistics Displays service path statistics.                                                |

### clear snmp

To clear Simple Network Management Protocol (SNMP) information, use the clear snmp command.

clear snmp {counters | hostconfig}

| Syntax Description | counters<br>hostconfig                         | Clears the SNMP counters.    |
|--------------------|------------------------------------------------|------------------------------|
|                    |                                                | Clears the SNMP host list.   |
|                    | noswoning                                      |                              |
| Defaults           | None                                           |                              |
| Command Modes      | EXEC                                           |                              |
|                    | Global configuration                           | (config)                     |
| SupportedUserRoles | network-admin                                  |                              |
|                    | network-operator                               |                              |
| Command History    | Release                                        | Modification                 |
|                    | 4.2(1)VSG1(1)                                  | This command was introduced. |
|                    |                                                |                              |
| Examples           | This example shows how to clear SNMP counters: |                              |
|                    | vsg# <b>clear snmp cou</b>                     | Inters                       |
| Related Commands   | Command                                        | Description                  |
|                    | show snmp commun                               |                              |

### clear sockets

To clear socket statistics, use the clear sockets command.

clear sockets {all | raw | raw6 | tcp | tcp6 | udp | udp6}

| Syntax Description | all C                                              | lears all socket statistics.    |
|--------------------|----------------------------------------------------|---------------------------------|
|                    | raw C                                              | lears RAW v4 statistics.        |
|                    | raw6 C                                             | lears RAW v6 statistics.        |
|                    | tcp C                                              | lears TCP v4 statistics.        |
|                    | tcp6 C                                             | lears TCP v6 statistics.        |
|                    | udp C                                              | lears UDP v4 statistics.        |
|                    | udp6 C                                             | lears UDP v6 statistics.        |
| Defaults           | None                                               |                                 |
|                    |                                                    |                                 |
| Command Modes      | EXEC                                               |                                 |
|                    | Global configuration (c                            | onfig)                          |
| SupportedUserRoles | network-admin                                      |                                 |
|                    | network-operator                                   |                                 |
| Command History    | Release                                            | Modification                    |
|                    | 4.2(1)VSG1(1)                                      | This command was introduced.    |
| Examples           | This example shows how to clear socket statistics: |                                 |
|                    | vsg# <b>clear sockets a</b>                        | 11                              |
| Related Commands   | Command                                            | Description                     |
|                    | show sockets statistics                            | Displays TCP socket statistics. |

### clear ssh

To clear the Secure Shell (SSH) host session, use the clear ssh command.

clear ssh hosts

|                    | <u> </u>                  |                                       |  |  |
|--------------------|---------------------------|---------------------------------------|--|--|
| Syntax Description | hosts C                   | lears the SSH host session.           |  |  |
|                    |                           |                                       |  |  |
| Defaults           | None                      |                                       |  |  |
| Command Modes      | EXEC                      |                                       |  |  |
|                    | Global configuration      | Global configuration (config)         |  |  |
| SupportedUserRoles | network-admin             |                                       |  |  |
|                    | network-operator          |                                       |  |  |
| Command History    | Release                   | Modification                          |  |  |
|                    | 4.2(1)VSG1(1)             | This command was introduced.          |  |  |
| Examples           | This example show         | s how to clear all SSH host sessions: |  |  |
| ·                  | vsg# <b>clear ssh h</b> c |                                       |  |  |
| Related Commands   | Command                   | Description                           |  |  |
|                    | show ssh                  | Displays SSH information.             |  |  |

### clear system internal ac application

To clear application containers, use the clear system internal ac application command.

clear system internal ac application application-name instance instance-number [fe fe-name]

| Syntax Description | application-name                                          | Application container name.                       |  |
|--------------------|-----------------------------------------------------------|---------------------------------------------------|--|
| -,                 | instance                                                  | Clears the application container instance.        |  |
|                    | instance-number                                           | Application container instance number.            |  |
|                    | fe                                                        | (Optional) Clears the functional element.         |  |
|                    | fe-name                                                   | Functional element name.                          |  |
|                    |                                                           |                                                   |  |
| Defaults           | None                                                      |                                                   |  |
| Command Modes      | EXEC                                                      |                                                   |  |
|                    | Global configuration                                      | n (config)                                        |  |
| SupportedUserRoles | network-admin                                             |                                                   |  |
|                    | network-operator                                          |                                                   |  |
| Command History    | Release                                                   | Modification                                      |  |
|                    | 4.2(1)VSG1(1)                                             | This command was introduced.                      |  |
|                    |                                                           |                                                   |  |
| Examples           | This example shows how to clear an application container: |                                                   |  |
|                    | vsg# <b>clear system</b>                                  | internal ac application core instance 1           |  |
| Related Commands   | Command                                                   | Description                                       |  |
|                    | show system intern<br>application                         | nal acDisplays application container information. |  |

#### Send document comments to vsg-docfeedback@cisco.com.

### clear system internal ac ipc-stats

To clear application container Instructions per Cycle (IPC) statistics, use the **clear system internal ac ipc-stats** command.

clear system internal ac ipc-stats fe {attribute-manager | inspection-ftp | inspection-rsh | inspection-tftp | service-path}

| <u> </u>                 | -                                                                     |                                                   |  |
|--------------------------|-----------------------------------------------------------------------|---------------------------------------------------|--|
| Syntax Description       | fe                                                                    | Clears the functional element.                    |  |
|                          | attribute-manager                                                     | Clears the attribute manager FE.                  |  |
|                          | inspection-ftp                                                        | Clears the inspection FTP FE.                     |  |
|                          | inspection-rsh                                                        | Clears the inspection RSH FE.                     |  |
|                          | inspection-tftp                                                       | Clears the inspection TFTP FE.                    |  |
|                          | service-path                                                          | Clears the service path FE.                       |  |
| Defaults                 | None                                                                  |                                                   |  |
|                          |                                                                       |                                                   |  |
| Command Modes            | EXEC                                                                  |                                                   |  |
|                          | Global configuration                                                  | (config)                                          |  |
| Commente dille su De les |                                                                       |                                                   |  |
| SupportedUserRoles       | network-admin                                                         |                                                   |  |
|                          | network-operator                                                      |                                                   |  |
| Command History          | Release                                                               | Modification                                      |  |
|                          | 4.2(1)VSG1(1)                                                         | This command was introduced.                      |  |
| Evennlee                 | This successful shows                                                 |                                                   |  |
| Examples                 | This example shows how to clear application container IPC statistics: |                                                   |  |
|                          | vsg# <b>clear system</b><br>vsg#                                      | internal ac ipc-stats                             |  |
| Related Commands         | Command                                                               | Description                                       |  |
|                          | show system intern<br>application                                     | al ac Displays application container information. |  |
|                          |                                                                       |                                                   |  |

### clear user

To clear a user session, use the **clear user** command.

clear user user-id

| Syntax Description | user-id                                                                  | User identification number.        |  |
|--------------------|--------------------------------------------------------------------------|------------------------------------|--|
| Defaults           | None                                                                     |                                    |  |
| Command Modes      | EXEC                                                                     |                                    |  |
|                    | Global configuration                                                     | (config)                           |  |
| SupportedUserRoles | network-admin<br>network-operator                                        |                                    |  |
| Command History    | Release                                                                  | Modification                       |  |
| -                  | 4.2(1)VSG1(1)                                                            | This command was introduced.       |  |
| Examples           | This example shows how to clear a user session:<br>vsg# clear user user1 |                                    |  |
| Related Commands   | Command                                                                  | Description                        |  |
|                    | show users                                                               | Displays user session information. |  |
|                    |                                                                          |                                    |  |

# cli

To define a command line interface (CLI) variable for a terminal session, use the **cli** command. To remove the CLI variable, use the **no** form of this command.

cli var name variable-name variable-text

cli no var name variable-name

| Syntax Description | variable-name                                                                                                    | Variable name. The name is alphanumeric, case sensitive, and has a maximum of 31 characters.      |  |
|--------------------|----------------------------------------------------------------------------------------------------|---------------------------------------------------------------------------------------------------|--|
|                    | variable-text                                                                                                    | Variable text. The text is alphanumeric, can contain spaces, and has a maximum of 200 characters. |  |
| Defaults           | None                                                                                                    |                                                                                                   |  |
| Command Modes      | EXEC                                                                                                    |                                                                                                   |  |
| SupportedUserRoles | network-admin                                                                                                    |                                                                                                   |  |
| Command History    | Release                                                                                                    | Modification                                                                                      |  |
|                    | 4.2(1)VSG1(1)                                                                                                    | This command was introduced.                                                                      |  |
|                    |                                                                                                    |                                                                                                   |  |
| Usage Guidelines   | You can reference a CLI                                                                                                    | variable using the following syntax:                                                              |  |
|                    | \$(variable-name)                                                                                                    |                                                                                                   |  |
|                    | Instances where you can use variables are as follows:                                                                           |                                                                                                   |  |
|                    | Command scripts                                                                                                    |                                                                                                   |  |
|                    | • Filenames                                                                                                    |                                                                                                   |  |
|                    | You cannot reference a variable in the definition of another variable.                                                          |                                                                                                   |  |
|                    | You can use the predefined variable, TIMESTAMP, to insert the time of day. You cannot change remove the TIMESTAMP CLI variable. |                                                                                                   |  |
|                    | You must remove a CLI                                                                                                    | variable before you can change its definition.                                                    |  |
| Examples           | This example shows how                                                                                                    | v to define a CLI variable:                                                                       |  |
|                    | vsg# <b>cli var name tes</b><br>vsg#                                                                                            | tinterface interface 2/3                                                                          |  |

cli

This example shows how to reference the TIMESTAMP variable:

vsg# copy running-config > bootflash:run-config-\$(TIMESTAMP).cnfg
vsg#

This example shows how to remove a CLI variable:

```
vsg\# cli no var name testinterface interface 2/3 vsg\#
```

| <b>Related Commands</b> | Command            | Description                 |
|-------------------------|--------------------|-----------------------------|
|                         | show cli variables | Displays the CLI variables. |

Cisco Virtual Security Gateway for Nexus 1000V Series Switch Command Reference, Release 4.2(1)VSG1(3.1)

cli

### clock set

To manually set the clock, use the **clock set** command.

clock set time day month year

| Command<br>show clock                                                                                                    | <b>Description</b> Displays the clock time.                                                                                                    |  |
|----------------------------------------------------------------------------------------------------|----------------------------------------------------------------------------------------------------|--|
|                                                                                                    |                                                                                                    |  |
|                                                                                                    |                                                                                                    |  |
| vsg# <b>clock set 9:</b><br>vsg#                                                                                                    | 00:00 29 January 2011                                                                                                    |  |
| This example shows how to manually set the clock:                                                                                                    |                                                                                                    |  |
|                                                                                                    |                                                                                                    |  |
| <b>ge Guidelines</b> Use the <b>clock set</b> command when you cannot synchronize your device with an outside cl as a Network Time Protocol (NTP) server. |                                                                                                    |  |
| 4.2(1)¥301(1)                                                                                                    | This command was introduced.                                                                                                    |  |
| Release                                                                                                    | Modification                                                                                                    |  |
|                                                                                                    |                                                                                                    |  |
|                                                                                                    |                                                                                                    |  |
| network-admin                                                                                                    |                                                                                                    |  |
| Global configuration                                                                                                    | n (config)                                                                                                    |  |
| EXEC                                                                                                    |                                                                                                    |  |
| None                                                                                                    |                                                                                                    |  |
| None                                                                                                    |                                                                                                    |  |
| year                                                                                                    | Year. The range is from 2000 to 2030.                                                                                                    |  |
|                                                                                                    | June, July, August, September, October, November, and December.                                                                                                    |  |
| -                                                                                                    | Day of the month. The range is from 1 to 31.Month of the year. The values are January, February, March, April, May,                                                                               |  |
|                                                                                                    | Time of the day. The format is <i>HH:MM:SS</i> .                                                                                                    |  |
|                                                                                                    | None<br>EXEC<br>Global configuration<br>network-admin<br>network-operator<br>Release<br>4.2(1)VSG1(1)<br>Use the clock set con<br>as a Network Time I<br>This example shows<br>vsg# clock set 9:0 |  |

### condition

To specify a condition statement used in a rule or zone, use the **condition** command. To remove the condition statement for a rule or zone, use the **no** form of this command

**condition** *attribute-name* {**eq** | **neq** | **gt** | **lt** | **prefix** | **contains** | **in-range** | **member-of** | **not-in-range** | **not-member-of** } *attribute-value1* [*attribute-value2*]

| Syntax Description | attribute-name                                  | Name of the attribute for the rule object.                                                                                                    |
|--------------------|-------------------------------------------------|----------------------------------------------------------------------------------------------------|
|                    | eq                                              | Equal to a number or exactly matched with a string.                                                                                                    |
|                    | neq                                             | Not equal to a number or not exactly matched with a string.                                                                                                    |
|                    | gt                                              | Greater than.                                                                                                    |
|                    | lt                                              | Less than.                                                                                                    |
|                    | prefix                                          | Specifies a prefix of a string or an IP address.                                                                                                    |
|                    | contains<br>in-range<br>member-of               | Contains a substring.                                                                                                    |
|                    |                                                 | A range of two integers, dates, times, or IP addresses.                                                                                                    |
|                    |                                                 | A member of an object-group.                                                                                                    |
|                    | not-in-range                                    | Negation of the <b>in-range</b> operator.                                                                                                    |
|                    | not-member-of                                   | Negation of the member.                                                                                                    |
|                    | attribute-value1                                | Value of an attribute (for example, 10.10.10.1) or name of an object-group (for example, "ipaddr-group").                                                                                                    |
|                    | attribute-value2                                | (Optional) Value of an attribute or the netmask of a network address.                                                                                                    |
| Command Modes      | Policy configuration (<br>Zone configuration (c |                                                                                                    |
| SupportedUserRoles | network-admin                                   |                                                                                                    |
| Command History    | Release                                         | Modification                                                                                                    |
|                    | 4.2(1)VSG1(2)                                   | This command was introduced.                                                                                                    |
|                    |                                                 |                                                                                                    |
| Usage Guidelines   | statement supports on                           | mmand to specify a condition statement that is used in a rule. Each condition he of the virtual machine (VM), zone, network, or environment attributes. When atements are used in a rule, all conditions are considered to be AND'd during a |
|                    | The following operato                           | ors must have at least two attribute values:                                                                                                    |

- prefix—When applied against an IP address (for example, prefix 10.10.10.1255.255.255.0)
- in-range—For all types of attribute values (for example, range 10.10.10.1 10.10.10.200)
- not-in-range—For all types of attribute values (for example, not-in-range 10.10.10.1 10.10.200)

Attribute values can be any of the following:

- Integer
- Integer range
- IP address and a netmask
- IP address range
- String
- Name of an object-group

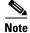

- Attributes used in rule conditions are mostly directional attributes.
- Attributes usd in zone conditions are all neutral attributes.

#### **Examples**

This example shows how to set up conditions for a web server zone:

```
VSG(config)# zone web_servers
VSG(config-zone)# condition 1 net.ip-address range 10.10.1.1 10.10.1.20
VSG(config-zone# exit
```

This example shows how to set up conditions for an app server zone:

```
VSG(config)# zone app_servers
VSG(config-zone)# condition 1 net.ip-address range 10.10.1.21 10.10.1.40
VSG(config-zone)# exit
```

This example shows how to set up conditions for a database server zone:

VSG(config)# zone db\_servers VSG(config-zone)# condition 1 net.ip-address range 10.10.1.41 10.10.1.60 VSG(config-zone)# exit

| <b>Related Commands</b> | Command | Description                            |
|-------------------------|---------|----------------------------------------|
|                         | rule    | Enters the rule configuration submode. |
|                         | zone    | Enters the zone configuration submode. |

### configure

To enter configuration mode, use the **configure** command.

configure

| Syntax Description | This command has no a                                          | rguments or keywords.                    |
|--------------------|----------------------------------------------------------------|------------------------------------------|
| Defaults           | None                                                           |                                          |
| Command Modes      | EXEC                                                           |                                          |
| SupportedUserRoles | network-admin<br>network operator                              |                                          |
| Command History    | Release                                                        | Modification                             |
|                    | 4.2(1)VSG1(1)                                                  | This command was introduced.             |
| Examples           | This example shows ho                                          | w to enter configuration mode:           |
|                    | vsg# <b>configure</b><br>Enter configuration o<br>vsg(config)# | commands, one per line. End with CNTL/Z. |
| Related Commands   | Command                                                        | Description                              |
|                    | interface data 0                                               | Enters interface configuration mode.     |

### copy bootflash:

To copy files from the bootflash directory, use the copy bootflash: command.

copy bootflash://file-address destination-address

| Syntax Description | // <u>///////////////////////////////////</u> | Address of the files to some                                                                          |  |
|--------------------|-----------------------------------------------|----------------------------------------------------------------------------------------------------|--|
| Syntax Description | //file-address<br>destination-address         | Address of the destinction directory                                                                  |  |
|                    | aesimanon-aaaress                             | Address of the destination directory.                                                                 |  |
|                    |                                               | <ul><li>Use one of the following directories in the destination address:</li><li>bootflash:</li></ul> |  |
|                    |                                               |                                                                                                    |  |
|                    |                                               | • debug:                                                                                              |  |
|                    |                                               | • ftp:                                                                                                |  |
|                    |                                               | • log:                                                                                                |  |
|                    |                                               | • modflash:                                                                                           |  |
|                    |                                               | • nvram:                                                                                              |  |
|                    |                                               | • scp:                                                                                                |  |
|                    |                                               | • sftp:                                                                                               |  |
|                    |                                               | • system:                                                                                             |  |
|                    |                                               | • tftp:                                                                                               |  |
|                    |                                               | • volatile:                                                                                           |  |
|                    |                                               |                                                                                                    |  |
|                    |                                               |                                                                                                    |  |
| Defaults           | None                                          |                                                                                                    |  |
|                    |                                               |                                                                                                    |  |
| Command Modes      | EXEC                                          |                                                                                                    |  |
|                    | Global configuration (config)                 |                                                                                                    |  |
|                    | Global configuration                          |                                                                                                    |  |
|                    |                                               |                                                                                                    |  |
| SupportedUserRoles | network-admin                                 |                                                                                                    |  |
|                    | network-operator                              |                                                                                                    |  |
|                    |                                               |                                                                                                    |  |
| Command History    | Release                                       | Modification                                                                                          |  |
| Command mistory    | 4.2(1)VSG1(1)                                 | This command was introduced.                                                                          |  |
|                    | T.2(1) V SOI(1)                               |                                                                                                    |  |
|                    |                                               |                                                                                                    |  |
| Examples           | This example shows l                          | how to copy a file from a remote bootflash directory to a local bootflash directory:                  |  |
|                    |                                               | h://jsmith@209.193.10.10/ws/jsmith-sjc/vsg-dplug.bin bootflash:/                                      |  |
|                    |                                               |                                                                                                    |  |

| <b>Related Commands</b> | Command        | Description                                |
|-------------------------|----------------|--------------------------------------------|
|                         | copy volatile: | Copies files from the volatile: directory. |

### copy core:

To copy files from the core directory, use the **copy core:** command.

copy core: //file-address destination-address

| Syntax Description | //file-address         | Address of the files to copy.                                                 |  |
|--------------------|------------------------|-------------------------------------------------------------------------------|--|
|                    | destination-address    | Address of the destination directory.                                         |  |
|                    |                        | Use one of the following directories in the destination address:              |  |
|                    |                        | • bootflash:                                                                  |  |
|                    |                        | • ftp:                                                                        |  |
|                    |                        | • scp:                                                                        |  |
|                    |                        | • sftp:                                                                       |  |
|                    |                        | • tftp:                                                                       |  |
| Defaults           | None                   |                                                                               |  |
| Command Modes      | EXEC                   |                                                                               |  |
|                    | Global configuration ( | config)                                                                       |  |
| SupportedUserRoles | network-admin          |                                                                               |  |
|                    | network-operator       |                                                                               |  |
| Command History    | Release                | Modification                                                                  |  |
|                    | 4.2(1)VSG1(1)          | This command was introduced.                                                  |  |
| Usage Guidelines   | None                   |                                                                               |  |
| Examples           | This example shows ho  | ow to copy a file from a remote core directory to a local volatile directory: |  |
|                    | -                      | pr@209.193.10.11/ps/user-rtg/vsgLog.txt volatile:/                            |  |
|                    |                        |                                                                               |  |
| Related Commands   | Command                | Description                                                                   |  |

I

## copy debug:

To copy files from the debug directory, use the copy debug: command.

copy debug: //file-address destination-address

| Syntax Description        | //file-address                | Address of the files to copy.                                                                                                    |  |
|---------------------------|-------------------------------|----------------------------------------------------------------------------------------------------|--|
|                           | destination-address           | Address of the destination directory.                                                                                               |  |
|                           |                               | Use one of the following directories in the destination address:                                                                    |  |
|                           |                               | • bootflash:                                                                                                    |  |
|                           |                               | • debug:                                                                                                    |  |
|                           |                               | • ftp:                                                                                                    |  |
|                           |                               | • log:                                                                                                    |  |
|                           |                               | • modflash:                                                                                                    |  |
|                           |                               | • nvram:                                                                                                    |  |
|                           |                               | • scp:                                                                                                    |  |
|                           |                               | • sftp:                                                                                                    |  |
|                           |                               | • system:                                                                                                    |  |
|                           |                               | • tftp:                                                                                                    |  |
|                           |                               | • volatile:                                                                                                    |  |
|                           |                               |                                                                                                    |  |
|                           |                               |                                                                                                    |  |
| Defaults                  | None                          |                                                                                                    |  |
|                           |                               |                                                                                                    |  |
| Command Modes             | EXEC                          |                                                                                                    |  |
|                           | Global configuration (config) |                                                                                                    |  |
|                           |                               |                                                                                                    |  |
| Course of a dillow Dellaw |                               |                                                                                                    |  |
| SupportedUserRoles        | network-admin                 |                                                                                                    |  |
|                           | network-operator              |                                                                                                    |  |
|                           |                               |                                                                                                    |  |
| Command History           | Release                       | Modification                                                                                                    |  |
|                           | 4.2(1)VSG1(1)                 | This command was introduced.                                                                                                    |  |
|                           |                               |                                                                                                    |  |
| Examples                  | This axample shows be         | w to convict file from a remote debug directory to a local valatile directory                                                       |  |
| Examples                  |                               | w to copy a file from a remote debug directory to a local volatile directory:<br>er@209.193.10.11/ps/user-rtg/vsgLog.txt volatile:/ |  |
|                           | vad# coby depud://us          | erezus.iss.iu.ii/ps/user-rcg/vsghog.tXt Volatile:/                                                                                  |  |

Cisco Virtual Security Gateway for Nexus 1000V Series Switch Command Reference, Release 4.2(1)VSG1(3.1)

| Related Commandsv | Command         | Description                                |
|-------------------|-----------------|--------------------------------------------|
|                   | copy bootflash: | Copies files from the bootflash directory. |

#### copy ftp:

### Send document comments to vsg-docfeedback@cisco.com.

# copy ftp:

To copy files from the file transfer protocol (FTP) directory, use the copy ftp: command.

copy ftp://file-address destination-address

| Syntax Description | //file-address                                                                                        | Address of the files to copy.                                                        |  |
|--------------------|----------------------------------------------------------------------------------------------------|--------------------------------------------------------------------------------------|--|
|                    | destination-address                                                                                   | Address of the destination directory.                                                |  |
|                    |                                                                                                    | Use one of the following directories in the destination address:                     |  |
|                    |                                                                                                    | • bootflash:                                                                         |  |
|                    |                                                                                                    | • debug:                                                                             |  |
|                    |                                                                                                    | • log:                                                                               |  |
|                    |                                                                                                    | • modflash:                                                                          |  |
|                    |                                                                                                    | • nvram:                                                                             |  |
|                    |                                                                                                    | • system:                                                                            |  |
|                    |                                                                                                    | • volatile:                                                                          |  |
|                    |                                                                                                    |                                                                                      |  |
| Defaults           | None                                                                                                  |                                                                                      |  |
| Command Modes      | EXEC                                                                                                  |                                                                                      |  |
|                    | Global configuration (                                                                                | config)                                                                              |  |
| SupportedUserRoles | network-admin                                                                                         |                                                                                      |  |
|                    | network-operator                                                                                      |                                                                                      |  |
| Command History    | Release                                                                                               | Modification                                                                         |  |
|                    | 4.2(1)VSG1(1)                                                                                         | This command was introduced.                                                         |  |
| Fromulae           | This successful shows h                                                                               | en te terrefer e file form e nomete FTD die sterre te e le sel he stflesh die sterre |  |
| Examples           | This example shows how to transfer a file from a remote FTP directory to a local bootflash directory: |                                                                                      |  |
|                    | vsg# <b>copy itp://user</b>                                                                           | @209.193.10.11/ps/user-rtg/vsg-dplug.bin bootflash:/                                 |  |
| Related Commands   | Command                                                                                               | Description                                                                          |  |
|                    | copy sftp:                                                                                            | Copies the files from the SFTP directory.                                            |  |

### copy log:

To copy files from the log directory, use the copy log: command.

copy log://file-address destination-address

| Syntax Description | //file-address                | Address of the files to copy.                                              |  |
|--------------------|-------------------------------|----------------------------------------------------------------------------|--|
|                    | destination-address           | Address of the destination directory.                                      |  |
|                    |                               | Use one of the following directories in the destination address:           |  |
|                    |                               | • bootflash:                                                               |  |
|                    |                               | • debug:                                                                   |  |
|                    |                               | • ftp:                                                                     |  |
|                    |                               | • log:                                                                     |  |
|                    |                               | • modflash:                                                                |  |
|                    |                               | • nvram:                                                                   |  |
|                    |                               | • scp:                                                                     |  |
|                    |                               | • sftp:                                                                    |  |
|                    |                               | • system:                                                                  |  |
|                    |                               | • tftp:                                                                    |  |
|                    |                               | • volatile:                                                                |  |
|                    |                               |                                                                            |  |
|                    |                               |                                                                            |  |
| Defaults           | None                          |                                                                            |  |
|                    |                               |                                                                            |  |
| Command Modes      | EXEC                          |                                                                            |  |
|                    | Global configuration (config) |                                                                            |  |
|                    | C X                           |                                                                            |  |
|                    |                               |                                                                            |  |
| SupportedUserRoles | network-admin                 |                                                                            |  |
|                    | network-operator              |                                                                            |  |
|                    |                               |                                                                            |  |
| Command History    | Release                       | Modification                                                               |  |
|                    | 4.2(1)VSG1(1)                 | This command was introduced.                                               |  |
|                    |                               |                                                                            |  |
|                    |                               |                                                                            |  |
| Examples           |                               | w to copy files from a remote log directory to a local volatile directory: |  |
|                    | vsg# copy log://user(         | <pre>@209.193.10.11/ps/user-rtg/vsgLog.txt volatile:/</pre>                |  |
|                    |                               |                                                                            |  |

| Related Commands | Command     | Description                            |
|------------------|-------------|----------------------------------------|
|                  | copy debug: | Copies files from the debug directory. |

### copy modflash:

To copy files from the modflash directory, use the copy modflash: command.

copy modflash: //file-address destination-address

| Syntax Description | //file-address                | Address of the files to copy.                                                    |  |
|--------------------|-------------------------------|----------------------------------------------------------------------------------|--|
|                    | destination-address           | Address of the destination directory.                                            |  |
|                    |                               | Use one of the following directories in the destination address:                 |  |
|                    |                               | • bootflash:                                                                     |  |
|                    |                               | • debug:                                                                         |  |
|                    |                               | • ftp:                                                                           |  |
|                    |                               | • log:                                                                           |  |
|                    |                               | • modflash:                                                                      |  |
|                    |                               | • nvram:                                                                         |  |
|                    |                               | • scp:                                                                           |  |
|                    |                               | • sftp:                                                                          |  |
|                    |                               | • system:                                                                        |  |
|                    |                               | • tftp:                                                                          |  |
|                    |                               | • volatile:                                                                      |  |
|                    |                               |                                                                                  |  |
|                    |                               |                                                                                  |  |
| Defaults           | None                          |                                                                                  |  |
|                    |                               |                                                                                  |  |
| Command Modes      | EXEC                          |                                                                                  |  |
|                    | Global configuration (config) |                                                                                  |  |
|                    | -                             |                                                                                  |  |
| . <u> </u>         |                               |                                                                                  |  |
| SupportedUserRoles | network-admin                 |                                                                                  |  |
|                    | network-operator              |                                                                                  |  |
|                    |                               |                                                                                  |  |
| Command History    | Release                       | Modification                                                                     |  |
|                    | 4.2(1)VSG1(1)                 | This command was introduced.                                                     |  |
|                    |                               |                                                                                  |  |
|                    |                               |                                                                                  |  |
| Examples           |                               | ow to copy files from a remote modflash directory to a local volatile directory: |  |
|                    | vsg# copy modflash:/          | /user@209.193.10.10/ws/user-sjc/vsg-mod.bin volatile:/                           |  |
|                    |                               |                                                                                  |  |

Cisco Virtual Security Gateway for Nexus 1000V Series Switch Command Reference, Release 4.2(1)VSG1(3.1)

| Related Commands | Command     | Description                            |
|------------------|-------------|----------------------------------------|
|                  | copy nvram: | Copies files from the NVRAM directory. |

#### Send document comments to vsg-docfeedback@cisco.com.

### copy nvram:

To copy files from the nonvolatile RAM (NVRAM) directory, use the copy nvram: command.

copy nvram://file-address destination-address

| Syntax Description       //file-address       Address of the NVRAM files to copy.         destination-address       Address of the destination directory.         Use one of the following directories in the destination address:         • bootflash:         • debug:         • ftp:         • log:         • modflash:         • nvram:         • scp:         • sftp:         • system:         • ftfp:         • volatile:    Defaults None          Command Modes         EXEC         Global configuration (config)    SupportedUserRoles network-admin network-operator          Command History         Release       Modification         4.2(1)VSG1(1)       This command was introduced.    Examples This example shows how to copy files from a remote NVRAM directory to a local volatile directory: vag# copy avrani//user@209.193.10.10/vs/user=ejc/vag-ran.bin volatile:/                                                                                                    |                    |                               |                                                                              |  |
|----------------------------------------------------------------------------------------------------|--------------------|-------------------------------|------------------------------------------------------------------------------|--|
| Use one of the following directories in the destination address:         • bootflash:         • debug:         • ftp:         • log:         • modflash:         • nvram:         • scp:         • sftp:         • system:         • tftp:         • volatile:                                                                                                    | Syntax Description | //file-address                | Address of the NVRAM files to copy.                                          |  |
| • bootflash:         • debug:         • ftp:         • log:         • modflash:         • nvram:         • scp:         • stfp:         • system:         • tftp:         • volatile:                                                                                                    |                    | destination-address           | Address of the destination directory.                                        |  |
| • debug:       • ftp:         • log:       • modflash:         • nvram:       • scp:         • stp:       • stp:         • stp:       • stp:         • stp:       • system:         • tftp:       • volatile:         Defaults       None         Command Modes       EXEC<br>Global configuration (config)         SupportedUserRoles       network-admin<br>network-operator         Command History       Release       Modification<br>4.2(1)VSG1(1)         This example shows how to copy files from a remote NVRAM directory to a local volatile directory:                                                                                                    |                    |                               | Use one of the following directories in the destination address:             |  |
| • ftp:       · log:         • nodflash:       · nvram:         • scp:       · sftp:         • system:       · tftp:         • volatile:       ·         Defaults       None         Command Modes       EXEC         Global configuration (config)         SupportedUserRoles       network-admin network-operator         Command History       Release       Modification         4.2(1)VSG1(1)       This command was introduced.                                                                                                    |                    |                               | • bootflash:                                                                 |  |
| Image: Instant State       Image: Image: Image |                    |                               | • debug:                                                                     |  |
| • modflash:         • nvram:         • scp:         • sftp:         • system:         • tftp:         • volatile:         Defaults         None         Command Modes         EXEC         Global configuration (config)         SupportedUserRoles         network-admin         network-operator         Command History         Release       Modification         4.2(1)VSG1(1)       This command was introduced.         Examples       This example shows how to copy files from a remote NVRAM directory to a local volatile directory:                                                                                                    |                    |                               | • ftp:                                                                       |  |
| • nvram:       scp:         scp:       sftp:         • stp:       system:         • tftp:       volatile:         Defaults       None         Command Modes       EXEC<br>Global configuration (config)         SupportedUserRoles       network-admin<br>network-operator         Command History       Release       Modification<br>4.2(1)VSG1(1)         This command was introduced.       This command was introduced.                                                                                                    |                    |                               | • log:                                                                       |  |
| • scp:       • sftp:         • system:       • tftp:         • volatile:       • volatile:         Defaults       None         Command Modes       EXEC<br>Global configuration (config)         SupportedUserRoles       network-admin<br>network-operator         Command History       Release         4.2(1)VSG1(1)       This command was introduced.         Examples       This example shows how to copy files from a remote NVRAM directory to a local volatile directory:                                                                                                    |                    |                               | • modflash:                                                                  |  |
| • sfp:         • system:         • tftp:         • volatile:         Defaults         None         Command Modes         EXEC         Global configuration (config)         SupportedUserRoles         network-admin         network-operator         Command History         Release       Modification         4.2(1)VSG1(1)       This command was introduced.         Examples       This example shows how to copy files from a remote NVRAM directory to a local volatile directory:                                                                                                    |                    |                               | • nvram:                                                                     |  |
| <ul> <li>system:         <ul> <li>tftp:</li> <li>volatile:</li> </ul> </li> <li>Defaults None</li> <li>Command Modes EXEC Global configuration (config)</li> <li>SupportedUserRoles network-admin network-operator</li> <li>Command History Release Modification 4.2(1)VSG1(1) This command was introduced.</li> <li>Examples This example shows how to copy files from a remote NVRAM directory to a local volatile directory:</li> </ul>                                                                                                    |                    |                               | • scp:                                                                       |  |
| <ul> <li>tftp:<br/>volatile:         <ul> <li>volatile:</li> <li>volatile:</li> </ul> </li> <li>Defaults None         <ul> <li>Command Modes EXEC Global configuration (config)</li> <li>SupportedUserRoles network-admin network-operator</li> </ul> </li> <li>Command History <u>Release Modification</u> <ul> <li>4.2(1)VSG1(1) This command was introduced.</li> <li>This example shows how to copy files from a remote NVRAM directory to a local volatile directory:</li> </ul> </li> </ul>                                                                                                    |                    |                               | • sftp:                                                                      |  |
| • volatile:         Defaults       None         Command Modes       EXEC<br>Global configuration (config)         SupportedUserRoles       network-admin<br>network-operator         Command History       Release       Modification<br>4.2(1)VSG1(1)         This examples       This example shows how to copy files from a remote NVRAM directory to a local volatile directory:                                                                                                    |                    |                               | • system:                                                                    |  |
| Defaults       None         Command Modes       EXEC         Global configuration (config)         SupportedUserRoles       network-admin network-operator         Command History       Release       Modification         4.2(1)VSG1(1)       This command was introduced.         Examples       This example shows how to copy files from a remote NVRAM directory to a local volatile directory:                                                                                                    |                    |                               | • tftp:                                                                      |  |
| Command Modes       EXEC         Global configuration (config)         SupportedUserRoles       network-admin network-operator         Command History       Release       Modification         4.2(1)VSG1(1)       This command was introduced.         Examples       This example shows how to copy files from a remote NVRAM directory to a local volatile directory:                                                                                                    |                    |                               | • volatile:                                                                  |  |
| Command Modes       EXEC         Global configuration (config)         SupportedUserRoles       network-admin network-operator         Command History       Release       Modification         4.2(1)VSG1(1)       This command was introduced.         Examples       This example shows how to copy files from a remote NVRAM directory to a local volatile directory:                                                                                                    |                    |                               |                                                                              |  |
| Command Modes       EXEC         Global configuration (config)         SupportedUserRoles       network-admin network-operator         Command History       Release       Modification         4.2(1)VSG1(1)       This command was introduced.         Examples       This example shows how to copy files from a remote NVRAM directory to a local volatile directory:                                                                                                    | <u></u>            |                               |                                                                              |  |
| Global configuration (config)         SupportedUserRoles       network-admin network-operator         Command History       Release       Modification         4.2(1)VSG1(1)       This command was introduced.         Examples       This example shows how to copy files from a remote NVRAM directory to a local volatile directory:                                                                                                    | Defaults           | None                          |                                                                              |  |
| Global configuration (config)         SupportedUserRoles       network-admin network-operator         Command History       Release       Modification         4.2(1)VSG1(1)       This command was introduced.         Examples       This example shows how to copy files from a remote NVRAM directory to a local volatile directory:                                                                                                    |                    |                               |                                                                              |  |
| SupportedUserRoles       network-admin         network-operator       Modification         Command History       Release       Modification         4.2(1)VSG1(1)       This command was introduced.         Examples       This example shows how to copy files from a remote NVRAM directory to a local volatile directory:                                                                                                    | Command Modes      | EXEC                          |                                                                              |  |
| network-operator         Command History       Release       Modification         4.2(1)VSG1(1)       This command was introduced.                                                                                                    |                    | Global configuration (config) |                                                                              |  |
| network-operator         Command History       Release       Modification         4.2(1)VSG1(1)       This command was introduced.                                                                                                    |                    |                               |                                                                              |  |
| network-operator         Command History       Release       Modification         4.2(1)VSG1(1)       This command was introduced.                                                                                                    |                    |                               |                                                                              |  |
| Command History       Release       Modification         4.2(1)VSG1(1)       This command was introduced.         Examples       This example shows how to copy files from a remote NVRAM directory to a local volatile directory:                                                                                                    | SupportedUserRoles |                               |                                                                              |  |
| 4.2(1)VSG1(1)       This command was introduced.         Examples       This example shows how to copy files from a remote NVRAM directory to a local volatile directory:                                                                                                    |                    | network-operator              |                                                                              |  |
| 4.2(1)VSG1(1)       This command was introduced.         Examples       This example shows how to copy files from a remote NVRAM directory to a local volatile directory:                                                                                                    |                    |                               |                                                                              |  |
| <b>Examples</b> This example shows how to copy files from a remote NVRAM directory to a local volatile directory:                                                                                                    | Command History    | Release                       | Modification                                                                 |  |
|                                                                                                    |                    | 4.2(1)VSG1(1)                 | This command was introduced.                                                 |  |
|                                                                                                    |                    |                               |                                                                              |  |
|                                                                                                    |                    |                               |                                                                              |  |
| vsg# copy nvram://user@209.193.10.10/ws/user-sjc/vsg-ram.bin volatile:/                                                                                                    | Examples           | This example shows ho         | w to copy files from a remote NVRAM directory to a local volatile directory: |  |
|                                                                                                    |                    | vsg# copy nvram://us          | er@209.193.10.10/ws/user-sjc/vsg-ram.bin volatile:/                          |  |

Cisco Virtual Security Gateway for Nexus 1000V Series Switch Command Reference, Release 4.2(1)VSG1(3.1)

| <b>Related Commands</b> | Command        | Description                             |
|-------------------------|----------------|-----------------------------------------|
|                         | copy modflash: | Copies files from a modflash directory. |

### copy running-config

To copy the running configuration, use the **copy running-config** command.

copy running-config destination-address [all-vdc]

| Syntax Description      | destination-address  | Address of the destination directory.                            |
|-------------------------|----------------------|------------------------------------------------------------------|
|                         |                      | Use one of the following directories in the destination address: |
|                         |                      | • bootflash:                                                     |
|                         |                      | • ftp:                                                           |
|                         |                      | • nvram:                                                         |
|                         |                      | • scp:                                                           |
|                         |                      | • sftp:                                                          |
|                         |                      | • tftp:                                                          |
|                         |                      | • volatile:                                                      |
|                         | all-vdc              | (Optional) Copies to all virtual device contexts (VDC).          |
|                         |                      |                                                                  |
| Defaults                | None                 |                                                                  |
|                         |                      |                                                                  |
|                         |                      |                                                                  |
| Command Modes           | EXEC                 |                                                                  |
|                         | Global configuration |                                                                  |
|                         |                      |                                                                  |
| SupportedUserRoles      | network-admin        |                                                                  |
|                         |                      |                                                                  |
| Command History         | Release              | Modification                                                     |
|                         | 4.2(1)VSG1(1)        | This command was introduced.                                     |
|                         |                      |                                                                  |
| <del></del>             |                      |                                                                  |
| Examples                | -                    | by to copy the running configuration to the bootflash directory: |
|                         | vsg# copy running-co | nfig bootflash:                                                  |
| Deleted Commond         | Command              | Description                                                      |
| <b>Related Commands</b> | Command              | Description                                                      |
|                         | copy startup-config  | Copies a startup configuration to a specified destination.       |

### copy scp:

To copy files from the Secure Control Protocol (SCP) directory, use the copy scp: command.

copy scp://file-address destination-address

| Syntax Description | //file-address                                                                                  | Address of the files to copy.                                    |  |
|--------------------|-------------------------------------------------------------------------------------------------|------------------------------------------------------------------|--|
|                    | destination-address                                                                             | Address of the destination directory.                            |  |
|                    |                                                                                                 | Use one of the following directories in the destination address: |  |
|                    |                                                                                                 | • bootflash:                                                     |  |
|                    |                                                                                                 | • debug:                                                         |  |
|                    |                                                                                                 | • log:                                                           |  |
|                    |                                                                                                 | • modflash:                                                      |  |
|                    |                                                                                                 | • nvram:                                                         |  |
|                    |                                                                                                 | • running-config                                                 |  |
|                    |                                                                                                 | • startup-config                                                 |  |
|                    |                                                                                                 | • system:                                                        |  |
|                    |                                                                                                 | • volatile:                                                      |  |
|                    |                                                                                                 |                                                                  |  |
| efaults            | None                                                                                            |                                                                  |  |
| ommand Modes       | EXEC                                                                                            |                                                                  |  |
|                    | Global configuration (config)                                                                   |                                                                  |  |
|                    | C A                                                                                             |                                                                  |  |
| upportedUserRoles  | network-admin                                                                                   |                                                                  |  |
|                    | network-operator                                                                                |                                                                  |  |
| Command History    | Release                                                                                         | Modification                                                     |  |
| ······             | 4.2(1)VSG1(1)                                                                                   | This command was introduced.                                     |  |
|                    |                                                                                                 |                                                                  |  |
| Examples           | This example shows how to copy files from a remote SCP directory to a local volatile directory: |                                                                  |  |
|                    | vsg# copy scp://user                                                                            | @209.193.10.11/ps/user-rtg/vsg-dplug.bin volatile:/              |  |
| Related Commands   | Command                                                                                         | Description                                                      |  |
|                    | copy sftp:                                                                                      | Copies files from the SFTP directory.                            |  |

Cisco Virtual Security Gateway for Nexus 1000V Series Switch Command Reference, Release 4.2(1)VSG1(3.1)

### copy sftp:

To copy files from the Secure File Transfer Protocol (SFTP) directory, use the copy sftp: command.

copy sftp://file-address destination-address

| Syntax Description | //file-address         | Address of the files to copy.                                                      |
|--------------------|------------------------|------------------------------------------------------------------------------------|
|                    | destination-address    | Address of the destination directory.                                              |
|                    |                        | Use one of the following directories in the destination address:                   |
|                    |                        | • bootflash:                                                                       |
|                    |                        | • debug:                                                                           |
|                    |                        | • log:                                                                             |
|                    |                        | • modflash:                                                                        |
|                    |                        | • nvram:                                                                           |
|                    |                        | • system:                                                                          |
|                    |                        | • volatile:                                                                        |
|                    |                        |                                                                                    |
| Defaults           | None                   |                                                                                    |
| Command Modes      | EXEC                   |                                                                                    |
|                    | Global configuration ( | config)                                                                            |
| SupportedUserRoles | network-admin          |                                                                                    |
|                    | network-operator       |                                                                                    |
| Command History    | Release                | Modification                                                                       |
| ,                  | 4.2(1)VSG1(1)          | This command was introduced.                                                       |
|                    |                        |                                                                                    |
| Examples           | This example shows ho  | ow to transfer a file from a remote SFTP directory to a local bootflash directory: |
| -                  | vsg# copy sftp://jjo   | nes@209.193.10.11/ps/jjones-rtg/vsg-dplug.bin bootflash:/                          |
| Related Commands   | Command                | Description                                                                        |
|                    | copy tftp:             | Copies files from the Trivial File Transfer Protocol (TFTP) directory.             |

## copy startup-config

To copy the startup configuration, use the **copy startup-config** command.

copy startup-config destination-address [all-vdc]

| Syntax Description | destination-address         | Address of the destination directory.                            |
|--------------------|-----------------------------|------------------------------------------------------------------|
|                    |                             | Use one of the following directories in the destination address: |
|                    |                             | • bootflash:                                                     |
|                    |                             | • ftp:                                                           |
|                    |                             | • nvram:                                                         |
|                    |                             | • scp:                                                           |
|                    |                             | • sftp:                                                          |
|                    |                             | • tftp:                                                          |
|                    |                             | • volatile:                                                      |
|                    | all-vdc                     | (Optional) Copies to all virtual device contexts (VDC).          |
|                    |                             |                                                                  |
| Defaults           | None                        |                                                                  |
| Delaults           | None                        |                                                                  |
|                    |                             |                                                                  |
| Command Modes      | EXEC                        |                                                                  |
|                    | Global configuration (c     | config)                                                          |
|                    |                             |                                                                  |
| SupportedUserRoles | network-admin               |                                                                  |
|                    |                             |                                                                  |
|                    |                             |                                                                  |
| Command History    | Release                     | Modification                                                     |
|                    | 4.2(1)VSG1(1)               | This command was introduced.                                     |
|                    |                             |                                                                  |
| Examples           | -                           | ow to copy the startup configuration to the bootflash directory: |
|                    | vsg# <b>copy startup-co</b> | nfig bootflash:                                                  |
| Related Commands   | Command                     | Description                                                      |
|                    | copy running-config         | Copies a running configuration to a specified destination.       |
|                    |                             |                                                                  |

### copy system:

To copy files from the file directory, use the **copy system:** command.

copy system: //file-address destination-address

| Synax description       Pynezataress       Address of the files to Cuty:         destination-address       Address of the destination directory.         You use one of the following directories in the destination address:       • bootflash:         • debug:       • ftp:         • log:       • modflash:         • nvram:       • scp:         • stp:       • stp:         • stp:       • stp:         • stp:       • stp:         • stp:       • stp:         • stp:       • stp:         • stp:       • stp:         • stp:       • stp:         • stp:       • volatile:         Defaults       None         Command Modes       EXEC         Global configuration (config)         SupportedUserRoles       network-admin network-operator         Command History       Release       Modification 4.2(1)VSG1(1)         This example shows how to copy files from a remote file directory to a local bootflash directory:       vaget copy system://pkime209.193.10.12/ps/pkim-rich/vag-dpiug.bin bootflash:// | Syntax Description | //file-address                | Address of the files to copy.                                                |  |
|----------------------------------------------------------------------------------------------------|--------------------|-------------------------------|------------------------------------------------------------------------------|--|
| You use one of the following directories in the destination address:         • bootflash:         • debug:         • ftp:         • log:         • modflash:         • nvram:         • sep:         • sftp:         • system:         • ftfp:         • volatile:                                                                                                    | Syntax Description | -                             |                                                                              |  |
| <ul> <li>bootflash:         <ul> <li>debug:                 <ul> <li>ftp:</li> <li>log:</li> <li>modflash:</li> <li>nvram:</li> <li>sep:</li> <li>sftp:</li> <li>sep:</li> <li>sftp:</li> <li>system:</li> <li>tftp:</li> <li>volatile:</li> </ul> <li>Toe</li> <li>Global configuration (config)</li> <li>EXEC</li> <li>Global configuration (config)</li> </li></ul> <li>strowrk-admin network-operator</li> <li>Retwork-operator</li> <li>42(1)VSG1(1) This command was introduced.</li> <li>Examples</li> <li>This example shows how to copy files from a remote file directory to a local bootflash directory:</li></li></ul>                                                                                                    |                    | uestination-address           | -                                                                            |  |
| • debug:       • ftp:         • log:       • modflash:         • mvram:       • scp:         • scp:       • sftp:         • system:       • tftp:         • volatile:       • volatile:         Defaults       None         Command Modes       EXEC         Global configuration (config)       Global configuration (config)         SupportedUserRoles       network-admin network-operator         Command History       Release       Modification         4.2(1)VSG1(1)       This command was introduced.       This example shows how to copy files from a remote file directory to a local bootflash directory:                                                                                                    |                    |                               |                                                                              |  |
| <ul> <li>ftp:         <ul> <li>log:                  <li>modflash:</li></li></ul></li></ul>                                                                                                    |                    |                               |                                                                              |  |
| • log:       • modflash:         • nvram:       • scp:         • sftp:       • system:         • tftp:       • volatile:         Defaults       None         Command Modes       EXEC<br>Global configuration (config)         SupportedUserRoles       network-admin<br>network-operator         Command History       Release       Modification<br>4.2(1)VSG1(1)         This example shows how to copy files from a remote file directory to a local bootflash directory:                                                                                                    |                    |                               | -                                                                            |  |
| • modflash:         • nvram:         • scp:         • sftp:         • system:         • tftp:         • volatile:         Defaults         None         Command Modes         EXEC         Global configuration (config)         SupportedUserRoles         network-admin         network-operator         Command History         Release       Modification         4.2(1)VSG1(1)       This command was introduced.         Examples       This example shows how to copy files from a remote file directory to a local bootflash directory:                                                                                                    |                    |                               | -                                                                            |  |
| • nvram:       • scp:         • sftp:       • system:         • tftp:       • volatile:         Defaults       None         Command Modes       EXEC         Global configuration (config)       Global configuration (config)         SupportedUserRoles       network-admin network-operator         Command History       Release       Modification         4.2(1)VSG1(1)       This command was introduced.         Examples       This example shows how to copy files from a remote file directory to a local bootflash directory:                                                                                                    |                    |                               | -                                                                            |  |
| • scp:       • sftp:         • system:       • tftp:         • volatile:       • volatile:         Defaults       None         Command Modes       EXEC<br>Global configuration (config)         SupportedUserRoles       network-admin<br>network-operator         Command History       Release         4.2(1)VSG1(1)       This command was introduced.         Examples       This example shows how to copy files from a remote file directory to a local bootflash directory:                                                                                                    |                    |                               | • modflash:                                                                  |  |
| • sftp:       • system:         • tftp:       • volatile:         • volatile:       • volatile:         Defaults       None         Command Modes       EXEC<br>Global configuration (config)         SupportedUserRoles       network-admin<br>network-operator         Command History       Release Modification<br>4.2(1)VSG1(1)         This example shows how to copy files from a remote file directory to a local bootflash directory:                                                                                                    |                    |                               | • nvram:                                                                     |  |
| • system:         • tftp:         • volatile:         Defaults         None         Command Modes       EXEC         Global configuration (config)         SupportedUserRoles       network-admin network-operator         Command History       Release       Modification         4.2(1)VSG1(1)       This command was introduced.         Examples       This example shows how to copy files from a remote file directory to a local bootflash directory:                                                                                                    |                    |                               | • scp:                                                                       |  |
| <ul> <li>iftp:<br/>volatile:</li> <li>volatile:</li> <li>Defaults</li> <li>None</li> <li>Command Modes</li> <li>EXEC<br/>Global configuration (config)</li> <li>SupportedUserRoles</li> <li>network-admin<br/>network-operator</li> <li>Command History</li> <li>Release</li> <li>Modification<br/>4.2(1)VSG1(1)</li> <li>This command was introduced.</li> <li>This example shows how to copy files from a remote file directory to a local bootflash directory:</li> </ul>                                                                                                    |                    |                               | • sftp:                                                                      |  |
| • volatile:         Defaults       None         Command Modes       EXEC<br>Global configuration (config)         SupportedUserRoles       network-admin<br>network-operator         Command History       Release       Modification<br>4.2(1)VSG1(1)         This example shows how to copy files from a remote file directory to a local bootflash directory:                                                                                                    |                    |                               | • system:                                                                    |  |
| Defaults       None         Command Modes       EXEC         Global configuration (config)         SupportedUserRoles       network-admin network-operator         Command History       Release       Modification         4.2(1)VSG1(1)       This command was introduced.         Examples       This example shows how to copy files from a remote file directory to a local bootflash directory:                                                                                                    |                    |                               | • tftp:                                                                      |  |
| Command Modes       EXEC         Global configuration (config)         SupportedUserRoles       network-admin network-operator         Command History       Release       Modification         4.2(1)VSG1(1)       This command was introduced.         Examples       This example shows how to copy files from a remote file directory to a local bootflash directory:                                                                                                    |                    |                               | • volatile:                                                                  |  |
| Command Modes       EXEC         Global configuration (config)         SupportedUserRoles       network-admin network-operator         Command History       Release       Modification         4.2(1)VSG1(1)       This command was introduced.         Examples       This example shows how to copy files from a remote file directory to a local bootflash directory:                                                                                                    |                    |                               |                                                                              |  |
| Command Modes       EXEC         Global configuration (config)         SupportedUserRoles       network-admin network-operator         Command History       Release       Modification         4.2(1)VSG1(1)       This command was introduced.         Examples       This example shows how to copy files from a remote file directory to a local bootflash directory:                                                                                                    |                    |                               |                                                                              |  |
| Global configuration (config)         SupportedUserRoles       network-admin network-operator         Command History       Release       Modification         4.2(1)VSG1(1)       This command was introduced.         Examples       This example shows how to copy files from a remote file directory to a local bootflash directory:                                                                                                    | Defaults           | None                          |                                                                              |  |
| Global configuration (config)         SupportedUserRoles       network-admin network-operator         Command History       Release       Modification         4.2(1)VSG1(1)       This command was introduced.         Examples       This example shows how to copy files from a remote file directory to a local bootflash directory:                                                                                                    |                    |                               |                                                                              |  |
| SupportedUserRolesnetwork-admin<br>network-operatorCommand HistoryReleaseModification<br>4.2(1)VSG1(1)ExamplesThis example shows how copy files from a remote file directory to a local bootflash directory:                                                                                                    | Command Modes      | EXEC                          |                                                                              |  |
| SupportedUserRolesnetwork-admin<br>network-operatorCommand HistoryReleaseModification<br>4.2(1)VSG1(1)ExamplesThis example shows how copy files from a remote file directory to a local bootflash directory:                                                                                                    |                    | Global configuration (config) |                                                                              |  |
| Inetwork-operator       Modification         Command History       Release       Modification         4.2(1)VSG1(1)       This command was introduced.         Examples       This example shows how to copy files from a remote file directory to a local bootflash directory:                                                                                                    |                    | C .                           |                                                                              |  |
| Inetwork-operator       Modification         Command History       Release       Modification         4.2(1)VSG1(1)       This command was introduced.         Examples       This example shows how to copy files from a remote file directory to a local bootflash directory:                                                                                                    |                    |                               |                                                                              |  |
| Command History       Release       Modification         4.2(1)VSG1(1)       This command was introduced.         Examples       This example shows how to copy files from a remote file directory to a local bootflash directory:                                                                                                    | SupportedUserRoles | network-admin                 |                                                                              |  |
| 4.2(1)VSG1(1)       This command was introduced.         Examples       This example shows how to copy files from a remote file directory to a local bootflash directory:                                                                                                    |                    | network-operator              |                                                                              |  |
| 4.2(1)VSG1(1)       This command was introduced.         Examples       This example shows how to copy files from a remote file directory to a local bootflash directory:                                                                                                    |                    |                               |                                                                              |  |
| 4.2(1)VSG1(1)       This command was introduced.         Examples       This example shows how to copy files from a remote file directory to a local bootflash directory:                                                                                                    | Command History    | Release                       | Modification                                                                 |  |
| <b>Examples</b> This example shows how to copy files from a remote file directory to a local bootflash directory:                                                                                                    | · · · · · · · ·    |                               |                                                                              |  |
|                                                                                                    |                    |                               |                                                                              |  |
|                                                                                                    |                    |                               |                                                                              |  |
| <pre>vsg# copy system://pkim@209.193.10.12/ps/pkim-rich/vsg-dplug.bin bootflash:/</pre>                                                                                                    | Examples           | This example shows ho         | w to copy files from a remote file directory to a local bootflash directory: |  |
|                                                                                                    |                    | vsg# copy system://p          | kim@209.193.10.12/ps/pkim-rich/vsg-dplug.bin bootflash:/                     |  |

Cisco Virtual Security Gateway for Nexus 1000V Series Switch Command Reference, Release 4.2(1)VSG1(3.1)

| <b>Related Commands</b> | Command         | Description                              |
|-------------------------|-----------------|------------------------------------------|
|                         | copy bootflash: | Copies files to the bootflash directory. |

# copy tftp:

To copy files from the Trivial File Transfer Protocol (TFTP) directory, use the copy tftp: command.

copy tftp://file-address destination-address

| Syntax Description | //file-address     Address of the files to copy.                                                                                                    |                                                                  |  |  |  |
|--------------------|----------------------------------------------------------------------------------------------------|------------------------------------------------------------------|--|--|--|
|                    | destination-address                                                                                                    | Address of the destination directory.                            |  |  |  |
|                    |                                                                                                    | Use one of the following directories in the destination address: |  |  |  |
|                    |                                                                                                    | • bootflash:                                                     |  |  |  |
|                    |                                                                                                    | • debug:                                                         |  |  |  |
|                    |                                                                                                    | • log:                                                           |  |  |  |
|                    |                                                                                                    | • modflash:                                                      |  |  |  |
|                    |                                                                                                    | • nvram:                                                         |  |  |  |
|                    |                                                                                                    | • system:                                                        |  |  |  |
|                    |                                                                                                    | • volatile:                                                      |  |  |  |
| Defaults           | None                                                                                                    |                                                                  |  |  |  |
|                    |                                                                                                    |                                                                  |  |  |  |
| Command Modes      | EXEC                                                                                                    |                                                                  |  |  |  |
|                    | Global configuration (                                                                                                    | config)                                                          |  |  |  |
| SupportedUserRoles | network-admin                                                                                                    |                                                                  |  |  |  |
|                    | network-operator                                                                                                    |                                                                  |  |  |  |
| Command History    | Release                                                                                                    | Modification                                                     |  |  |  |
|                    | 4.2(1)VSG1(1)                                                                                                    | This command was introduced.                                     |  |  |  |
| Examples           | This example shows how to copy files from a remote TFTP directory to a local bootflash directory: vsg# copy tftp://user@209.193.10.11/ps/user-rtg/vsg-dplug.bin bootflash:/ |                                                                  |  |  |  |
| Related Commands   | Command                                                                                                    | Description                                                      |  |  |  |
|                    | copy sftp:                                                                                                    | Copies files from the SFTP directory.                            |  |  |  |

## copy volatile:

To copy files from the volatile directory, use the **copy volatile:** command.

copy volatile: //file-address destination-address

| Syntax Description | //file-address                  | Address of the file to copy.                                                      |  |  |
|--------------------|---------------------------------|-----------------------------------------------------------------------------------|--|--|
|                    | destination-address             | Address of the destination directory.                                             |  |  |
|                    |                                 | Use one of the following directories in the destination address:                  |  |  |
|                    |                                 | • bootflash:                                                                      |  |  |
|                    |                                 | • debug:                                                                          |  |  |
|                    |                                 | • ftp:                                                                            |  |  |
|                    |                                 | • log:                                                                            |  |  |
|                    |                                 | • modflash:                                                                       |  |  |
|                    |                                 | • nvram:                                                                          |  |  |
|                    |                                 | • scp:                                                                            |  |  |
|                    |                                 | • sftp:                                                                           |  |  |
|                    |                                 | • system:                                                                         |  |  |
|                    |                                 | • tftp:                                                                           |  |  |
|                    |                                 | • volatile:                                                                       |  |  |
|                    |                                 |                                                                                   |  |  |
|                    | N                               |                                                                                   |  |  |
| Defaults           | None                            |                                                                                   |  |  |
|                    |                                 |                                                                                   |  |  |
| Command Modes      | EXEC                            |                                                                                   |  |  |
|                    | Global configuration (config)   |                                                                                   |  |  |
|                    |                                 |                                                                                   |  |  |
| SupportedUserRoles | network-admin                   |                                                                                   |  |  |
| Supporteuosernoies |                                 |                                                                                   |  |  |
|                    | network-operator                |                                                                                   |  |  |
|                    |                                 |                                                                                   |  |  |
| Command History    | Release                         | Modification                                                                      |  |  |
|                    | 4.2(1)VSG1(1)                   | This command was introduced.                                                      |  |  |
|                    |                                 |                                                                                   |  |  |
| Evomploo           | This succession in the state of |                                                                                   |  |  |
| Examples           | -                               | we to copy files from a remote volatile directory to a local bootflash directory: |  |  |
|                    | vsg# copy volatile:/            | /user@209.193.10.10/ws/user-sjc/vsg-dplug.bin bootflash:/                         |  |  |

Cisco Virtual Security Gateway for Nexus 1000V Series Switch Command Reference, Release 4.2(1)VSG1(3.1)

| <b>Related Commands</b> | Command         | Description                                |  |
|-------------------------|-----------------|--------------------------------------------|--|
|                         | copy bootflash: | Copies files from the bootflash directory. |  |

## debug logfile

To direct the output of the **debug** command to a specified file, use the **debug logfile** command. To revert to the default, use the **no** form of the command.

**debug logfile** *filename* [**size** *bytes*]

**no debug logfile** *filename* [**size** *bytes*]

| Syntax Description | filename                    | Name of the file for <b>debug</b> command output. The filename is alphanumeric, case sensitive, and has a maximum of 64 characters. |
|--------------------|-----------------------------|----------------------------------------------------------------------------------------------------|
|                    | size                        | (Optional) Specifies the size of the logfile in bytes.                                                                              |
|                    | bytes                       | (Optional) Bytes. The range is from 4096 to 10485760.                                                                               |
| Defaults           | Default filename: sys       | logd_debugs                                                                                                    |
|                    | Default file size: 1048     | 85760 bytes                                                                                                    |
| Command Modes      | EXEC                        |                                                                                                    |
|                    | Global configuration        | (config)                                                                                                    |
| SupportedUserRoles | network-admin               |                                                                                                    |
|                    | network-operator            |                                                                                                    |
| Command History    | Release                     | Modification                                                                                                    |
|                    | 4.2(1)VSG1(1)               | This command was introduced.                                                                                                    |
| Usage Guidelines   | The logfile is created      | in the log: file system root directory.                                                                                             |
|                    | Use the <b>dir log:</b> com | mand to display the log files.                                                                                                    |
| Examples           | This example shows h        | now to specify a debug logfile:                                                                                                    |
|                    | vsg# <b>debug logfile</b>   | debug_log                                                                                                    |
|                    | This example shows h        | now to revert to the default debug logfile:                                                                                         |
|                    | vsg# <b>no debug logfi</b>  | le debug_log                                                                                                    |

Re

### Send document comments to vsg-docfeedback@cisco.com.

| elated Commands | Command            | Description                           |
|-----------------|--------------------|---------------------------------------|
|                 | dir                | Displays the contents of a directory. |
|                 | show debug         | Displays the debug configuration.     |
|                 | show debug logfile | Displays the debug logfile contents.  |

## debug logging

To enable **debug** command output logging, use the **debug logging** command. To disable debug logging, use the **no** form of this command.

debug logging

no debug logging

| Syntax Description | This command has no | arguments or keywords. |
|--------------------|---------------------|------------------------|
|--------------------|---------------------|------------------------|

Defaults Disabled

Command Modes EXEC Global configuration (config)

debug logfile

#### SupportedUserRoles network-admin

 Release
 Modification

 4.2(1)VSG1(1)
 This command was introduced.

 Examples
 This example shows how to enable the output logging for the debug command:<br/>vsg# debug logging<br/>This example shows how to disable the output logging for the debug command:<br/>vsg# no debug logging

 Related Commands
 Command
 Description

Configures the logfile for the **debug** command output.

## delete

To delete the contents of a directory, use the **delete** command.

delete {bootflash: | debug: | log: | modflash: | volatile: }

| Suntax Description | bootflash:                        | Creation the heatflack directory                       |
|--------------------|-----------------------------------|--------------------------------------------------------|
| Syntax Description |                                   | Specifies the bootflash directory.                     |
|                    | debug:                            | Specifies the debug directory.                         |
|                    | log:                              | Specifies the log directory.                           |
|                    | modflash:                         | Specifies the modflash directory.                      |
|                    | volatile:                         | Specifies the volatile directory.                      |
| Defaults           | None                              |                                                        |
| Command Modes      | EXEC<br>Global configuration      |                                                        |
| SupportedUserRoles | network-admin<br>network-operator |                                                        |
| Command History    | Release                           | Modification                                           |
|                    | 4.2(1)VSG1(1)                     | This command was introduced.                           |
| Examples           | This example shows h              | now to delete the contents of the bootflash directory: |
| Related Commands   | Command                           | Description                                            |
|                    | сору                              | Copies files to directories.                           |
|                    |                                   |                                                        |

# dir

To display the contents of a directory or file, use the **dir** command.

dir [bootflash: | debug: | log: | modflash: | volatile:]

| Syntax Description   | bootflash:            | (Optional) Specifies the directory or filename.                    |
|----------------------|-----------------------|--------------------------------------------------------------------|
|                      | debug:                | (Optional) Specifies the directory or filename on expansion flash. |
|                      | log:                  | (Optional) Specifies the directory or filename on log flash.       |
|                      | modflash:             | (Optional) Specifies the directory or filename on module flash.    |
|                      | volatile:             | (Optional) Specifies the directory or filename on volatile flash.  |
|                      |                       |                                                                    |
| Defaults             | None                  |                                                                    |
|                      |                       |                                                                    |
| <b>Command Modes</b> | EXEC                  |                                                                    |
|                      | Global configur       | ration (config)                                                    |
| SupportedUserRoles   | network-admin         |                                                                    |
| Supporteuosernoies   |                       |                                                                    |
|                      | network-operate       | r                                                                  |
| Command History      | Release               | Modification                                                       |
|                      | 4.2(1)VSG1(1)         |                                                                    |
|                      |                       |                                                                    |
| Usage Guidelines     | Use the <b>pwd</b> co | mmand to identify the directory you are currently working in.      |
|                      | Use the <b>cd</b> com | mand to change the directory you are currently working in.         |
| Examples             | This example s        | nows how to display the contents of the bootflash: directory:      |
| Examples             | vsg# dir booti        |                                                                    |
|                      |                       |                                                                    |
|                      |                       |                                                                    |
| Related Commands     | Command               | Description                                                        |
| Related Commands     | Command<br>cd         | Description           Changes the current working directory.       |

Cisco Virtual Security Gateway for Nexus 1000V Series Switch Command Reference, Release 4.2(1)VSG1(3.1)

## echo

To echo an argument back to the terminal screen, use the echo command.

echo [backslash-interpret] [text]

| Syntax Description | backslash-in      | <b>rpret</b> (Optional) Interprets any character following a backslash charac formatting option.                                                                                                    | ter (\) as a |
|--------------------|-------------------|----------------------------------------------------------------------------------------------------|--------------|
|                    | text              | (Optional) Text string to display. The text string is alphanumeric<br>sensitive, can contain spaces, and has a maximum length of 200 c<br>The text string can also contain references to CLI variables.                           |              |
| efaults            | Displays a bla    | k line.                                                                                                    |              |
| Command Modes      | EXEC              |                                                                                                    |              |
|                    | Global config     | ration (config)                                                                                                    |              |
| SupportedUserRoles | network-admi      |                                                                                                    |              |
|                    | network-opera     | or                                                                                                    |              |
| Command History    | Release           | Modification                                                                                                    |              |
|                    | 4.2(1)VSG1(       | This command was introduced.                                                                                                    |              |
| Jsage Guidelines   | Table 1 lists the | s command in a command script to display information while the script is r<br>formatting keywords that you can insert in the text when you include the<br><b>rpret</b> keyword.<br><i>Formatting Options for the echo Command</i> | unning.      |
|                    | Formatting        |                                                                                                    |              |
|                    | Option            | Description                                                                                                    |              |
|                    | \b                | Specifies back spaces.                                                                                                    |              |
|                    | \c                | Removes the new line character at the end of the text string.                                                                                                    |              |
|                    | \ <b>f</b>        | Inserts a form feed character.                                                                                                    |              |
|                    | \n                | Inserts a new line character.                                                                                                    |              |
|                    | \ <b>r</b>        | Returns to the beginning of the text line.                                                                                                    |              |
|                    | \ <b>t</b>        | Inserts a horizontal tab character.                                                                                                    |              |
|                    | \v                | Inserts a vertical tab character.                                                                                                    |              |
|                    |                   |                                                                                                    |              |

| Ta | ble | - 1 |
|----|-----|-----|
| ıa | νια | 7 I |

Formatting Options for the echo Command (continued)

| Formatting<br>Option | Description                                       |
|----------------------|---------------------------------------------------|
| //                   | Displays a backslash character.                   |
| \nnn                 | Displays the corresponding ASCII octal character. |

#### Examples

This example shows how to display a blank line at the command prompt:

vsg# **echo** vsg#

This example shows how to display a line of text at the command prompt:

```
vsg# echo Script run at $(TIMESTAMP).
Script run at 2008-08-12-23.29.24.
vsg#
```

This example shows how to use a formatting option in the text string:

```
vsg# echo backslash-interpret This is line #1. \nThis is line #2.
This is line #1.
This is line #2.
vsg#
```

#### Related Commands

run-script

Command

Description Runs command scripts.

### end

To return to EXEC mode from any lower-level mode, use the end command.

end

| This command has n                                                                                             | to arguments or keywords.                                                 |
|----------------------------------------------------------------------------------------------------|---------------------------------------------------------------------------|
| None                                                                                                    |                                                                           |
| EXEC<br>Global configuratior                                                                                   | n (config)                                                                |
| network-admin<br>network-operator                                                                              |                                                                           |
| <b>Release</b><br>4.2(1)VSG1(1)                                                                                | Modification This command was introduced.                                 |
| This example shows<br>vsg# configure<br>VSG(config)# vnm-p<br>VSG(config-vnm-pol<br>vsg(config-vnm-pol<br>vsg# | icy-agent)#                                                               |
| Command configure                                                                                              | <b>Description</b><br>Enters configuration mode.                          |
|                                                                                                    | None<br>EXEC<br>Global configuration<br>network-admin<br>network-operator |

end

#### event

### Send document comments to vsg-docfeedback@cisco.com.

### event

To clear the event counter, use the **event** command.

event manager clear counter counter-name

| Syntax Description | event manager                                          | Places you in the event manager.                                                                                              |
|--------------------|--------------------------------------------------------|----------------------------------------------------------------------------------------------------|
|                    | clear counter                                          | Clears the counter.                                                                                                    |
|                    | counter-name                                           | Counter name. The text string is alphanumeric, case sensitive, can contain spaces, and has a maximum length of 28 characters. |
| Defaults           | Displays a blank line.                                 |                                                                                                    |
| Command Modes      | EXEC                                                   |                                                                                                    |
| Commanu woues      |                                                        |                                                                                                    |
|                    | Global configuration (co                               | oning)                                                                                                    |
| SupportedUserRoles | network-admin                                          |                                                                                                    |
|                    | network-operator                                       |                                                                                                    |
| Command History    | Release                                                | Modification                                                                                                    |
|                    | 4.2(1)VSG1(1)                                          | This command was introduced.                                                                                                  |
| Examples           | This example shows hov<br>vsg# <b>event manager cl</b> | w to clear the event counter:<br>.ear counter default                                                                         |
| Related Commands   | Command                                                | Description                                                                                                    |
|                    | show event                                             | Displays event information.                                                                                                   |
|                    |                                                        |                                                                                                    |

#### Send document comments to vsg-docfeedback@cisco.com.

### event-log service-path

To enable logging debugs for the service-path process, use the **event-log service-path** command. To disable this feature, use the **no** form of this command.

- event-log service-path {ac {error | info | inst-error | inst-info} | fm {debug | error | info} | sp {error | info | pkt-detail | pkt-error | pkt-info | vptah-lib-error | vpath-lib-info | vpath-lib-frag} [terminal]
- no event-log service-path {ac {error | info | inst-error | inst-info } | fm {debug | error | info } | sp {error | info | pkt-detail | pkt-error | pkt-info | vpath-lib-error | vpath-lib-info | vpath-lib-frag} [terminal]

| Syntax Description | ac              | Enables event logging for the AC module.                                                                     |
|--------------------|-----------------|----------------------------------------------------------------------------------------------------|
|                    | fm              | Enables event logging for the Flow Manager module.                                                           |
|                    | sp              | Enables event logging for the service path module.                                                           |
|                    | error           | Enables logging for error events.                                                                            |
|                    | info            | Enables logging for informational events.                                                                    |
|                    | inst-error      | Enables logging for installation errors.                                                                     |
|                    | inst-info       | Enables logging for installation information.                                                                |
|                    | debug           | Enables debug information.                                                                                   |
|                    | pkt-detail      | Enables display of packet details events.                                                                    |
|                    | pkt-error       | Enables display of packet errors events.                                                                     |
|                    | pkt-info        | Enables display of packet information events.                                                                |
|                    | vpath-lib-error | Enables logging of vPath library errors events.                                                              |
|                    | vpath-lib-info  | Enables logging of vPath library information events.                                                         |
|                    | vpath-lib-frag  | Enables logging of vPath library fragmentation events.                                                       |
|                    | terminal        | Enables logging to be displayed at the terminal.                                                             |
| Defaults           | None            |                                                                                                    |
| Command Modes      | EXEC            |                                                                                                    |
| SupportedUserRoles | network-admin   |                                                                                                    |
| Command History    | Release         | Modification                                                                                                 |
|                    | 4.2(1)VSG1(2)   | This command was modified to include <b>sp {vpath-lib-error  </b><br><b>vpath-lib-info   vpath-lib-frag}</b> |
|                    | 4.2(1)VSG1(1)   | This command was introduced.                                                                                 |

event-log save

### Send document comments to vsg-docfeedback@cisco.com.

| Usage Guidelines | e                                              | he process buffer and can be viewed by the <b>show system internal event-log</b><br>When the <b>terminal</b> option is entered, the event logs are displayed on the |
|------------------|------------------------------------------------|----------------------------------------------------------------------------------------------------|
| Examples         | This example shows how errors:                 | to display on the terminal the event logs for the service-path vPath library                                                                                        |
|                  | vsg# <b>event-log service-</b><br>vsg#         | path sp vpath-lib-error terminal                                                                                                    |
| Related Commands | Command                                        | Description                                                                                                    |
|                  | show event-log all                             | This command displays all the event-log-s turned on in the system.                                                                                                  |
|                  | show system internal<br>event-log service-path | This command displays the debug logs logged as a result of using the <b>event-log service-path sp</b> command.                                                      |

This command saves the event-log configuration across reboots.

## exit

To exit the current mode, use the **exit** command.

exit

| Syntax Description | This command has n                                     | o arguments or keywords.                         |
|--------------------|--------------------------------------------------------|--------------------------------------------------|
| Defaults           | None                                                   |                                                  |
| Command Modes      | EXEC<br>Global configuration                           | (config)                                         |
| SupportedUserRoles | network-admin<br>network-operator                      |                                                  |
| Command History    | <b>Release</b><br>4.2(1)VSG1(1)                        | <b>Modification</b> This command was introduced. |
| Examples           | This example shows<br>vsg(config)# <b>exit</b><br>vsg# | how to exit the current mode:                    |
| Related Commands   | <b>Command</b><br>end                                  | Description Places you in EXEC mode.             |

# find

To find file names that begin with a character string, use the **find** command.

**find** *filename-prefix* 

| Syntax Description | filename-prefix      | First part or all of a filename. The filename prefix is case sensitive.                                                          |
|--------------------|----------------------|----------------------------------------------------------------------------------------------------|
| Defaults           | None                 |                                                                                                    |
| Command Modes      | EXEC                 |                                                                                                    |
|                    | Global configuration | (config)                                                                                                    |
| SupportedUserRoles | network-admin        |                                                                                                    |
|                    | network-operator     |                                                                                                    |
| Command History    | Release              | Modification                                                                                                    |
|                    | 4.2(1)VSG1(1)        | This command was introduced.                                                                                                    |
| Usage Guidelines   |                      | earches all subdirectories under the current working directory. You can use the <b>cd</b> to navigate to the starting directory. |
| Examples           | This example shows   | how to find a file name that has a prefix of "a":                                                                                |
|                    | vsg# <b>find a</b>   |                                                                                                    |
| Related Commands   | Command              | Description                                                                                                    |
|                    |                      |                                                                                                    |

# gunzip

To uncompress a compressed file, use the **gunzip** command.

gunzip filename

| Syntax Description | filename                                 | Name of the file.                                                                                                    |
|--------------------|------------------------------------------|----------------------------------------------------------------------------------------------------|
| Defaults           | None                                     |                                                                                                    |
| Command Modes      | EXEC<br>Global configuration             | (config)                                                                                                    |
| SupportedUserRoles | network-admin<br>network-operator        |                                                                                                    |
| Command History    | <b>Release</b><br>4.2(1)VSG1(1)          | Modification This command was introduced.                                                                                                    |
| Usage Guidelines   | You do not have to en                    | name must have the .gz extension.<br>nter the .gz extension as part of the filename.<br>oftware uses Lempel-Ziv 1977 (LZ77) coding for compression. |
| Examples           | This example shows<br>vsg# gunzip run_cn | how to uncompress a compressed file:<br>fg.cfg                                                                                                    |
| Related Commands   | Command                                  | Description                                                                                                    |
|                    | dir                                      | Displays the directory contents.                                                                                                    |
|                    | gzip                                     | Compresses a file.                                                                                                    |
|                    |                                          |                                                                                                    |

# gzip

To compress a file, use the **gzip** command.

gzip filename

| Syntax Description | filename               | File name.                                                                                                    |
|--------------------|------------------------|----------------------------------------------------------------------------------------------------|
| Defaults           | None                   |                                                                                                    |
| Command Modes      | EXEC                   |                                                                                                    |
|                    | Global configuration ( | config)                                                                                                    |
|                    |                        |                                                                                                    |
| SupportedUserRoles | network-admin          |                                                                                                    |
|                    | network-operator       |                                                                                                    |
|                    |                        |                                                                                                    |
| Command History    | Release                | Modification                                                                                                    |
|                    | 4.2(1)VSG1(1)          | This command was introduced.                                                                                                    |
| Usage Guidelines   | -                      | mand, the file is replaced with the compressed filename that has the .gz extension.<br>ware uses Lempel-Ziv 1977 (LZ77) coding for compression. |
| Examples           | This example shows ho  | -                                                                                                    |
| Related Commands   | Command                | Description                                                                                                    |
|                    | dir                    | Displays the directory contents.                                                                                                    |
|                    | gunzip                 | Uncompresses a compressed file.                                                                                                    |
|                    | ~ *                    |                                                                                                    |

# install

To install an image upgrade, use the install command.

install all {iso | kickstart}

| Cuntary Decemintian | •                   | 0                                                             |
|---------------------|---------------------|---------------------------------------------------------------|
| Syntax Description  | iso                 | Specifies an ISO image.                                       |
|                     | kickstart           | Specifies a kickstart image.                                  |
| Defeulte            | N                   |                                                               |
| Defaults            | None                |                                                               |
| Command Modes       | EXEC                |                                                               |
|                     | Global configu      | ration (config)                                               |
| SupportedUserRoles  | network-admin       |                                                               |
|                     | network-operat      | for                                                           |
| Command History     | Release             | Modification                                                  |
|                     | 4.2(1)VSG1(1        | ) This command was introduced.                                |
| Examples            | This example s      | hows how to install an ISO image upgrade:                     |
|                     | vsg# <b>install</b> | all iso bootflash://smith@209.165.200.226/test                |
| Related Commands    | Command             | Description                                                   |
|                     | show install        | Displays the software installation impact between two images. |
|                     |                     |                                                               |

1

# interface

To configure an interface on the Cisco VSG, use the **interface** command. To remove an interface, use the **no** form of the command.

- **no interface** { **data** *number* | **ethernet** *slot/port* | **loopback** *number* | **mgmt** *number* | **port-channel** *channel-number* }

| Syntax Description | data                                           | Specifies data interface number.                               |  |
|--------------------|------------------------------------------------|----------------------------------------------------------------|--|
| bymax bescription  | number                                         | Data interface number. The number is 0.                        |  |
|                    | ethernet                                       | Specifies the slot and port number for the Ethernet interface. |  |
|                    | slot/port                                      | Slot and port number of the interface.                         |  |
|                    | loopback                                       | Specifies a virtual interface number.                          |  |
|                    | number                                         | Virtual interface number. The range is from 0 to 1023.         |  |
|                    |                                                |                                                                |  |
|                    | mgmt                                           | Specifies the management interface number.                     |  |
|                    | number                                         | Management interface number. The number is 0.                  |  |
|                    | port-channel                                   | Specifies a port-channel interface number.                     |  |
|                    | channel-number                                 | Port-channel interface number. The range is from 0 to 1023.    |  |
|                    |                                                |                                                                |  |
| Defaults           | None                                           |                                                                |  |
| Denunts            | TONE                                           |                                                                |  |
|                    |                                                |                                                                |  |
| Command Modes      | Global configuration (                         | (config)                                                       |  |
|                    |                                                |                                                                |  |
| SupportedUserRoles | network-admin                                  |                                                                |  |
|                    | network-operator                               |                                                                |  |
|                    | network-operator                               |                                                                |  |
|                    |                                                |                                                                |  |
| Command History    | Release                                        | Modification                                                   |  |
|                    | 4.2(1)VSG1(1)                                  | This command was introduced.                                   |  |
|                    |                                                |                                                                |  |
| Examples           | This example shows h                           | low to configure an interface:                                 |  |
| •                  | vsg# interface data 0                          |                                                                |  |
|                    | This example shows how to remove an interface: |                                                                |  |
|                    | -                                              |                                                                |  |
|                    | vsg# <b>no interface d</b>                     | ata v                                                          |  |

| Related Commands | Command        | Description                                                                  |
|------------------|----------------|------------------------------------------------------------------------------|
|                  | show interface | Displays the interface and IP details, including Rx and Tx packets or bytes. |

To configure IP details, use the **ip** command. To revert to the default settings, use the **no** form of this command.

- ip {access-list match-local-traffic | arp timeout seconds | domain-list name | domain-lookup |
   host name | igmp | name-server | route | routing event-history | tcp | tftp
   path-mtu-discovery}

| Syntax Description | access-list<br>match-local-traffic | Specifies the access-list matching for locally generated traffic.                                                        |
|--------------------|------------------------------------|----------------------------------------------------------------------------------------------------|
|                    | arp timeout seconds                | Specifies the Address Resolution Protocol (ARP) timeout. The range is from 60 to 28800.                                  |
|                    | domain-list name                   | Specifies an additional domain name. The name has a maximum of 64 characters.                                            |
|                    | domain-lookup                      | Enables or disables the domain name server (DNS).                                                                        |
|                    | host name                          | Specifies an entry to the IP hostname table.                                                                             |
|                    | igmp                               | Specifies event-history buffers or snooping in Internet Gateway<br>Management Protocol (IGMP) global configuration mode. |
|                    | name-server                        | Specifies the name-server address, IPv4 or IPv6.                                                                         |
|                    | route                              | Specifies the route IP prefix information.                                                                               |
|                    | routing event-history              | Specifies the logs for routing events.                                                                                   |
|                    | tcp                                | Configures global Transfer Control Protocol (TCP) parameters.                                                            |
|                    | tftp<br>path-mtu-discovery         | Enables or disables path-MTU discovery on Trivial File Transfer Protocol (TFTP).                                         |
| Defaults           | 1500                               |                                                                                                    |
| Command Modes      | Global configuration               |                                                                                                    |
| SupportedUserRoles | network-admin                      |                                                                                                    |
|                    | network-operator                   |                                                                                                    |
| Command History    | Release                            | Modification                                                                                                    |
|                    | 4.2(1)VSG1(1)                      | This command was introduced.                                                                                             |

ip 📕

ip

Examples

This example shows the **ip** command being used to configure IP details:

| Related Commands | Command | Description          |
|------------------|---------|----------------------|
|                  | show ip | Displays IP details. |

vsg# configure vsg(config)# ip host testOne 209.165.200.231

# line

To specify the line configuration, use the **line** command.

line {com1 | console | vty}

| Syntax Description | com1                                                         | Specifies the COM1 port and enters the COM1 port configuration mode.                              |  |
|--------------------|--------------------------------------------------------------|---------------------------------------------------------------------------------------------------|--|
| ,                  | console                                                      | Specifies the console port and enters the console port configuration mode.                        |  |
|                    | vty                                                          | Specifies the virtual terminal and enters the line configuration mode.                            |  |
| ommand Default     | None                                                         |                                                                                                   |  |
| ommand Modes       | Global configu                                               | uration (config)                                                                                  |  |
| upportedUserRoles  | network-admin<br>network-opera                               |                                                                                                   |  |
| ommand History     | <b>Release</b><br>4.2(1)VSG1(1                               | Modification           1)         This command was introduced.                                    |  |
| kamples            | This example                                                 | shows how to enter the COM1 port configuration mode:                                              |  |
| ampres             | vsg(config)#<br>vsg(config-co                                | line com1                                                                                         |  |
|                    | This example                                                 | shows how to enter the console port configuration mode:                                           |  |
|                    | vsg(config-console)#                                         |                                                                                                   |  |
|                    | This example shows how to enter the line configuration mode: |                                                                                                   |  |
|                    | vsg(config)#<br>vsg(config-1:                                |                                                                                                   |  |
| elated Commands    | Command                                                      | Description                                                                                       |  |
|                    | show line                                                    | Displays information about the COM1 port, console port configuration, and the line configuration. |  |

# logging

To configure logging, use the **logging** command.

logging {abort | commit | console severity-level | distribute | event | level | logfile name | module
 severity-level | monitor severity-level | server | source-interface loopback number |
 timestamp time-type}

| Syntax Description | abort                                | Discards the logging Cisco Fabric Services (CFS) distribution session in progress without committing and then releases the lock.                                  |
|--------------------|--------------------------------------|----------------------------------------------------------------------------------------------------|
|                    | commit                               | Applies the pending configuration pertaining to the logging CFS distribution session in progress in the fabric and then releases the lock.                        |
|                    | <b>console</b><br>severity-level     | Enables logging messages to the console session. To disable, use the <b>no logging console</b> command. The range is from 0 to 7.                                 |
|                    | distribute                           | Enables fabric distribution using CFS distribution for logging. To disable, use the <b>no logging distribute</b> command.                                         |
|                    | event                                | Logs interface events. To disable, use the <b>no logging event</b> command.                                                                                       |
|                    | level                                | Enables logging of messages from a named facility at a specified severity level.<br>To disable, use the <b>no logging level</b> command.                          |
|                    | logfile name                         | Configures the specified log file that stores system messages. To disable, use the <b>no logging logfile</b> command.                                             |
|                    | <b>module</b><br>severity-level      | Starts logging of module messages to the log file. To disable, use the <b>no logging module</b> command. The range is from 0 to 7.                                |
|                    | <b>monitor</b><br>severity-level     | Enables the logging of messages to the monitor (terminal line). To disable, use the <b>no logging monitor</b> command. The range is from 0 to 7.                  |
|                    | server                               | Designates and configures a remote server for logging system messages. To disable, use the <b>no logging server</b> command.                                      |
|                    | source-interface<br>loopback number  | Enables a source interface for the remote syslog server, To disable, use the <b>no logging source-interface</b> command. The range is from 0 to 1023.             |
|                    | <b>timestamp</b><br><i>time-type</i> | Sets the unit of time used for the system messages timestamp, in microseconds, milliseconds, or seconds. To disable, use the <b>no logging timestamp</b> command. |
| Defaults           | None                                 |                                                                                                    |
| Command Modes      | Global configuration                 | n (config)                                                                                                    |
| SupportedUserRoles | network-admin                        |                                                                                                    |
|                    | network-operator                     |                                                                                                    |
| Command History    | Release                              | Modification                                                                                                    |
|                    |                                      |                                                                                                    |

#### logging

#### Send document comments to vsg-docfeedback@cisco.com.

#### Examples

This example shows how to discard logging a CFS distribution session in progress:

vsg# configure vsg(config)# logging abort vsg(config)#

| <b>Related Commands</b> | Command      | Description                   |
|-------------------------|--------------|-------------------------------|
|                         | show logging | Displays logging information. |

### match

T o specify a condition used in an object-group, use the **match** command. To remove a condition in an object group, use the **no** form of this command.

**match** {**eq** | **gt** | **lt** | **prefix** | **contains** | **in-range** | **neq** | **not-in-range**} *attribute-value1* [*attribute-value2*]

| Syntax Description                    | eq                                                                                                    | Specifies equal to a number or exactly matching a string.                                                                                                    |
|---------------------------------------|----------------------------------------------------------------------------------------------------|----------------------------------------------------------------------------------------------------|
|                                       | gt                                                                                                    | Specifies greater than.                                                                                                    |
|                                       | lt                                                                                                    | Specifies less than.                                                                                                    |
|                                       | prefix                                                                                                    | Specifies a prefix of a string or an IP address.                                                                                                    |
|                                       | contains                                                                                                    | Contains a substring.                                                                                                    |
|                                       | in-range                                                                                                    | Specifies a range of two integers, dates, times, or IP addresses.                                                                                                    |
|                                       | neq                                                                                                    | Specifies not equal to a number or not exactly matched with a string.                                                                                                    |
|                                       | not-in-range                                                                                                    | Negates the <b>in-range</b> operator.                                                                                                    |
|                                       | attribute-value1                                                                                                    | Value of the attribute such as 10.10.10.10 or name of an object-group such as "ipaddr-group."                                                                                                    |
|                                       | attribute-value2                                                                                                    | (Optional) Value of an attribute or netmask of a network address.                                                                                                    |
|                                       |                                                                                                    |                                                                                                    |
| Command Default                       | None                                                                                                    |                                                                                                    |
| Command Modes                         | Policy configuration                                                                                                    | (config-policy)                                                                                                    |
|                                       |                                                                                                    |                                                                                                    |
| SupportedUserRoles                    | network-admin                                                                                                    |                                                                                                    |
|                                       | network-admin<br><b>Release</b>                                                                                                    | Modification                                                                                                    |
| SupportedUserRoles<br>Command History |                                                                                                    |                                                                                                    |
| Command History                       | Release                                                                                                    | Modification                                                                                                    |
| Command History                       | Release<br>4.2(1)VSG1(2)<br>When multiple condit                                                                                                    | Modification                                                                                                    |
| Command History                       | Release<br>4.2(1)VSG1(2)<br>When multiple condit<br>OR'd during policy er                                                                                                    | Modification         This command was introduced.         tion statements are used in an object-group, all conditions are considered to be                                                                                                    |
| Command History                       | Release         4.2(1)VSG1(2)         When multiple condit         OR'd during policy er         • prefix—When approximation                                                                                                    | Modification         This command was introduced.         tion statements are used in an object-group, all conditions are considered to be valuation. The following operators require at least two attribute values:         oplied against a subnet mask (for example, prefix 10.10.10.1 255.255.255.0)                                                                                                    |
| Command History                       | Release         4.2(1)VSG1(2)         When multiple condit         OR'd during policy et         • prefix—When ap         • in-range—For al                                                                                                    | Modification         This command was introduced.         tion statements are used in an object-group, all conditions are considered to be valuation. The following operators require at least two attribute values:                                                                                                    |
| Command History                       | Release4.2(1)VSG1(2)When multiple condit<br>OR'd during policy et• prefix—When ap• in-range—For al• not-in-range—F<br>10.10.10.200)                                                                                                    | Modification         This command was introduced.         tion statements are used in an object-group, all conditions are considered to be valuation. The following operators require at least two attribute values:         oplied against a subnet mask (for example, prefix 10.10.10.1 255.255.255.0)         1 types of attribute values (for example, in-range 10.10.10.1 10.10.200)         or all types of attribute values (for example, not-in-range 10.10.10.1 |
| Command History                       | Release4.2(1)VSG1(2)When multiple conditionOR'd during policy er• prefix—When appendic of the second second se | Modification         This command was introduced.         tion statements are used in an object-group, all conditions are considered to be valuation. The following operators require at least two attribute values:         oplied against a subnet mask (for example, prefix 10.10.10.1 255.255.255.0)         1 types of attribute values (for example, in-range 10.10.10.1 10.10.200)                                                                                |
|                                       | Release4.2(1)VSG1(2)When multiple condit<br>OR'd during policy et• prefix—When ap• in-range—For al• not-in-range—F<br>10.10.10.200)                                                                                                    | Modification         This command was introduced.         tion statements are used in an object-group, all conditions are considered to be valuation. The following operators require at least two attribute values:         oplied against a subnet mask (for example, prefix 10.10.10.1 255.255.255.0)         1 types of attribute values (for example, in-range 10.10.10.1 10.10.200)         or all types of attribute values (for example, not-in-range 10.10.10.1 |

#### match

#### Send document comments to vsg-docfeedback@cisco.com.

- IP address, or a netmask
- IP address range
- String

**Examples** This example shows how to set conditions to be used in an object group:

```
vsg(config-policy)# match 1 eq 80
vsg(config-policy)# match 2 eq 443
vsg(config-policy)# exit
vsg(config)#
```

| <b>Related Commands</b> | Command      | Description                                    |
|-------------------------|--------------|------------------------------------------------|
|                         | object-group | Enters the object-group configuration submode. |

# mkdir (VSG)

To create a new directory, use the **mkdir** command.

mkdir {bootflash: | debug: | modflash: | volatile: }

| Syntax Description          | bootflash:                                                                        | Specifies bootflash: as the directory name.                                                                                                |
|-----------------------------|-----------------------------------------------------------------------------------|----------------------------------------------------------------------------------------------------|
|                             | debug:                                                                            | Specifies debug: as the directory name.                                                                                                    |
|                             | modflash:                                                                         | Specifies modflash: as the directory name.                                                                                                 |
|                             | volatile:                                                                         | Specifies volatile: as the directory name.                                                                                                 |
|                             |                                                                                   |                                                                                                    |
| Defaults                    | None                                                                              |                                                                                                    |
| Command Modes               | EXEC                                                                              |                                                                                                    |
|                             | Global configura                                                                  | tion (config)                                                                                                    |
|                             |                                                                                   |                                                                                                    |
| SupportedUserRoles          | network-admin                                                                     |                                                                                                    |
| SupportedUserRoles          | network-admin<br><b>Release</b>                                                   | Modification                                                                                                    |
|                             |                                                                                   | Modification This command was introduced.                                                                                                  |
|                             | Release                                                                           |                                                                                                    |
|                             | Release           4.0(4)SV1(1)           4.2(1)VSG1(1)                            | This command was introduced.<br>This command was introduced for the Cisco VSG.                                                             |
| Command History             | Release4.0(4)SV1(1)4.2(1)VSG1(1)                                                  | This command was introduced.<br>This command was introduced for the Cisco VSG.                                                             |
| Command History<br>Examples | Release4.0(4)SV1(1)4.2(1)VSG1(1)This example showsvsg# mkdir boot                 | This command was introduced.<br>This command was introduced for the Cisco VSG.                                                             |
| Command History<br>Examples | Release<br>4.0(4)SV1(1)<br>4.2(1)VSG1(1)<br>This example shows<br>vsg# mkdir boot | This command was introduced. This command was introduced for the Cisco VSG. ows how to create the bootflash: directory: flash: Description |

## ntp sync-retry (VSG)

To retry synchronization with configured servers, use the **ntp sync-retry** command. To stop this process, use the **no** form of this command.

ntp sync-retry

no ntp sync-retry

| Syntax Description | This command has no          | arguments or keywords.                         |
|--------------------|------------------------------|------------------------------------------------|
| Defaults           | Enabled                      |                                                |
| Command Modes      | EXEC<br>Global configuration | (config)                                       |
| SupportedUserRoles | network-admin                |                                                |
| Command History    | Release                      | Modification                                   |
|                    | 4.2(1)VSG1(1)                | This command was introduced for the Cisco VSG. |
| Examples           | vsg# ntp sync-retry          | now to disable the NTP synchronization retry:  |
| Related Commands   | Command                      | Description                                    |
|                    | show clock                   | Displays the time and date.                    |

Cisco Virtual Security Gateway for Nexus 1000V Series Switch Command Reference, Release 4.2(1)VSG1(3.1)

### object-group

To reduce the number of rule configurations to accommodate the "or" conditions for the HTTP/HTTPS ports, use the **object-group** command. To remove the given object group object and all the relevant configurations, use the **no** form of this command.

object-group group-name attribute-name

| Syntax Description | group-name          | Name of the object group.                                                                                                    |
|--------------------|---------------------|----------------------------------------------------------------------------------------------------|
|                    | attribute-name      | Attribute designated for the group. The attribute used in an object group must be a neutral attribute.                                                                |
| Command Default    | None                |                                                                                                    |
| Command Modes      | Cisco VSG global co | onfiguration (config)                                                                                                    |
| SupportedUserRoles | network-admin       |                                                                                                    |
| Command History    | Release             | Modification                                                                                                    |
|                    | 4.2(1)VSG1(2)       | This command was introduced.                                                                                                    |
| Usage Guidelines   |                     | s the object-group submode. This command can be used to build a group of attribute<br>can be used in a condition statement later on with the operator <b>member</b> . |
| Examples           | This example shows  | how to use the <b>object-group</b> command:                                                                                                    |
|                    | -                   | t-group http_ports net.port                                                                                                    |
|                    | <u> </u>            | Description                                                                                                    |
| Related Commands   | Command             | Description                                                                                                    |

## password strength-check

To enable password strength checking, use the **password strength-check** command. To disable the password strength checking, use the **no** form of this command.

password strength-check

no password strength-check

| Syntax Description | This command has no a                                                            | rguments or keywords.                                                                                                    |
|--------------------|----------------------------------------------------------------------------------|----------------------------------------------------------------------------------------------------|
| Defaults           | This feature is enabled b                                                        | by default.                                                                                                    |
| Command Modes      | Global configuration (config)                                                    |                                                                                                    |
| SupportedUserRoles | network-admin<br>network-operator                                                |                                                                                                    |
| Command History    | Release                                                                          | Modification                                                                                                    |
|                    | 4.2(1)VSG1(1)                                                                    | This command was introduced.                                                                                                    |
| Examples           | vsg# config t<br>vsg(config)# password<br>vsg(config)#<br>This example shows how | w to enable the checking of the password strength:<br><b>strength-check</b><br>w to disable the checking of the password strength: |
|                    | <pre>vsg# config t vsg(config)# no password strength-check vsg(config)#</pre>    |                                                                                                    |
| Related Commands   | Command                                                                          | Description                                                                                                    |
|                    | show password                                                                    | Displays the configuration for checking the password strength.                                                                     |
|                    | strength-check                                                                   |                                                                                                    |
|                    | username                                                                         | Creates a user account.                                                                                                    |
|                    | role name                                                                        | Names a user role and places you in role configuration mode for that role.                                                         |

# policy

To enter the policy configuration submode for constructing a firewall policy on the Cisco VSG, use the **policy** command. To remove the given policy object and all its bindings with other policy objects, use the **no** form of this command.

policy policy-name

| Syntax Description | policy-name                                                                          | Policy-map object.                                                                                                    |
|--------------------|--------------------------------------------------------------------------------------|----------------------------------------------------------------------------------------------------|
| -,                 | <u>F</u>                                                                             |                                                                                                    |
| Command Default    | None                                                                                 |                                                                                                    |
| Command Modes      | Global configuration (c                                                              | config)                                                                                                    |
| SupportedUserRoles | network-admin                                                                        |                                                                                                    |
| Command History    | Release                                                                              | Modification                                                                                                    |
|                    | 4.2(1)VSG1(2)                                                                        | This command was introduced.                                                                                                    |
| Usage Guidelines   |                                                                                      | nd to enable the policy configuration subcommand mode when the variable specify the policy-map object.                                                         |
|                    | The <b>policy</b> command c                                                          | onfiguration submode provides the following functions:                                                                                                    |
|                    | • Binding rules to a                                                                 | given policy.                                                                                                    |
|                    | • Creating rank or pr                                                                | recedence among all the bound rules.                                                                                                    |
|                    | • Binding zones to a                                                                 | given policy.                                                                                                    |
| Examples           | This example shows ho                                                                | ow to set a 3-tiered policy object:                                                                                                    |
|                    | <pre>vsg(config-policy)# :<br/>vsg(config-policy)# :<br/>vsg(config-policy)# :</pre> | rule inet_web_rule order 10<br>rule office_app_ssh_rule order 20<br>rule web_app_rule order 40<br>rule app_db_rule order 50<br>rule default_deny_rule order 60 |

| <b>Related Commands</b> | Command | Description                                             |
|-------------------------|---------|---------------------------------------------------------|
|                         | rule    | Configures the binding of the policy with a given rule. |
|                         | zone    | Configures the binding of the policy with a given zone. |

# pwd

To view the current directory, use the **pwd** command.

pwd

| Syntax Description | This command has no                                                                            | o arguments or keywords.                       |
|--------------------|------------------------------------------------------------------------------------------------|------------------------------------------------|
| Defaults           | None                                                                                           |                                                |
| Command Modes      | EXEC<br>Global configuration                                                                   | (config)                                       |
| SupportedUserRoles | network-admin<br>network-operator                                                              |                                                |
| Command History    | <b>Release</b><br>4.0(4)SV1(1)                                                                 | Modification This command was introduced.      |
|                    | 4.2(1)VSG1(1)                                                                                  | This command was introduced for the Cisco VSG. |
| Examples           | This example shows how to view the current directory:<br>vsg# <b>pwd</b><br>bootflash:<br>vsg# |                                                |
| Related Commands   | Command                                                                                        | Description                                    |
|                    | cd                                                                                             | Changes the current directory.                 |

# reload

To reboot both the primary and secondary Cisco VSG in a redundant pair, use the reload command.

reload

| Syntax Description | This command has no ar                                                         | guments or keywords.                                                                                                    |
|--------------------|--------------------------------------------------------------------------------|----------------------------------------------------------------------------------------------------|
| Defaults           | None                                                                           |                                                                                                    |
| Command Modes      | EXEC<br>Global configuration (co                                               | nfig)                                                                                                    |
| SupportedUserRoles | network-admin                                                                  |                                                                                                    |
| Command History    | Release                                                                        | Modification                                                                                                    |
|                    | 4.0(4)SV1(1)                                                                   | This command was introduced.                                                                                                    |
|                    | 4.2(1)VSG1(1)                                                                  | This command was introduced for the Cisco VSG.                                                                                                    |
| Usage Guidelines   | Before reloading, use the any configuration change                             | e Cisco VSGs in a redundant pair, use the <b>reload module</b> command instead.<br>e <b>copy running-configuration to startup-configuration</b> command to preserve<br>es made since the previous reboot or restart.<br>hust manually restart the Cisco VSG. |
| Examples           | vsg(config)# <b>reload</b><br>!!!WARNING! there is u<br>This command will rebo | v to reload both the primary and secondary Cisco VSG:<br>unsaved configuration!!!<br>bot the system. (y/n)? [n] <b>y</b><br>bl-vsg %PLATFORM-2-PFM_SYSTEM_RESET: Manual system restart from                                                                  |
| Related Commands   | Command                                                                        | Description                                                                                                    |
|                    | reload module                                                                  | Reloads the specified Cisco VSG (1 or 2) in a redundant pair.                                                                                                    |

### reload module

To reload one of the Cisco VSGs in a redundant pair, use the reload module command.

reload module module [force-dnld]

| Syntax Description | module                                                                                                    | Module number (use 1 for the primary Cisco VSG or 2 for the secondary Cisco VSG).                                                   |  |
|--------------------|----------------------------------------------------------------------------------------------------|----------------------------------------------------------------------------------------------------|--|
|                    | force-dnld                                                                                                    | (Optional) Reboots the specified module to force NetBoot and image download.                                                        |  |
| Defaults           | None                                                                                                    |                                                                                                    |  |
| Command Modes      | EXEC                                                                                                    |                                                                                                    |  |
|                    | Global configuration (c                                                                                                    | config)                                                                                                    |  |
| SupportedUserRoles | network-admin                                                                                                    |                                                                                                    |  |
| Command History    | Release                                                                                                    | Modification                                                                                                    |  |
|                    | 4.0(4)SV1(1)                                                                                                    | This command was introduced.                                                                                                    |  |
|                    | 4.2(1)VSG1(1)                                                                                                    | This command was introduced for the Cisco VSG.                                                                                      |  |
| Usage Guidelines   |                                                                                                    | co VSGs in a redundant pair, use the <b>reload</b> command instead.                                                                 |  |
|                    | Before reloading, use the <b>copy running-configuration to startup-configuration</b> command to preserve any configuration changes made since the previous reboot or restart. |                                                                                                    |  |
|                    | After reloading it, you                                                                                                    | must manually restart the Cisco VSG.                                                                                                |  |
| Examples           | This example shows ho                                                                                                    | ow to reload Cisco VSG 2, the secondary Cisco VSG in a redundant pair:                                                              |  |
|                    | This command will re                                                                                                    | unsaved configuration!!!<br>boot the system. (y/n)? [n] <b>y</b><br>bl-vsg %PLATFORM-2-PFM_SYSTEM_RESET: Manual system restart from |  |
| Related Commands   | Command                                                                                                    | Description                                                                                                    |  |
|                    | show version                                                                                                    | Displays information about the software version.                                                                                    |  |
|                    | reload                                                                                                    | Reboots both the primary and secondary Cisco VSG.                                                                                   |  |
|                    |                                                                                                    |                                                                                                    |  |

#### restart

### Send document comments to vsg-docfeedback@cisco.com.

### restart

To manually restart a component, use the **restart** command. To disable manual restart, use the **no** form of this command.

restart

no restart

- **Syntax Description** This command has no arguments or keywords.
- Command Default Disabled
- Command Modes EXEC
- SupportedUserRoles network-admin

| Command History  | Release                                   | Modification                                                                       |
|------------------|-------------------------------------------|------------------------------------------------------------------------------------|
|                  | 4.2(1)VSG1(1)                             | This command was introduced.                                                       |
| Usage Guidelines | Do not use this com                       | nand unless you are absolutely certain that there is no one else using the system. |
| Examples         | This example shows<br>vsg# <b>restart</b> | how to restart the Cisco VSG:                                                      |
| Related Commands | Command                                   | Description                                                                        |
|                  | reload                                    | Reboots the entire device.                                                         |

# rmdir (VSG)

To remove a directory, use the **rmdir** command.

rmdir {bootflash: | debug: | modflash: | volatile: }

| Syntax Description | bootflash:                                      | Deletes the bootflash: directory.                   |
|--------------------|-------------------------------------------------|-----------------------------------------------------|
|                    | debug:                                          | Deletes the debug: directory.                       |
|                    | modflash:                                       | Deletes the modflash: directory.                    |
|                    | volatile:                                       | Deletes the volatile: directory.                    |
| Defaults           | Removes the director                            | ry from the current working directory.              |
| Command Modes      | EXEC                                            |                                                     |
|                    | Global configuration                            | (config)                                            |
| SupportedUserRoles | network-admin                                   |                                                     |
| Command History    | Release                                         | Modification                                        |
|                    | 4.2(1)VSG1(1)                                   | This command was introduced.                        |
| Examples           | This example shows<br>vsg# <b>rmdir bootfla</b> | how to remove the bootflash directory:<br>sh:       |
| Related Commands   | Command                                         | Description                                         |
|                    | cd                                              | Changes the current working directory.              |
|                    | dir                                             | Displays the directory contents.                    |
|                    | pwd                                             | Displays the name of the current working directory. |
|                    |                                                 |                                                     |

## role

To configure a user role, use the **role** command. To delete a user role, use the **no** form of this command.

role {feature-group feature-group-name | name { name | network-observer } }

no role { feature-group name | [name name | network-observer] }

| Syntax Description | feature-group name                                                                              | Specifies a role for a feature group. The name can be any alphanumeric string up to 32 characters. |  |
|--------------------|-------------------------------------------------------------------------------------------------|----------------------------------------------------------------------------------------------------|--|
|                    | name name                                                                                       | Specifies the role name. The name can be any alphanumeric string up to 16 characters.              |  |
|                    | network-observer                                                                                | Specifies the user role.                                                                           |  |
| Defaults           | This feature is enabled                                                                         | by default.                                                                                        |  |
| Command Modes      | Global configuration                                                                            |                                                                                                    |  |
| SupportedUserRoles | network-admin<br>network-operator                                                               |                                                                                                    |  |
| 0                  |                                                                                                 |                                                                                                    |  |
| Command History    | Release                                                                                         | Modification                                                                                       |  |
|                    | 4.2(1)VSG1(1)                                                                                   | This command was introduced.                                                                       |  |
| Examples           | This example shows ho                                                                           | w to configure a user role for a feature group:                                                    |  |
|                    | <pre>vsg# configure vsg(config)# role feature-group name abc vsg(config-role-featuregrp)#</pre> |                                                                                                    |  |
| Related Commands   | Command                                                                                         | Description                                                                                        |  |
|                    | show role                                                                                       | Displays the role configuration.                                                                   |  |
|                    | role name                                                                                       | Names a user role and places you in role configuration mode for that role.                         |  |
|                    |                                                                                                 |                                                                                                    |  |

## rule

To enter the configuration submode to build a firewall rule that consists of multiple conditions and actions, use the **rule** command. To remove the given rule object and all the relevant configurations, use the **no** form of this command.

rule rule-name

| Syntax Description | rule-name                                                                | Specifies a rule object.                                                                                                    |
|--------------------|--------------------------------------------------------------------------|----------------------------------------------------------------------------------------------------|
|                    |                                                                          |                                                                                                    |
| Command Default    | None                                                                     |                                                                                                    |
| Command Modes      | Global configuration                                                     | on (config)                                                                                                    |
| SupportedUserRoles | network-admin                                                            |                                                                                                    |
| Command History    | Release                                                                  | Modification                                                                                                    |
| -                  | 4.2(1)VSG1(2)                                                            | This command was introduced.                                                                                                    |
| Usage Guidelines   |                                                                          | nd to enter the rule configuration submode. The <i>rule-name</i> variable is used to specify is to be configured.                                                                |
| Examples           | This example show                                                        | s how to build firewall rules on the Cisco VSG:                                                                                                    |
|                    |                                                                          | <pre># condition 1 dst.zone.name eq web_servers # condition 2 dst.net.port member_of http_ports # action permit</pre>                                                            |
|                    | vsg(config-rule)<br>vsg(config-rule)                                     |                                                                                                    |
|                    | <pre>vsg(config)# rule<br/>vsg(config-rule)#<br/>vsg(config-rule)#</pre> | <pre>web_app_https_rule condition 1 src.zone.name eq web_servers condition 2 dst.zone.name eq app_servers condition 3 dst.net.port member_of http_ports action permit exit</pre> |

```
vsg(config-rule)# condition 1 src.zone.name eq app_servers
vsg(config-rule)# condition 2 dst.zone.name eq db_servers
vsg(config-rule)# action permit
vsg(config-rule)# exit
```

#### vsg(config)# rule default\_deny\_rule

vsg(config-rule)# action 1 deny vsg(config-rule)# action 2 log vsg(config-rule)# exit

#### **Related Commands**

| Command   | Description                                                                                       |
|-----------|---------------------------------------------------------------------------------------------------|
| condition | Specifies a condition statement used in a rule.                                                   |
| action    | Specifies the actions to be executed when traffic characteristics match with the associated rule. |

## run-script (VSG)

To run a command script that is saved in a file, use the **run-script** command.

run-script [bootflash: |> [bootflash: |ftp: |scp: |sftp: |tftp: |volatile:] |>> [bootflash: |ftp: | scp: |sftp: |tftp: |volatile:] || [cut | diff | egrep | grep | head | human | last | less | no-more | sed | sort | sscp | tr | uniq | vsh | wc | xml | begin | count | end | exclude | include] | volatile: [> [bootflash: |ftp: |scp: |sftp: |tftp: |volatile:] |>> [bootflash: |ftp: |scp: |sftp: |tftp: | volatile:] || [cut | diff | egrep | grep | head | human | last | less | no-more | sed | sort | sscp | tr | uniq | vsh | wc | xml | begin | count | end | exclude | include] ] [filename]

| Syntax Description | bootflash: | (Optional) Indicates that the file containing the command script is located in the bootflash file system.                                                                                                    |
|--------------------|------------|----------------------------------------------------------------------------------------------------|
|                    | >          | (Optional) Redirects the output to a file.                                                                                                    |
|                    | bootflash: | (Optional) Designates the destination filesystem path; in this case, the bootflash: directory.                                                                                                    |
|                    | ftp:       | (Optional) Designates the destination filesystem path; in this case, the ftp: directory.                                                                                                    |
|                    | scp:       | (Optional) Designates the destination filesystem path; in this case, the scp: directory.                                                                                                    |
|                    | sftp:      | (Optional) Designates the destination filesystem path; in this case, the sftp: directory.                                                                                                    |
|                    | tftp:      | (Optional) Designates the destination filesystem path; in this case, the tftp: directory.                                                                                                    |
|                    | volatile:  | (Optional) Indicates that the file containing the command script is located in the volatile file system.                                                                                                    |
|                    | >>         | (Optional) Redirects the output to a file in append mode.                                                                                                    |
|                    | Ι          | (Optional) Pipes the command output to a filter.                                                                                                    |
|                    | volatile:  | (Optional) Designates the destination filesystem path; in this case, the volatile: directory.                                                                                                    |
|                    | cut        | (Optional) Prints selected parts of lines.                                                                                                    |
|                    | diff       | (Optional) Shows difference between current and previous invocation (creates temp files— remove them with the <b>diff-clean</b> command and do not use it on commands with big outputs, such as <b>show tech</b> ). |
|                    | egrep      | (Optional) Prints lines matching a pattern.                                                                                                    |
|                    | grep       | (Optional) Prints lines matching a pattern.                                                                                                    |
|                    | head       | (Optional) Displays only the first lines.                                                                                                    |
|                    | human      | (Optional) Provides command output in human readable format (if permanently set to XML, otherwise it turns on XML for the next command.                                                                             |
|                    | last       | (Optional) Displays only the last lines.                                                                                                    |
|                    | less       | (Optional) Designates filter for paging.                                                                                                    |
|                    | no-more    | (Optional) Turns off the pagination for command output.                                                                                                    |
|                    | sed        | (Optional) Enables the stream editor (SED).                                                                                                    |
|                    | sort       | (Optional) Enables the stream sorter.                                                                                                    |
|                    | sscp       | (Optional) Enables the stream secure copy (SSCP).                                                                                                    |
|                    | tr         | (Optional) Translates, squeezes, and/or deletes characters.                                                                                                    |
|                    | uniq       | (Optional) Discards all but one of successive identical lines.                                                                                                    |
|                    | vsh        | (Optional) Enables the shell that understands CLI commands.                                                                                                    |

|                    | wc                               | (Optional) Enables word count, line count, and character count.                                       |
|--------------------|----------------------------------|----------------------------------------------------------------------------------------------------|
|                    | xml                              | (Optional) Enables output in XML format (according to .xsd definitions).                              |
|                    | begin                            | (Optional) Begins with the line that matches the variable included after the command keyword.         |
|                    | count                            | (Optional) Enables count of the number of lines.                                                      |
|                    | end                              | (Optional) Ends display with the line that matches the string input after the command keyword.        |
|                    | exclude                          | (Optional) Excludes the lines that match the string input after the command keyword.                  |
|                    | include                          | (Optional) Includes the lines that match the string input after the command keyword.                  |
|                    | filename                         | (Optional) The name of the file containing the command script. The name is case sensitive.            |
| Defaults           | None                             |                                                                                                    |
| Command Modes      | EXEC                             |                                                                                                    |
|                    | Global configur                  | ration (config)                                                                                       |
| SupportedUserRoles | network-admin<br>network-operate | or                                                                                                    |
| Command History    | Release                          | Modification                                                                                          |
|                    | 4.2(1)VSG1(1)                    | This command was introduced.                                                                          |
| Examples           | _                                | nows how to run a command script that is saved in a file called Sample:<br>run-script volatile:Sample |
| Related Commands   | Command                          | Description                                                                                           |
|                    | cd                               | Changes the current working directory.                                                                |
|                    | сору                             | Copies files.                                                                                         |
|                    | dir                              | Displays the contents of the working directory.                                                       |
|                    | -                                |                                                                                                    |

Displays the name of the present working directory (pwd).

pwd

### send

To send a message to an open session, use the send command.

send {message | session device message}

| Syntax Description | message                       | Message.                                       |
|--------------------|-------------------------------|------------------------------------------------|
|                    | session                       | Specifies a specific session.                  |
|                    | device                        | Device type.                                   |
|                    |                               |                                                |
| Defaults           | None                          |                                                |
| Command Modes      | EXEC                          |                                                |
|                    | Global configur               | ation (config)                                 |
| SupportedUserRoles | network-admin                 |                                                |
|                    | network-operato               | Dr.                                            |
| Command History    | Release                       | Modification                                   |
|                    | 4.2(1)VSG1(1)                 | This command was introduced.                   |
| Examples           | This example sh               | nows how to send a message to an open session: |
|                    | vsg# <b>send sess</b><br>vsg# | ion sessionOne testing                         |
| Related Commands   | Command                       | Description                                    |
|                    | show banner                   | Displays a banner.                             |
|                    |                               |                                                |

### setup

To use the basic system configuration dialog for creating or modifying a configuration file, use the **setup** command.

setup

| Syntax Description | This command has no arguments or keywords. |
|--------------------|--------------------------------------------|
|--------------------|--------------------------------------------|

Defaults

None

Command Modes EXEC Global configuration (config)

SupportedUserRoles network-admin

| Command History | Release       | Modification                 |
|-----------------|---------------|------------------------------|
|                 | 4.2(1)VSG1(1) | This command was introduced. |

Usage GuidelinesThe Basic System Configuration Dialog assumes the factory defaults.All changes made to your configuration are summarized for you at the completion of the setup sequence<br/>with an option to save the changes or not.

You can exit the setup sequence at any point by pressing Ctrl-C.

**Examples** This example shows how to use the setup command to create or modify a basic system configuration:

Enter the domain id<1-4095>: 400

Enter HA role[standalone/primary/secondary]: standalone

---- Basic System Configuration Dialog ----

This setup utility will guide you through the basic configuration of the system. Setup configures only enough connectivity for management of the system.

\*Note: setup is mainly used for configuring the system initially, when no configuration is present. So setup always assumes system

defaults and not the current system configuration values. Press Enter at anytime to skip a dialog. Use ctrl-c at anytime to skip the remaining dialogs. Would you like to enter the basic configuration dialog (yes/no): y Create another login account (yes/no) [n]: n Configure read-only SNMP community string (yes/no) [n]: n Configure read-write SNMP community string (yes/no) [n]: n Enter the vsg name : vsg Continue with Out-of-band (mgmt0) management configuration? (yes/no) [y]: Mgmt0 IPv4 address : Configure the default gateway? (yes/no) [y]: n Configure advanced IP options? (yes/no) [n]: Enable the telnet service? (yes/no) [y]: Enable the ssh service? (yes/no) [n]: Configure the ntp server? (yes/no) [n]: Configure vem feature level? (yes/no) [n]: Configure svs domain parameters? (yes/no) [y]: Enter SVS Control mode (L2 / L3) : 12 Invalid SVS Control Mode Enter SVS Control mode (L2 / L3) : L2  $\,$ Enter control vlan <1-3967, 4048-4093> : 400 Enter packet vlan <1-3967, 4048-4093> : 405 The following configuration will be applied: vsgname vsg telnet server enable no ssh server enable svs-domain svs mode L2 control vlan 400 packet vlan 405 domain id 400 vlan 400 vlan 405 Would you like to edit the configuration? (yes/no) [n]: Use this configuration and save it? (yes/no) [y]: n vsgvsgvsg#

| <b>Related Commands</b> | Command             | Description                         |
|-------------------------|---------------------|-------------------------------------|
|                         | show running-config | Displays the running configuration. |

# sleep

To set a sleep time, use the **sleep** command.

sleep time

| Syntax Description | time Sle                                            | eep time, in seconds. The range is from 0 to 2147483647. |
|--------------------|-----------------------------------------------------|----------------------------------------------------------|
| Defaults           | Sleep time is not set.                              |                                                          |
| Command Modes      | EXEC<br>Global configuration                        | (config)                                                 |
| SupportedUserRoles | network-admin<br>network-operator                   |                                                          |
| Command History    | Release                                             | Modification                                             |
|                    | 4.2(1)VSG1(1)                                       | This command was introduced.                             |
| Usage Guidelines   | When you set <i>time</i> to                         | 0, sleep is disabled.                                    |
| Examples           | This example shows<br>vsg# <b>sleep 100</b><br>vsg# | how to set a sleep time:                                 |
|                    |                                                     | how to disable sleep:                                    |
|                    | vsg# <b>sleep 0</b><br>vsg#                         |                                                          |
| Related Commands   | Command                                             | Description                                              |
|                    | reload                                              | Reboots the Cisco VSG.                                   |

### snmp-server

To configure the Simple Network Management Protocol (SNMP) values, use the **snmp-server** command. To revert to default, use the **no** form of this command.

snmp-server {aaa-user cache-timeout seconds | community word | contact | context word |
 counter | enable traps | globalEnforcePriv | host | location name | mib community-map
 name | protocol | source-interface | tcp-session auth | user name }

**no snmp-server** {**aaa-user cache-timeout** *seconds* | **community** *word* | **contact** | **context** *word* | **counter** | **enable traps** | **globalEnforcePriv** | **host** | **location** *name* | **mib community-map** *name* | **protocol** | **source-interface** | **tcp-session auth** | **user** *name* }

| Syntax Description | aaa-user<br>cache-timeout<br>seconds | Configures an SNMP timeout value for synchronized AAA users. To revert to the default, use <b>no snmp-server aaa-user cache-timeout</b> . The range is from 1 to 86400.                                                    |
|--------------------|--------------------------------------|----------------------------------------------------------------------------------------------------|
|                    | community word                       | Creates an SNMP community name and assigns access privileges for the community. To remove the community or its access privileges, use the <b>no snmp-server community</b> command. The maximum number of characters is 32. |
|                    | contact                              | Configure the sysContact, which is the SNMP contact name. To remove or modify the sysContact, use the <b>no snmp-server contact</b> command.                                                                               |
|                    | context word                         | Configures SNMP context name to logical network entity mapping. To remove the context, use the <b>no snmp-server context</b> command. The maximum number of characters is 32.                                              |
|                    | counter                              | Enables the SNMP cache counter and sets the timeout. To remove the counter, use the <b>no snmp-server counter</b> command.                                                                                                 |
|                    | enable traps                         | Enables SNMP notifications for traps of module notifications. To disable, use the <b>no snmp-server enable traps</b> command.                                                                                              |
|                    | globalEnforcePriv                    | Globally enforces privacy for all SNMP users. To disable, use the <b>no snmp-server globalEnforcePriv</b> command.                                                                                                    |
|                    | host                                 | Configures a host receiver for SNMPv1 or SNMPv2c traps. To remove the host, use the <b>no snmp-server host</b> command.                                                                                                    |
|                    | location name                        | Configures the sysLocation, which is the SNMP location name. To remove the sysLocation, use the <b>no snmp-server location</b> command. The maximum number of characters is 32.                                            |
|                    | <b>mib</b><br>community-map<br>name  | Configures the SNMP MIB community-map. To remove, use the <b>no snmp-server mib community-map</b> command. The maximum number of characters is 32.                                                                         |
|                    | protocol                             | Enables SNMP protocol operations. To disable, use the <b>no snmp-server protocol</b> command.                                                                                                    |
|                    | source-interface                     | Configure the SNMP source interface through which notifications are sent. To remove the notifications, use the <b>no snmp-server source-interface</b> command.                                                             |
|                    | tcp-session auth                     | Enables a one-time authentication for SNMP over a TCP session. To disable authentication, use the <b>no snmp-server tcp-session auth</b> command.                                                                          |
|                    | user name                            | Defines a user who can access the SNMP engine. To deny access, use the <b>no snmp-server user</b> command. The maximum number of characters is 32.                                                                         |

| None                                                                                                    |                                                                                                    |
|----------------------------------------------------------------------------------------------------|----------------------------------------------------------------------------------------------------|
| Global configuration (cor                                                                                                    | nfig)                                                                                                    |
| network-admin<br>network-operator                                                                                                    |                                                                                                    |
| <b>Release</b><br>4.2(1)VSG1(1)                                                                                                    | Modification This command was introduced.                                                                                                    |
| This example shows how to configure the AAA user synchronization timeout value:<br>vsg# configure<br>vsg(config)# snmp-server aaa-user cache-timeout 6000<br>vsg(config)# |                                                                                                    |
| Command                                                                                                    | <b>Description</b> Displays information about SNMP.                                                                                              |
|                                                                                                    | hetwork-admin<br>hetwork-operator<br>Release<br>4.2(1)VSG1(1)<br>This example shows how<br>rsg# configure<br>rsg(config)# snmp-serversg(config)# |

### ssh

To create a Secure Shell (SSH) session, use the ssh command.

ssh {hostname| connect | name}

| Syntax Description | hostname                                    | Hostname or user@hostname for the SSH session. The hostname is not case sensitive. The maximum number of characters is 64.                                                                                    |
|--------------------|---------------------------------------------|----------------------------------------------------------------------------------------------------|
|                    | connect                                     | Connects to a named remote host.                                                                                                    |
|                    | name                                        | Specifies the name of the SSH connection.                                                                                                    |
| Defaults           | None                                        |                                                                                                    |
| Command Modes      | EXEC                                        |                                                                                                    |
| SupportedUserRoles | network-admin                               |                                                                                                    |
|                    | network-operator                            |                                                                                                    |
| Command History    | Release                                     | Modification                                                                                                    |
|                    | 4.2(1)VSG1(1)                               | This command was introduced.                                                                                                    |
| Usage Guidelines   | Cisco NX-OS software                        | e supports SSH version 2.                                                                                                    |
| Examples           | This example shows h                        | ow to start an SSH session:                                                                                                    |
|                    | RSA key fingerprint<br>Are you sure you war | host '10.10.1.1 (10.10.1.1)' can't be established.<br>is 9b:d9:09:97:f6:40:76:89:05:15:42:6b:12:48:0f:d6.<br>nt to continue connecting (yes/no)? yes<br>y added '10.10.1.1' (RSA) to the list of known hosts. |
| Related Commands   | Command                                     | Description                                                                                                    |
|                    | clear ssh session                           | Clears SSH sessions.                                                                                                    |
|                    | ssh server enable                           | Enables the SSH server.                                                                                                    |

#### ssh key

### Send document comments to vsg-docfeedback@cisco.com.

# ssh key

To generate a secure-shell (SSH) session key with a specific security configuration, use the **ssh key** command.

ssh key {dsa | rsa}

| Syntax Description | dsa                                                    | Generates DSA security keys. There is an option to force the generation of keys, even if the previous ones are present. |  |
|--------------------|--------------------------------------------------------|----------------------------------------------------------------------------------------------------|--|
|                    | rsa number                                             | Generates RSA security keys at a specified level of bits. The range is 768 to 2048.                                     |  |
|                    |                                                        |                                                                                                    |  |
| Defaults           | None                                                   |                                                                                                    |  |
| Command Modes      | Global configurati                                     | on (config)                                                                                                    |  |
| SupportedUserRoles | network-admin                                          |                                                                                                    |  |
|                    | network-operator                                       |                                                                                                    |  |
| Command History    | Release                                                | Modification                                                                                                    |  |
|                    | 4.2(1)VSG1(1)                                          | This command was introduced.                                                                                            |  |
| Usage Guidelines   | Cisco NX-OS soft                                       | ware supports SSH version 2.                                                                                            |  |
| Examples           | This example shows how to generate an SSH session key: |                                                                                                    |  |
|                    | vsg# <b>configure</b><br>vsg(config)# <b>ssh</b>       | key rsa 770                                                                                                    |  |
| Related Commands   | Command                                                | Description                                                                                                    |  |
|                    | clear ssh session                                      | Clears SSH sessions.                                                                                                    |  |
|                    | ssh server enable                                      | Enables the SSH server.                                                                                                 |  |

# system clis

To generate an event history, use the **system clis** command. To disable the event history, use the **no** form of this command.

system clis event-history {client | errors | ha | nvdb | parser}

no system clis event-history {client | errors | ha | nvdb | parser}

| Syntax Description                              | event-history                               | Generates event history logs for the command line interface (CLI).                        |
|-------------------------------------------------|---------------------------------------------|-------------------------------------------------------------------------------------------|
|                                                 | client                                      | Generates a client interaction event history log.                                         |
|                                                 | errors                                      | Generates an error event history log.                                                     |
|                                                 | ha                                          | Generates a high-availability (HA) event history log.                                     |
|                                                 | nvdb                                        | Generates an NVDB and PSS event history log.                                              |
|                                                 | parser                                      | Generates a parser event history event log.                                               |
| Command Default                                 | None                                        |                                                                                           |
| Command Modes                                   | Global configura                            | ation (config)                                                                            |
| SupportedUserRoles                              | network-admini                              | strator                                                                                   |
|                                                 |                                             |                                                                                           |
|                                                 | network-operato                             | r                                                                                         |
| Command History                                 | network-operato                             | or<br>Modification                                                                        |
| Command History                                 |                                             |                                                                                           |
|                                                 | Release<br>4.2(1)VSG1(1)<br>This example sh | Modification This command was introduced. ows how to generate an error event history log: |
|                                                 | Release<br>4.2(1)VSG1(1)<br>This example sh | <b>Modification</b><br>This command was introduced.                                       |
| Command History<br>Examples<br>Related Commands | Release<br>4.2(1)VSG1(1)<br>This example sh | Modification This command was introduced. ows how to generate an error event history log: |

### system cores

To copy cores to a destination, use the **system cores** command. To disable, use the **no** form of the command.

system cores tftp: //server@ip-address

no system cores tftp: //server@ip-address

| Syntax Description | tftp:                                                                                                    | Specifies the Trivial File Transfer Protocol (TFTP) protocol. |  |
|--------------------|----------------------------------------------------------------------------------------------------|---------------------------------------------------------------|--|
|                    | server                                                                                                    | Destination server.                                           |  |
|                    | ip-address                                                                                                    | Destination IP address.                                       |  |
| Command Default    | None                                                                                                    |                                                               |  |
| Command Modes      | Global configurati                                                                                               | on (config)                                                   |  |
| SupportedUserRoles | network-admin<br>network-operator                                                                                |                                                               |  |
| Command History    | Release                                                                                                    | Modification                                                  |  |
|                    | 4.2(1)VSG1(1)                                                                                                    | This command was introduced.                                  |  |
| Examples           | This example shows how to copy cores to a destination:<br>vsg# <b>system cores tftp://jjones@209.165.200.229</b> |                                                               |  |
| Related Commands   | Command                                                                                                    | Description                                                   |  |
|                    | show system core                                                                                                 | s Displays the core transfer option.                          |  |

#### Send document comments to vsg-docfeedback@cisco.com.

# system default switchport

To return to system-level default values, use the **system default switchport** command. To disable the default switchport feature, use the **no** form of this command.

system default switchport [shutdown]

no system default switchport [shutdown]

| Syntax Description | shutdown (Option              | nal) Shuts down the admin state.          |
|--------------------|-------------------------------|-------------------------------------------|
|                    |                               |                                           |
| Command Default    | None                          |                                           |
| Command Modes      | Global configuration (con     | nfig)                                     |
| SupportedUserRoles | network-admin                 |                                           |
|                    | network-operator              |                                           |
| Command History    | Release                       | Modification                              |
| ·                  | 4.2(1)VSG1(1)                 | This command was introduced.              |
| Examples           | This example shows how        | to return to system-level default values: |
|                    | vsg# <b>system default sw</b> | ritchport shutdown                        |
| Related Commands   | Command                       | Description                               |
|                    | show system resources         | Displays system resources.                |
|                    |                               |                                           |

### system hap-reset

To reset local or remote supervisors after a high-availability (HA) failure, use the **system hap-reset** command. To disable the hap-reset feature, use the **n**o form of the command.

system hap-reset

system no hap-reset

| Syntax Description | This command has no arguments or keywor | ds. |
|--------------------|-----------------------------------------|-----|
|--------------------|-----------------------------------------|-----|

- Command Default None
- Command Modes EXEC
- SupportedUserRoles network-admin network-operator

| Command History  | Release                                         | Modification                                  |  |
|------------------|-------------------------------------------------|-----------------------------------------------|--|
|                  | 4.2(1)VSG1(1)                                   | This command was introduced.                  |  |
| Examples         | This example shows<br>vsg# <b>system hap-re</b> | how to switch over to the standby supervisor: |  |
| Related Commands | Command                                         | Description                                   |  |
|                  | show system<br>redundancy                       | Displays the system redundancy status.        |  |

## system health

To check the system health, use the system health command.

system health check bootflash

| Syntax Description | check F          | Runs a consistency check on the compact flash.           |
|--------------------|------------------|----------------------------------------------------------|
|                    |                  | Checks the internal bootflash.                           |
| Command Default    | None             |                                                          |
| Command Modes      | EXEC             |                                                          |
| SupportedUserRoles | network-admin    |                                                          |
| Command History    | Release          | Modification                                             |
|                    | 4.2(1)VSG1(1)    | This command was introduced.                             |
| Examples           | _                | vs how to check the system health:<br>th check bootflash |
| Related Commands   | Command          | Description                                              |
|                    | show system reso | urces Displays system resources.                         |

## system heartbeat

To enable the system heartbeat, use the **system heartbeat** command. To disable the system heartbeat, use the **no** form of the command.

system heartbeat

system no heartbeat

- Command Default None
- Command Modes EXEC
- SupportedUserRoles network-admin network-operator

| Command History         | Release                     | Modification                       |
|-------------------------|-----------------------------|------------------------------------|
|                         | 4.2(1)VSG1(1)               | This command was introduced.       |
|                         |                             |                                    |
| Examples                | This example shows ho       | ow to enable the system heartbeat: |
|                         | vsg# <b>system heartbea</b> | t                                  |
|                         |                             |                                    |
| <b>Related Commands</b> | Command                     | Description                        |
|                         | system health               | Checks the system health status.   |

# system internal

To generate debug snapshots for services, use the system internal command.

system internal snapshot service service-name

| Syntax Description | snapshot               | Generates debug snapshots.                        |
|--------------------|------------------------|---------------------------------------------------|
|                    | service                | Generates a debug snapshot for a service.         |
|                    | service-name           | Service name.                                     |
|                    |                        |                                                   |
| Command Default    | None                   |                                                   |
|                    |                        |                                                   |
| Command Modes      | EXEC                   |                                                   |
|                    |                        |                                                   |
| SupportedUserRoles | network-admin          |                                                   |
|                    | network-operato        | r                                                 |
|                    |                        |                                                   |
| Command History    | Release                | Modification                                      |
|                    | 4.2(1)VSG1(1)          | This command was introduced.                      |
|                    |                        |                                                   |
| Examples           | This example she       | ows how to generate debug snapshots for services: |
|                    | vsg# <b>system int</b> | ternal snapshot service                           |
| Related Commands   | Command                | Description                                       |
| nonatou ooninnahu3 |                        | •                                                 |
|                    | show system in         | ternal Displays all internal commands.            |
|                    |                        |                                                   |

## system jumbomtu

To set the maximum transmission units (MTU) to jumbo, use the system jumbomtu command.

#### system jumbomtu 9000

| Syntax Description | <b>9000</b> MTU                                | size.                                   |
|--------------------|------------------------------------------------|-----------------------------------------|
| Command Default    | None                                           |                                         |
| Command Modes      | Global configuration (co                       | onfig)                                  |
| SupportedUserRoles | network-admin<br>network-operator              |                                         |
| Command History    | Release                                        | Modification                            |
|                    | 4.2(1)VSG1(1)                                  | This command was introduced.            |
| Examples           | This example shows how<br>vsg# system jumbomtu | w to set the MTU size to jumbo:<br>9000 |
| Related Commands   | Command                                        | Description                             |
|                    | show system resources                          | B Displays the system resource details. |

## system memlog

To generate a memory log in bootflash, use the system memlog command.

| system   | meml | log |
|----------|------|-----|
| 5,500111 | mem  | US. |

| eywords.                        |
|---------------------------------|
|                                 |
|                                 |
|                                 |
| <b>n</b> and was introduced.    |
| a memory log in bootflash:      |
|                                 |
| detailed log for memory alerts. |
| emory status information.       |
|                                 |

# system memory-thresholds

To set system memory thresholds, use the system memory-thresholds command.

system memory-thresholds {minor minor-memory-threshold severe severe memory-threshold
 critical critical-memory-threshold | threshold critical no-process-kill}

| Syntax Description | minor                    | Sets the minor memory threshold.                                                     |
|--------------------|--------------------------|--------------------------------------------------------------------------------------|
|                    | minor-memory-threshold   | -                                                                                    |
|                    |                          | 100.                                                                                 |
|                    | severe                   | Sets the severe memory threshold.                                                    |
|                    | severe memory-threshold  | <i>d</i> Severe threshold as a percentage of memory. The range is from 50 to 100.    |
|                    | critical                 | Sets the critical memory threshold.                                                  |
|                    | critical-memory-thresho  | <i>ld</i> Critical threshold as a percentage of memory. The range is from 50 to 100. |
|                    | threshold                | Sets the threshold behavior.                                                         |
|                    | critical                 | Sets the critical memory threshold.                                                  |
|                    | no-process-kill          | Enables do not kill processes when out of memory.                                    |
|                    |                          |                                                                                      |
| Command Default    | None                     |                                                                                      |
|                    |                          |                                                                                      |
| Command Modes      | Global configuration (co | nfig)                                                                                |
|                    |                          |                                                                                      |
| SupportedUserRoles | network-admin            |                                                                                      |
|                    | network-operator         |                                                                                      |
|                    | -                        |                                                                                      |
| Command History    | Release                  | Modification                                                                         |
|                    | 4.2(1)VSG1(1)            | This command was introduced.                                                         |
|                    |                          |                                                                                      |
| Examples           | This example shows how   | to set the memory threshold:                                                         |
|                    | vsg# system memory-thr   | resholds minor 60                                                                    |
|                    |                          |                                                                                      |
| Related Commands   | Command                  | Description                                                                          |
|                    | show system resources    | Displays the system resources.                                                       |
|                    |                          |                                                                                      |

### system pss

To shrink PSS files, use the system pss command.

system pss shrink

| Syntax Description | shrink                  | Shrinks the PSS files.          |
|--------------------|-------------------------|---------------------------------|
|                    |                         |                                 |
| Command Default    | None                    |                                 |
| Command Modes      | EXEC                    |                                 |
| SupportedUserRoles | network-admin           |                                 |
|                    | network-operator        |                                 |
| Command History    | Release                 | Modification                    |
|                    | 4.2(1)VSG1(1)           | This command was introduced.    |
| Examples           | This example show       | ws how to shrink PSS files:     |
|                    | vsg# <b>system shri</b> | nk pss                          |
| Related Commands   | Command                 | Description                     |
|                    | show system pss         | Displays the PSS shrink status. |
|                    |                         |                                 |

1

# system redundancy

To set a system redundancy policy, use the system redundancy command.

system redundancy role {primary | secondary | standalone}

| Syntax Description | role                                                                                      | Sets the redundancy role.                    |
|--------------------|-------------------------------------------------------------------------------------------|----------------------------------------------|
|                    | primary                                                                                   | Specifies the primary redundant Cisco VSG.   |
|                    | secondary                                                                                 | Specifies the secondary redundant Cisco VSG. |
|                    | standalone                                                                                | Specifies no redundant Cisco VSG.            |
| Command Default    | None                                                                                      |                                              |
| Command Modes      | EXEC                                                                                      |                                              |
| SupportedUserRoles | network-admin                                                                             |                                              |
|                    | network-operato                                                                           | r                                            |
| Command History    | Release                                                                                   | Modification                                 |
|                    | 4.2(1)VSG1(1)                                                                             | This command was introduced.                 |
| Examples           | This example shows how to set the redundancy role:<br>vsg# system redundancy role primary |                                              |
| Related Commands   | Command                                                                                   | Description                                  |
|                    | show system<br>redundancy                                                                 | Displays the system redundancy status.       |

#### Send document comments to vsg-docfeedback@cisco.com.

## system standby

To enable a system standby manual boot, use the **system standby** command. To disable a system standby manual boot, use the **no** form of this command.

system standby manual-boot

no system standby manual-boot

| Syntax Description | manual-boot Specif                                                                                    | ies to perform a manual boot.                   |
|--------------------|----------------------------------------------------------------------------------------------------|-------------------------------------------------|
| Command Default    | None                                                                                                  |                                                 |
| Command Modes      | EXEC                                                                                                  |                                                 |
| SupportedUserRoles | network-admin<br>network-operator                                                                     |                                                 |
| Command History    | Release                                                                                               | Modification                                    |
|                    | 4.2(1)VSG1(1)                                                                                         | This command was introduced.                    |
| Examples           | This example shows how to set a system standby manual boot:<br>vsg# <b>system standby manual-boot</b> |                                                 |
| Related Commands   | Command                                                                                               | Description                                     |
|                    | show system standby                                                                                   | Displays the system standby manual boot option. |

# system startup-config

To initialize or unlock the system startup configuration, use the system startup-config command.

system startup-config {init | unlock lock id}

| Syntax Description | init In                                                            | itializes the startup configuration.                                  |
|--------------------|--------------------------------------------------------------------|-----------------------------------------------------------------------|
|                    | unlock U                                                           | nlocks the startup configuration.                                     |
|                    | lock id Lo                                                         | ock identification number. The range is from 0 to 65536.              |
| Command Default    | None                                                               |                                                                       |
| Command Modes      | EXEC                                                               |                                                                       |
| SupportedUserRoles | network-admin<br>network-operator                                  |                                                                       |
| Command History    | Release                                                            | Modification                                                          |
|                    | 4.2(1)VSG1(1)                                                      | This command was introduced.                                          |
| Examples           | This example shows how to unlock the system startup configuration: |                                                                       |
| Related Commands   | Vsg# system start                                                  | p-config unlock 1324                                                  |
| neialea commands   | show startup-conf                                                  | Description           ig         Displays startup system information. |
|                    |                                                                    |                                                                       |

# system statistics

To reset the system statistics, use the system statistics command.

system statistics reset

| This command has no a                                                                         | arguments or keywords.                                                                                                    |
|-----------------------------------------------------------------------------------------------|----------------------------------------------------------------------------------------------------|
| None                                                                                          |                                                                                                    |
| EXEC                                                                                          |                                                                                                    |
| network-admin<br>network-operator                                                             |                                                                                                    |
| <b>Release</b><br>4.2(1)VSG1(1)                                                               | Modification         This command was introduced.                                                                                                    |
| This example shows how to reset the system statistics:<br>vsg# <b>system statistics reset</b> |                                                                                                    |
| Command                                                                                       | Description                                                                                                    |
| show system<br>redundancy                                                                     | Displays the system redundancy status.                                                                                                    |
|                                                                                               | None<br>EXEC<br>network-admin<br>network-operator<br>$\frac{Release}{4.2(1)VSG1(1)}$ This example shows ho<br>vsg# system statistic<br>Command<br>show system |

I

## system switchover

To switch over to the standby supervisor in EXEC mode, use the system switchover command.

#### system switchover

To configure a system switchover in configuration mode, use the system switchover command.

system switchover {ha | warm}

| Syntax Description | ha                                                               | Enables high availability.   |  |
|--------------------|------------------------------------------------------------------|------------------------------|--|
|                    | warm                                                             | Enables a warm switchover.   |  |
|                    |                                                                  |                              |  |
| Command Default    | None                                                             |                              |  |
| Command Modes      | EXEC                                                             |                              |  |
|                    | Global configurati                                               | ion (config)                 |  |
| SupportedUserRoles | network-admin                                                    |                              |  |
| oupporteuosemoies  | network-operator                                                 |                              |  |
|                    |                                                                  |                              |  |
| Command History    | Release                                                          | Modification                 |  |
|                    | 4.2(1)VSG1(1)                                                    | This command was introduced. |  |
|                    |                                                                  |                              |  |
| Examples           | This example shows how to switch over to the standby supervisor: |                              |  |
|                    | vsg# system switchover                                           |                              |  |
| Related Commands   | Command                                                          | Description                  |  |
|                    | show redundancy                                                  |                              |  |

### system trace

To configure the system trace level, use the **system trace** command.

system trace {mask}

| Syntax Description | mask N                                                                                      | Aask name.                              |  |
|--------------------|---------------------------------------------------------------------------------------------|-----------------------------------------|--|
|                    |                                                                                             |                                         |  |
| Command Default    | None                                                                                        |                                         |  |
| Command Modes      | Global configuration                                                                        | on (config)                             |  |
| SupportedUserRoles | network-admin                                                                               |                                         |  |
| Command History    | Release                                                                                     | Modification                            |  |
|                    | 4.2(1)VSG1(1)                                                                               | This command was introduced.            |  |
| Examples           | This example shows how to configure the system trace level:<br>vsg# <b>system trace dc1</b> |                                         |  |
| Related Commands   | Command                                                                                     | Description                             |  |
|                    | system default                                                                              | Configures system-level default values. |  |
|                    |                                                                                             |                                         |  |

I

## system watchdog kdgb

To enable a system watchdog, use the **system watchdog** command. To disable a system watchdog, use the **no** form of this command.

system watchdog kdgb

no system watchdog kdgb

| Syntax Description | This command has no arguments or keywords.                                |                                           |
|--------------------|---------------------------------------------------------------------------|-------------------------------------------|
| Command Default    | None                                                                      |                                           |
| Command Modes      | EXEC                                                                      |                                           |
| SupportedUserRoles | network-admin<br>network-operator                                         |                                           |
| Command History    | <b>Release</b><br>4.2(1)VSG1(1)                                           | Modification This command was introduced. |
| Examples           | This example shows how to enable watchdog:<br>vsg# <b>system watchdog</b> |                                           |
| Related Commands   | Command                                                                   | Description                               |
|                    | system default                                                            | Configures system-level default values.   |
|                    |                                                                           |                                           |

# tail

To display the end of a file, use the **tail** command.

tail {bootflash: filename [number] | debug: filename [number] | modflash: filename [number] |
volatile: filename [number]}

| Syntax Description | bootflash:                                                                                                    | Specifies the bootflash directory.        |  |  |
|--------------------|----------------------------------------------------------------------------------------------------|-------------------------------------------|--|--|
|                    | filename                                                                                                    | Name of the file.                         |  |  |
|                    | number                                                                                                    | (Optional) Number of lines to display.    |  |  |
|                    | debug:                                                                                                    | Specifies the debug directory.            |  |  |
|                    | modflash:                                                                                                    | Specifies the modflash directory.         |  |  |
|                    | volatile:                                                                                                    | Specifies the volatile directory.         |  |  |
|                    |                                                                                                    |                                           |  |  |
| Defaults           | 10 lines                                                                                                    |                                           |  |  |
| Command Modes      | EXEC                                                                                                    |                                           |  |  |
|                    | Global configuration (c                                                                                                    | onfig)                                    |  |  |
| SupportedUserRoles | network-admin                                                                                                    | network-admin                             |  |  |
|                    | network-operator                                                                                                    |                                           |  |  |
|                    |                                                                                                    |                                           |  |  |
| Command History    | Release                                                                                                    | Modification                              |  |  |
|                    | 4.2(1)VSG1(1)                                                                                                    | This command was introduced.              |  |  |
| Examples           | This example shows ho                                                                                                    | w to display the last 10 lines of a file: |  |  |
|                    | <pre>vsg# tail bootflash:startup.cfg<br/>ip arp inspection filter marp vlan 9<br/>ip dhcp snooping vlan 13<br/>ip arp inspection vlan 13<br/>ip dhcp snooping<br/>ip arp inspection validate src-mac dst-mac ip<br/>ip source binding 10.3.2.2 0f00.60b3.2333 vlan 13 interface Ethernet2/46<br/>ip source binding 10.2.2.2 0060.3454.4555 vlan 100 interface Ethernet2/10<br/>logging level dhcp_snoop 6<br/>logging level eth_port_channel 6</pre> |                                           |  |  |
|                    | This example shows how to display the last 20 lines of a file:                                                                                                    |                                           |  |  |
|                    | vsg# <b>tail bootflash:startup.cfg 20</b><br>area 99 virtual-link 1.2.3.4<br>router rip Enterprise<br>router rip foo                                                                                                    |                                           |  |  |

tail

address-family ipv4 unicast router bgp 33.33 event manager applet sdtest monitor session 1 monitor session 2 ip dhcp snooping vlan 1 ip arp inspection vlan 1 ip arp inspection filter marp vlan 9 ip dhcp snooping vlan 13 ip arp inspection vlan 13 ip dhcp snooping ip arp inspection validate src-mac dst-mac ip ip source binding 10.3.2.2 0f00.60b3.2333 vlan 13 interface Ethernet2/46 ip source binding 10.2.2.2 0060.3454.4555 vlan 100 interface Ethernet2/10 logging level dhcp\_snoop 6 logging level eth\_port\_channel 6

| <b>Related Commands</b> | Command | Description                                         |  |
|-------------------------|---------|-----------------------------------------------------|--|
|                         | cd      | Changes the current working directory.              |  |
|                         | сору    | Copies files.                                       |  |
|                         | dir     | Displays the directory contents.                    |  |
|                         | pwd     | Displays the name of the current working directory. |  |

## telnet

To create a Telnet session, use the **telnet** command.

**telnet** {*ipv4-address* | *hostname*} [*port-number* | **vrf** *vrf-name*]

| Syntax Description | ipv4-address                                | IPv4 address of the remote device.                                                                                          |
|--------------------|---------------------------------------------|----------------------------------------------------------------------------------------------------|
|                    | hostname                                    | Hostname of the remote device. The name is alphanumeric, case                                                               |
|                    |                                             | sensitive, and has a maximum of 64 characters.                                                                              |
|                    | port-number                                 | (Optional) Port number for the Telnet session. The range is from 1 to 65535.                                                |
|                    | vrf vrf-name                                | (Optional) Specifies the virtual routing and forwarding (VRF) name used for the Telnet session. The name is case sensitive. |
| Defaults           | Port 23                                     |                                                                                                    |
|                    | Default VRF                                 |                                                                                                    |
| Command Modes      | EXEC                                        |                                                                                                    |
|                    | Global configuration                        | (config)                                                                                                    |
| SupportedUserRoles | network-admin                               |                                                                                                    |
|                    | network-operator                            |                                                                                                    |
| Command History    | Release                                     | Modification                                                                                                    |
|                    | 4.2(1)VSG1(1)                               | This command was introduced.                                                                                                |
| Examples           | This example shows h<br>vsg# telnet 10.10.1 | now to start a Telnet session:<br>1 vrf management                                                                          |
|                    |                                             |                                                                                                    |
| Related Commands   | Command                                     | Description                                                                                                    |
|                    | clear line                                  | Clears Telnet sessions.                                                                                                    |
|                    | telnet server enable                        | Enables the Telnet server.                                                                                                  |

# terminal alias

To display a terminal alias, use the **terminal alias** command. To disable the terminal alias, use the **no** form of this command.

terminal alias word persist

no terminal alias word persist

| Syntax Description | word                                                         | Name of the alias.                   |  |
|--------------------|--------------------------------------------------------------|--------------------------------------|--|
|                    | persist                                                      | Alias configuration saved.           |  |
|                    |                                                              |                                      |  |
| Defaults           | None                                                         |                                      |  |
|                    |                                                              |                                      |  |
| Command Modes      | EXEC                                                         |                                      |  |
|                    | Global configura                                             | tion (config)                        |  |
| SupportedUserRoles | notwork odmin                                                |                                      |  |
| Supporteuosernoies |                                                              |                                      |  |
|                    | network-operator                                             |                                      |  |
| Command History    | Release                                                      | Modification                         |  |
|                    | 4.2(1)VSG1(1)                                                | This command was introduced.         |  |
|                    |                                                              |                                      |  |
| Examples           | This example shows how to displays an alias for engineering: |                                      |  |
|                    | vsg# <b>terminal a</b>                                       | lias engineering                     |  |
| Related Commands   | Command                                                      | Description                          |  |
|                    | show terminal                                                | Displays the terminal configuration. |  |
|                    |                                                              |                                      |  |

### terminal color

To enable colorization of the command prompt, command line, and output, use the **terminal color** command. To disable terminal color, use the **no** form of this command.

terminal color evening persist

no terminal color evening persist

| Syntax Description | evening                | Designator that sets the screen background to black. |
|--------------------|------------------------|------------------------------------------------------|
|                    | persist                | Designator that saves the configuration.             |
|                    |                        |                                                      |
| Defaults           | None                   |                                                      |
| Command Modes      | EXEC                   |                                                      |
|                    | Global configura       | tion (config)                                        |
| SupportedUserRoles | network-admin          |                                                      |
|                    | network-operator       |                                                      |
| Command History    | Release                | Modification                                         |
|                    | 4.2(1)VSG1(1)          | This command was introduced.                         |
| Examples           | This example sho       | ows how to set the colorization of the command line: |
|                    | vsg# <b>terminal c</b> | olor evening persist                                 |
| Related Commands   | Command                | Description                                          |
|                    | show terminal          | Displays the terminal configuration.                 |

### terminal dont-ask

To turn off the "Are you sure?" questions when a command is entered, use the **terminal dont-ask** command. To disable the terminal don't ask question, use the **no** form of this command.

terminal dont-ask persist

no terminal dont-ask persist

| persist Desi                                  | gnator that saves the configuration.                                                                                                    |
|-----------------------------------------------|----------------------------------------------------------------------------------------------------|
| None                                          |                                                                                                    |
| EXEC<br>Global configuration (                | config)                                                                                                    |
| network-admin<br>network-operator             |                                                                                                    |
| Release<br>4.2(1)VSG1(1)                      | Modification This command was introduced.                                                                                                    |
| This example shows he<br>vsg# terminal dont-a | ow to turn off the "Are you sure?" question when a command is entered:                                                                                    |
| Command show terminal                         | <b>Description</b> Displays the terminal configuration.                                                                                                   |
|                                               | None<br>EXEC<br>Global configuration (<br>network-admin<br>network-operator<br>Release<br>4.2(1)VSG1(1)<br>This example shows how<br>vsg# terminal dont-a |

# terminal edit-mode

To set the edit mode to vi, use the **terminal edit-mode** command. To return the edit mode to emacs, use the **no** form of this command.

terminal edit-mode vi

no terminal edit-mode vi

| Syntax Description | vi Set                                      | s the edit mode to vi.                               |
|--------------------|---------------------------------------------|------------------------------------------------------|
| Defaults           | emacs                                       |                                                      |
| Command Modes      | EXEC<br>Global configuration                | (config)                                             |
| SupportedUserRoles | network-admin<br>network-operator           |                                                      |
| Command History    | <b>Release</b><br>4.2(1)VSG1(1)             | Modification         This command was introduced.    |
| Examples           | This example shows l<br>vsg# terminal edit- | now to set the command line edition keys:<br>mode vi |
| Related Commands   | Command                                     | Description                                          |
|                    | show terminal                               | Displays the terminal configuration.                 |

# terminal event-manager

To bypass the CLI event manager, use the **terminal event-manager** command.

terminal event-manager bypass

| Syntax Description | bypass                            | Bypasses the CLI event manager.           |
|--------------------|-----------------------------------|-------------------------------------------|
| Defaults           | None                              |                                           |
| Command Modes      | EXEC                              | on (config)                               |
|                    | Global configurati                | Sh (coning)                               |
| SupportedUserRoles | network-admin<br>network-operator |                                           |
| Command History    | <b>Release</b><br>4.2(1)VSG1(1)   | Modification This command was introduced. |
| Examples           | _                                 | s how to bypass the CLI event manager:    |
| Related Commands   | Command                           | Description                               |
|                    | show terminal                     | Displays the terminal configuration.      |

# terminal history

To disable the recall of EXEC mode commands when in configuration mode, use the **terminal history** command. To enable recall, use the **no** form of this command.

terminal history no-exec-in-config

no terminal history no-exec-in-config

| no-exec-in-config                 | Disables the recall of EXEC mode commands when in configuration mode.                                                                             |
|-----------------------------------|----------------------------------------------------------------------------------------------------|
| None                              |                                                                                                    |
| EXEC<br>Global configuration      | n (config)                                                                                                    |
| network-admin<br>network-operator |                                                                                                    |
| <b>Release</b><br>4.2(1)VSG1(1)   | Modification<br>This command was introduced.                                                                                                    |
| -                                 | how to set terminal history properties:                                                                                                    |
| Command<br>show terminal          | <b>Description</b> Displays the terminal configuration.                                                                                           |
|                                   | None<br>EXEC<br>Global configuration<br>network-admin<br>network-operator<br>Release<br>4.2(1)VSG1(1)<br>This example shows<br>vsg# terminal hist |

# terminal length

To set the number of lines that appear on the terminal screen, use the terminal length command.

terminal length number

| Syntax Description | number Nu                 | umber of lines. The range of valid values is 0 to 511.    |
|--------------------|---------------------------|-----------------------------------------------------------|
| Defaults           | 28 lines                  |                                                           |
| Command Modes      | EXEC                      |                                                           |
|                    | Global configuration      | (config)                                                  |
| SupportedUserRoles | network-admin             |                                                           |
|                    | network-operator          |                                                           |
| Command History    | Release                   | Modification                                              |
|                    | 4.2(1)VSG1(1)             | This command was introduced.                              |
| Usage Guidelines   | Set number to 0 to d      | isable pausing.                                           |
| Examples           | -                         | how to set the number of lines that appear on the screen: |
|                    | vsg# <b>terminal leng</b> | th 60                                                     |
|                    |                           |                                                           |
| Related Commands   | Command                   | Description                                               |

# terminal log-all

To log all commands including the **show** commands, use the **terminal log-all** command.

|                    | terminal log-all                                                     |                                      |
|--------------------|----------------------------------------------------------------------|--------------------------------------|
| Syntax Description | This command has no arguments or keywords.                           |                                      |
| Defaults           | None                                                                 |                                      |
| Command Modes      | EXEC<br>Global configuration                                         | (config)                             |
| SupportedUserRoles | network-admin<br>network-operator                                    |                                      |
| Command History    | Release                                                              | Modification                         |
|                    | 4.2(1)VSG1(1)                                                        | This command was introduced.         |
| Examples           | This example shows how to log all commands:<br>vsg# terminal log-all |                                      |
| Related Commands   | Command                                                              | Description                          |
|                    | show terminal                                                        | Displays the terminal configuration. |

## terminal monitor

terminal monitor

To copy syslog output to the current terminal line, use the **terminal monitor** command.

|                    | ••••                                  |                                                            |
|--------------------|---------------------------------------|------------------------------------------------------------|
| Syntax Description | This command has n                    | o arguments or keywords.                                   |
| Defaults           | None                                  |                                                            |
| Command Modes      | EXEC<br>Global configuration          | (config)                                                   |
| SupportedUserRoles | network-admin<br>network-operator     |                                                            |
| Command History    | <b>Release</b><br>4.2(1)VSG1(1)       | Modification This command was introduced.                  |
| Examples           | This example shows vsg# terminal moni | how to copy syslog output to the current terminal line:    |
|                    |                                       | Description                                                |
| Related Commands   | Command show terminal                 | Description           Displays the terminal configuration. |

# terminal output

To display **show** command output in XML, use the **terminal output** command. To display **show** command output in text, use the **no** form of this command.

terminal output xml

no terminal output xml

| Syntax Description | xml                                        | Displays <b>show</b> command output in XML.             |
|--------------------|--------------------------------------------|---------------------------------------------------------|
| Defaults           | None                                       |                                                         |
| Command Modes      | EXEC<br>Global configuration               | (config)                                                |
| SupportedUserRoles | network-admin<br>network-operator          |                                                         |
| Command History    | Release<br>4.2(1)VSG1(1)                   | Modification<br>This command was introduced.            |
| Examples           | This example shows by usg# terminal output | how to display <b>show</b> command output in XML:       |
| Related Commands   | Command show terminal                      | <b>Description</b> Displays the terminal configuration. |

### terminal redirection-mode

To set the redirection mode, use the terminal redirection-mode command.

terminal redirection-mode {ascii | zipped}

| Syntax Description | ascii                     | Sets the redirection mode to ASCII.       |
|--------------------|---------------------------|-------------------------------------------|
|                    | zipped                    | Sets the redirection mode to zipped.      |
|                    |                           |                                           |
| Defaults           | None                      |                                           |
|                    |                           |                                           |
| Command Modes      | EXEC                      |                                           |
|                    | Global configuration      | (config)                                  |
|                    |                           |                                           |
| SupportedUserRoles | network-admin             |                                           |
|                    | network-operator          |                                           |
|                    | -                         |                                           |
| Command History    | Release                   | Modification                              |
|                    | 4.2(1)VSG1(1)             | This command was introduced.              |
|                    |                           |                                           |
| Examples           | This example shows        | how to set the redirection mode to ASCII: |
| ·                  | vsg# <b>terminal redi</b> |                                           |
|                    |                           |                                           |
| Related Commands   | Command                   | Description                               |
|                    | show terminal             | Displays the terminal configuration.      |

#### Send document comments to vsg-docfeedback@cisco.com.

# terminal session-timeout

To set the terminal session timeout, use the terminal session-timeout command.

terminal session-timeout time

| Syntax Description | time Tin                      | neout time, in seconds. The range is from 0 to 525600. |
|--------------------|-------------------------------|--------------------------------------------------------|
|                    |                               |                                                        |
| Defaults           | None                          |                                                        |
| Command Modes      | EXEC                          |                                                        |
|                    | Global configuration          | (config)                                               |
| SupportedUserRoles | network-admin                 |                                                        |
|                    | network-operator              |                                                        |
| Command History    | Release                       | Modification                                           |
| Commanu History    | 4.2(1)VSG1(1)                 | This command was introduced.                           |
|                    | 4.2(1) \$501(1)               |                                                        |
| Usage Guidelines   | Set <i>time</i> to 0 to disab | le terminal session timeout.                           |
| Examples           | This example shows            | how to set the terminal session timeout:               |
|                    | vsg# <b>terminal sess</b>     | ion-timeout 100                                        |
| Related Commands   | Command                       | Description                                            |
|                    | show terminal                 | Displays the terminal configuration.                   |
|                    |                               |                                                        |

# terminal terminal-type

To specify the terminal type, use the **terminal terminal-type** command.

terminal terminal-type type

| Syntax Description       | type Te                   | rminal type.                         |
|--------------------------|---------------------------|--------------------------------------|
|                          |                           |                                      |
| Defaults                 | None                      |                                      |
| Command Modes            | EXEC                      |                                      |
|                          | Global configuration      | (config)                             |
| Cumporto di la cuDa la c |                           |                                      |
| SupportedUserRoles       | network-admin             |                                      |
|                          | network-operator          |                                      |
| Command History          | Release                   | Modification                         |
|                          | 4.2(1)VSG1(1)             | This command was introduced.         |
| Examples                 | This example shows        | how to specify the terminal type:    |
| Exampleo                 | vsg# terminal term        |                                      |
|                          | vsg# <b>terminai term</b> | mai-type vtibu                       |
| Related Commands         | Command                   | Description                          |
|                          | show terminal             | Displays the terminal configuration. |
|                          |                           |                                      |

# terminal tree-update

To update the main parse tree, use the **terminal tree-update** command.

terminal tree-update

| Syntax Description | This command has no               | o arguments or keywords.                                |
|--------------------|-----------------------------------|---------------------------------------------------------|
| Defaults           | None                              |                                                         |
| Command Modes      | EXEC<br>Global configuration      | (config)                                                |
| SupportedUserRoles | network-admin<br>network-operator |                                                         |
| Command History    | <b>Release</b><br>4.2(1)VSG1(1)   | Modification This command was introduced.               |
| Examples           | This example shows h              | now to update the main parse tree:                      |
| Related Commands   | Command<br>show terminal          | <b>Description</b> Displays the terminal configuration. |

I

# terminal verify-only

To verify commands, use the **terminal verify-only** command.

terminal verify-only username word

| Syntax Description | username                  | Specifies the username for AAA authorization. |  |
|--------------------|---------------------------|-----------------------------------------------|--|
|                    | word                      | Username.                                     |  |
| Defaults           | None                      |                                               |  |
| command Modes      | EXEC                      |                                               |  |
|                    | Global configuration      | (config)                                      |  |
| SupportedUserRoles | network-admin             |                                               |  |
|                    | network-operator          |                                               |  |
| Command History    | Release                   | Modification                                  |  |
|                    | 4.2(1)VSG1(1)             | This command was introduced.                  |  |
| xamples            | This example shows        | how to verify commands:                       |  |
| •                  | vsg# <b>terminal veri</b> | fy-only                                       |  |
| elated Commands    | Command                   | Description                                   |  |
|                    | show terminal             | Displays the terminal configuration.          |  |

# terminal width

To set the terminal width, use the terminal width command.

terminal width width

| Syntax Description | width Set                                                                   | is the number of characters on a single line. The range is from 24 to 511. |  |
|--------------------|-----------------------------------------------------------------------------|----------------------------------------------------------------------------|--|
| Defaults           | 102 columns                                                                 |                                                                            |  |
| Command Modes      | EXEC                                                                        |                                                                            |  |
|                    | Global configuration                                                        | (config)                                                                   |  |
| SupportedUserRoles | network-admin                                                               |                                                                            |  |
|                    | network-operator                                                            |                                                                            |  |
| Command History    | Release                                                                     | Modification                                                               |  |
|                    | 4.2(1)VSG1(1)                                                               | This command was introduced.                                               |  |
| Examples           | This example shows how to set the terminal width:<br>vsg# terminal width 60 |                                                                            |  |
| Related Commands   | Command                                                                     | Description                                                                |  |
|                    | show terminal                                                               | Displays the terminal configuration.                                       |  |

1

### test policy-engine

To test the policy engine on a RADIUS server or in a server group, use the test policy-engine command.

test policy-engine {simulate-pe-req | simulate-zone-req}

| Syntax Description      | simulate-pe-req         | Simulates the policy engine lookup. |
|-------------------------|-------------------------|-------------------------------------|
|                         | simulate-zone-req       | Simulates the policy engine zone.   |
|                         |                         |                                     |
|                         |                         |                                     |
| Defaults                | None                    |                                     |
|                         |                         |                                     |
| Command Modes           | EXEC                    |                                     |
| command modes           |                         |                                     |
|                         | Global configuration (c | config)                             |
|                         |                         |                                     |
| SupportedUserRoles      | network-admin           |                                     |
| Supporteuosernoies      |                         |                                     |
|                         | network-operator        |                                     |
|                         |                         |                                     |
| Command History         | Release                 | Modification                        |
| Commanu mistory         |                         |                                     |
|                         | 4.2(1)VSG1(1)           | This command was introduced.        |
|                         |                         |                                     |
| Examples                | This axomple shows ho   | w to test the policy engine:        |
| Lyampies                | -                       |                                     |
|                         | vsg# test policy-eng:   | ine simulate-zone-req               |
|                         |                         |                                     |
| <b>Related Commands</b> | Command                 | Description                         |
|                         | show policy-engine      | Displays policy-engine statistics.  |
|                         |                         |                                     |

#### Send document comments to vsg-docfeedback@cisco.com.

# test-policy-engine simulate-pe-req policy

To enter the policy-engine configuration submode for unit testing or verification of a policy configuration, use the **test-policy-engine simulate-pe-req policy** command is used.

test-policy-engine simulate-pe-req policy policy-name

| Syntax Description | policy-name              | Policy to be tested or verified for configuration parameters.                |
|--------------------|--------------------------|------------------------------------------------------------------------------|
| Command Default    | None                     |                                                                              |
| ommand Modes       | Global configuration     | n (config)                                                                   |
| upportedUserRoles  | network-admin            |                                                                              |
| command History    | Release                  | Modification                                                                 |
|                    | 4.2(1)VSG1(2)            | This command was introduced.                                                 |
| xamples            | This example shows       | how to test the ext-company policy.                                          |
|                    | vsm(config)# <b>test</b> | policy-engine simulate-pe-req policy ext-company                             |
| Related Commands   | Command                  | Description                                                                  |
|                    | attribute                | Specifies the particular attribute to be tested in the policy configuration. |

### traceroute

To discover routes, use the **traceroute** command.

**traceroute** {*A.B.C.D.* | *host-name*} [**source** *src-ipv4-addr* | **vrf** *vrf-name* | **show-mpls-hops**]

| Syntax Description                              |                                                                                                    |                                                                                                    |
|-------------------------------------------------|----------------------------------------------------------------------------------------------------|----------------------------------------------------------------------------------------------------|
| - ,                                             | A.B.C.D.   host-name                                                                                                    | IPv4 address or hostname of the destination device. The name is case sensitive.                                                                                                    |
|                                                 | vrf vrf-name                                                                                                    | (Optional) Specifies the virtual routing and forwarding (VRF) instance to use. The name is case sensitive.                                                                                                    |
|                                                 | show-mpls-hops                                                                                                    | (Optional) Displays the Multiprotocol Label Switching (MPLS) hops.                                                                                                    |
|                                                 | source src-ipv4-addr                                                                                                    | (Optional) Specifies a source IPv4 address. The format is <i>A.B.C.D</i> .                                                                                                    |
| Defaults                                        | Uses the default VRF.                                                                                                    |                                                                                                    |
|                                                 | Does not show the MPL                                                                                                    | LS hops.                                                                                                    |
|                                                 | Uses the management II                                                                                                    | Pv4 address for the source address.                                                                                                    |
| Command Modes                                   | EXEC                                                                                                    |                                                                                                    |
|                                                 | Global configuration (co                                                                                                    | onfig)                                                                                                    |
| SupportedUserRoles                              | network-admin                                                                                                    |                                                                                                    |
|                                                 |                                                                                                    |                                                                                                    |
|                                                 | Release                                                                                                    | Modification                                                                                                    |
|                                                 | <b>Release</b><br>4.2(1)VSG1(1)                                                                                                    | Modification This command was introduced.                                                                                                    |
| Command History                                 | 4.2(1)VSG1(1)                                                                                                    |                                                                                                    |
| Command History<br>Jsage Guidelines             | 4.2(1)VSG1(1)<br>Use the <b>traceroute6</b> con                                                                                                    | This command was introduced.                                                                                                    |
| Command History<br>Usage Guidelines<br>Examples | 4.2(1)VSG1(1)<br>Use the <b>traceroute6</b> con<br>This example shows how<br>vsg# <b>traceroute 172.2</b><br>traceroute to 172.28.<br>1 172.28.230.1 (172<br>2 172.24.114.213 (1           | This command was introduced.<br>mmand to use IPv6 addressing for discovering the route to a device.<br>w to discover a route to a device:<br><b>28.255.18 vrf management</b><br>255.18 (172.28.255.18), 30 hops max, 40 byte packets<br>2.28.230.1) 0.746 ms 0.595 ms 0.479 ms<br>.72.24.114.213) 0.592 ms 0.51 ms 0.486 ms<br>.72.20.147.50) 0.701 ms 0.58 ms 0.486 ms |
| Command History<br>Usage Guidelines             | 4.2(1)VSG1(1)<br>Use the traceroute6 con<br>This example shows how<br>vsg# traceroute 172.28<br>traceroute to 172.28.<br>1 172.28.230.1 (172<br>2 172.24.114.213 (1<br>3 172.20.147.50 (17 | This command was introduced.<br>mmand to use IPv6 addressing for discovering the route to a device.<br>w to discover a route to a device:<br><b>28.255.18 vrf management</b><br>255.18 (172.28.255.18), 30 hops max, 40 byte packets<br>2.28.230.1) 0.746 ms 0.595 ms 0.479 ms<br>.72.24.114.213) 0.592 ms 0.51 ms 0.486 ms<br>.72.20.147.50) 0.701 ms 0.58 ms 0.486 ms |

### Send document comments to vsg-docfeedback@cisco.com.

### username name password

To set a password for the username, use the username name password command.

**username** *name* **password** {**0** *password* | **5** *password* | *password* }

| Syntax Description          | <b>0</b> password                                                           | Specifies a password. <b>0</b> denotes that the password that follows should be set in clear text. The maximum size for <i>password</i> is 64 characters. |
|-----------------------------|-----------------------------------------------------------------------------|----------------------------------------------------------------------------------------------------|
|                             | 5 password                                                                  | Specifies a password. <b>5</b> denotes that the password that follows should be encrypted. The maximum size for <i>password</i> is 64 characters.         |
|                             | password                                                                    | Specifies a password in clear text. The maximum size for <i>password</i> is 64 characters.                                                                |
| Defaults                    | None                                                                        |                                                                                                    |
| Command Modes               | Global configuration                                                        | n (config)                                                                                                    |
| SupportedUserRoles          | network-admin                                                               |                                                                                                    |
|                             |                                                                             |                                                                                                    |
| Command History             | Release                                                                     | Modification                                                                                                    |
| Command History             | <b>Release</b><br>4.2(1)VSG1(1)                                             | Modification This command was introduced.                                                                                                    |
| Command History<br>Examples | 4.2(1)VSG1(1)       This example shows                                      |                                                                                                    |
|                             | 4.2(1)VSG1(1)<br>This example shows<br>vsg# configure                       | This command was introduced.                                                                                                    |
|                             | 4.2(1)VSG1(1)<br>This example shows<br>vsg# configure<br>vsg(config)# usern | This command was introduced.<br>how to set a password for the username:<br>ame admin password 5 q0w9e8R7                                                  |
| Examples                    | 4.2(1)VSG1(1)<br>This example shows<br>vsg# configure<br>vsg(config)# usern | This command was introduced.                                                                                                    |

## where

To display your current context, use the **where** command.

where [detail]

| Syntax Description | detail                                  | (Optional) Displays detailed context information. |  |
|--------------------|-----------------------------------------|---------------------------------------------------|--|
| Defaults           | Displays symmetry of                    | antaut information                                |  |
| Delauits           | Displays summary co                     | Sittext information.                              |  |
| Command Modes      | EXEC                                    |                                                   |  |
|                    | Global configuration                    | (config)                                          |  |
| SupportedUserRoles | network-admin                           |                                                   |  |
|                    | network-operator                        |                                                   |  |
| Command History    | Release                                 | Modification                                      |  |
|                    | 4.2(1)VSG1(1)                           | This command was introduced.                      |  |
| Examples           |                                         | how to display summary context information:       |  |
|                    | vsg# <b>where</b><br>admin@fire<br>vsg# | wall                                              |  |
| Related Commands   | Command                                 | Description                                       |  |
|                    | pwd                                     | Displays what directory you are in.               |  |

### write erase

To erase configurations in persistent memory areas, use the write erase command.

write erase [boot | debug]

| Syntax Description | boot                                                                                                    | (Optional) Erases the boot variable and management 0 interface configurations. |  |
|--------------------|----------------------------------------------------------------------------------------------------|--------------------------------------------------------------------------------|--|
|                    | debug                                                                                                    | (Optional) Erases only the debug configuration.                                |  |
| Defaults           | Erases all configuration in persistent memory except for the boot variable, mgmt0 interface, and debug configuration.                                                                                                    |                                                                                |  |
| Command Modes      | Global configuration (config)                                                                                                    |                                                                                |  |
| SupportedUserRoles | network-admin<br>network-operator                                                                                                    |                                                                                |  |
| Command History    | Release                                                                                                    | Modification                                                                   |  |
|                    | 4.2(1)VSG1(1)                                                                                                    | This command was introduced.                                                   |  |
| Usage Guidelines   | When information is corrupted or unusable, use the <b>write erase</b> command to erase the startup configuration in the persistent memory. Entering this command returns the device to its initial state, except for the boot variable, mgmt0 interface, and debug configurations. To erase those configurations specifically use the <b>boot</b> and <b>debug</b> options. |                                                                                |  |
| Examples           | This example shows                                                                                                    | s how to erase the startup configuration:                                      |  |
|                    | vsg(config)# <b>write erase</b><br>Warning: This command will erase the startup-configuration.<br>Do you wish to proceed anyway? (y/n) [n] <b>y</b>                                                                                                    |                                                                                |  |
|                    | This example shows how to erase the boot variable and mgmt0 interface configuration in the persistent memory:                                                                                                    |                                                                                |  |
|                    | vsg(config)# write erase boot                                                                                                    |                                                                                |  |
|                    | This example shows how to erase the debug configuration in the persistent memory:                                                                                                    |                                                                                |  |
|                    |                                                                                                    |                                                                                |  |

| <b>Related Commands</b> | Command                            | Description                                                    |
|-------------------------|------------------------------------|----------------------------------------------------------------|
|                         | copy running-config startup-config | Copies the running configuration to the startup configuration. |
|                         | show running-config                | Displays the startup configuration.                            |

### zone

To configure a zone definition that is used to build VM-to-zone mapping on the control plane, use the **zone** command to enter the zone configuration submode. To disable this feature, use the **no** form of this command.

zone zone-name

| Syntax Description | zone-name                                                                                                    | Zone object that is to be configured.                     |  |
|--------------------|----------------------------------------------------------------------------------------------------|-----------------------------------------------------------|--|
| Command Default    | None                                                                                                    |                                                           |  |
| Command Modes      | Global configuration (config)                                                                                                    |                                                           |  |
| SupportedUserRoles | network-admin                                                                                                    |                                                           |  |
| Command History    | Release                                                                                                    | Modification                                              |  |
|                    | 4.2(1)VSG1(2)                                                                                                    | This command was introduced.                              |  |
| Usage Guidelines   | Use the <b>zone</b> command to enter the zone configuration submode. The <i>zone-name</i> variable specifies a zone object.<br>The <b>no</b> option removes the given zone object and all relevant configurations (for example, condition statements). |                                                           |  |
| <u>Note</u>        |                                                                                                    |                                                           |  |
| Examples           | This example shows how to enter the zone configuration submode:<br>vsg(config)# <b>zone zone-name</b><br>vsg(config-zone)#                                                                                                    |                                                           |  |
| Related Commands   | Command                                                                                                    | Description                                               |  |
|                    | condition                                                                                                    | Specifies the parameters and rules for the security zone. |  |

zone